# **DLTM**

# **User Manual**

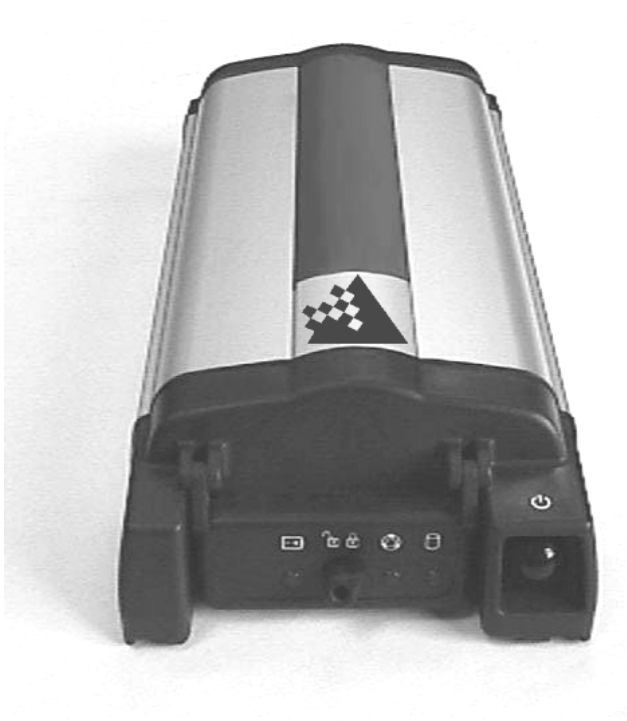

Download from Www.Somanuals.com. All Manuals Search And Download.

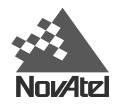

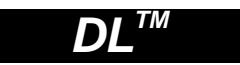

### **User Manual**

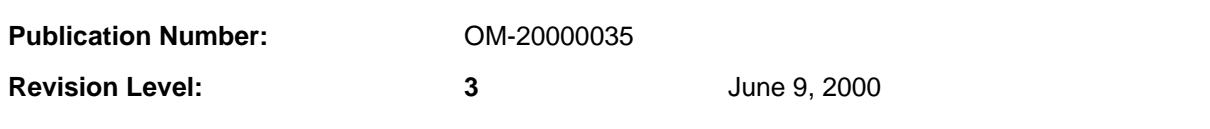

- MiLLennium, Narrow Correlator, NovAtel, ProPak, RT-2, RT-20 and SoftSurv are registered trademarks of NovAtel Inc.
- DL, GPSAntenna and GPSCard are trademarks of NovAtel Inc.
- All other brand or product names are trademarks or registered trademarks of their respective holders.

### **Proprietary Notice**

Information in this document is subject to change without notice and does not represent a commitment on the part of NovAtel Inc. The software described in this document is furnished under a license agreement or non-disclosure agreement. The software may be used or copied only in accordance with the terms of the agreement. It is against the law to copy the software on any medium except as specifically allowed in the license or non-disclosure agreement.

No part of this manual may be reproduced or transmitted in any form or by any means, electronic or mechanical, including photocopying and recording, for any purpose without the express written permission of a duly authorized representative of NovAtel Inc.

The information contained within this manual is believed to be true and correct at the time of publication.

© Copyright 2000 NovAtel Inc. All rights reserved Unpublished rights reserved under International copyright laws. Printed in Canada on recycled paper. Recyclable.

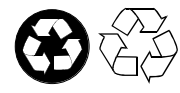

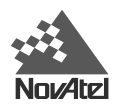

# **TABLE OF CONTENTS**

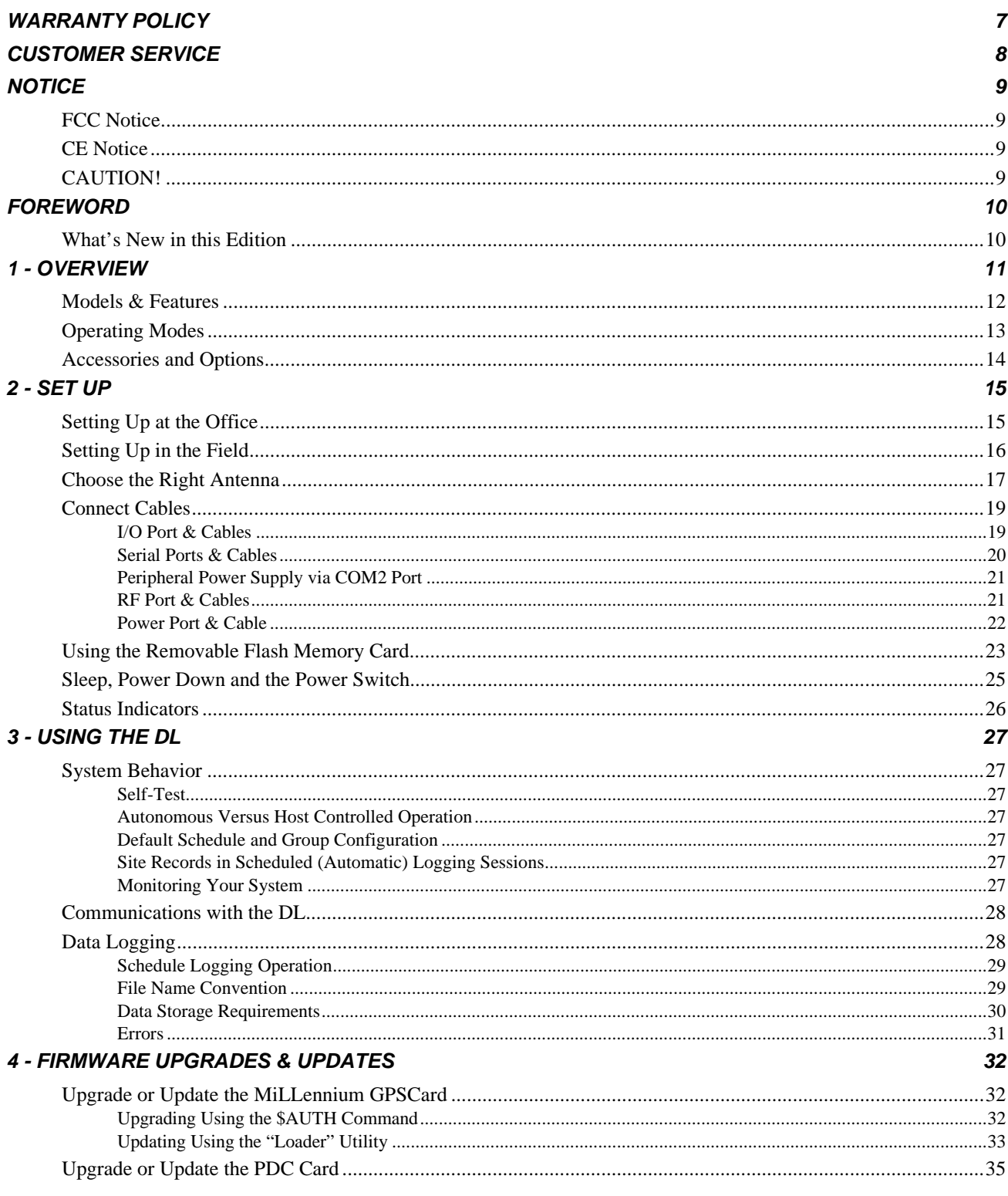

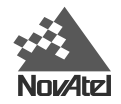

## **APPENDICES**

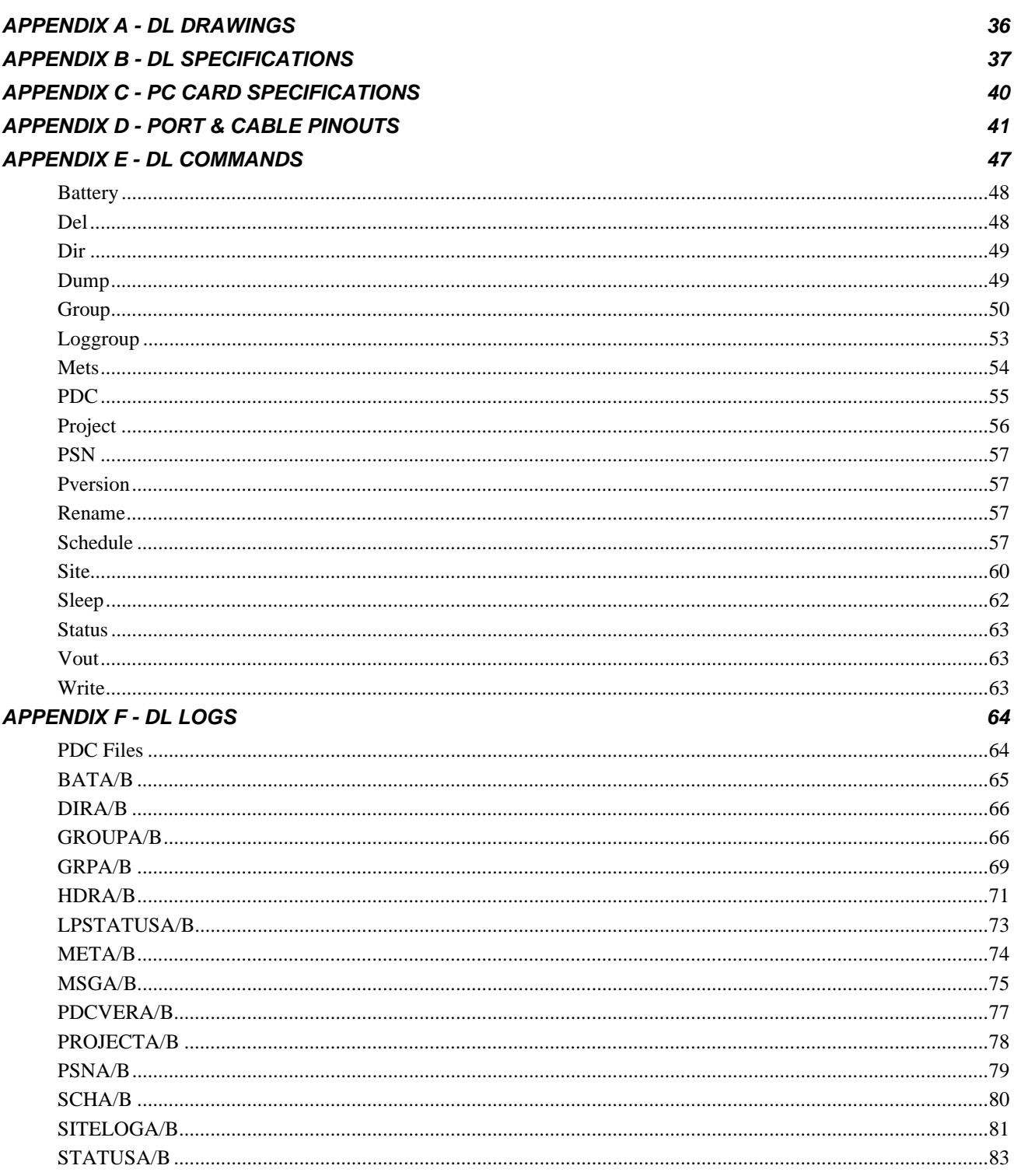

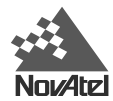

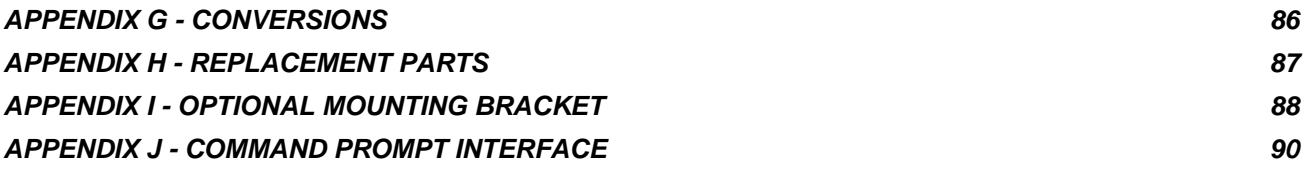

# **TABLES**

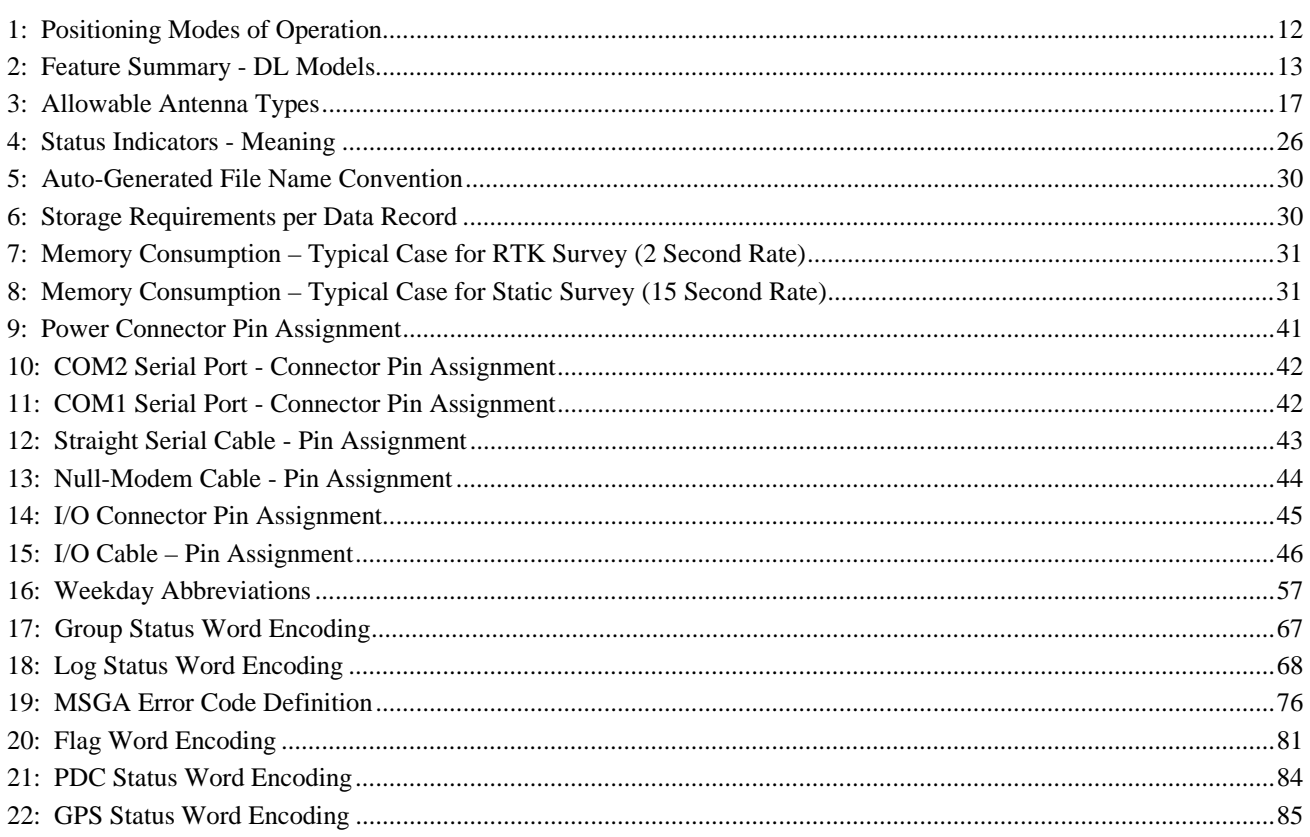

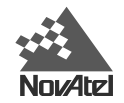

# **FIGURES**

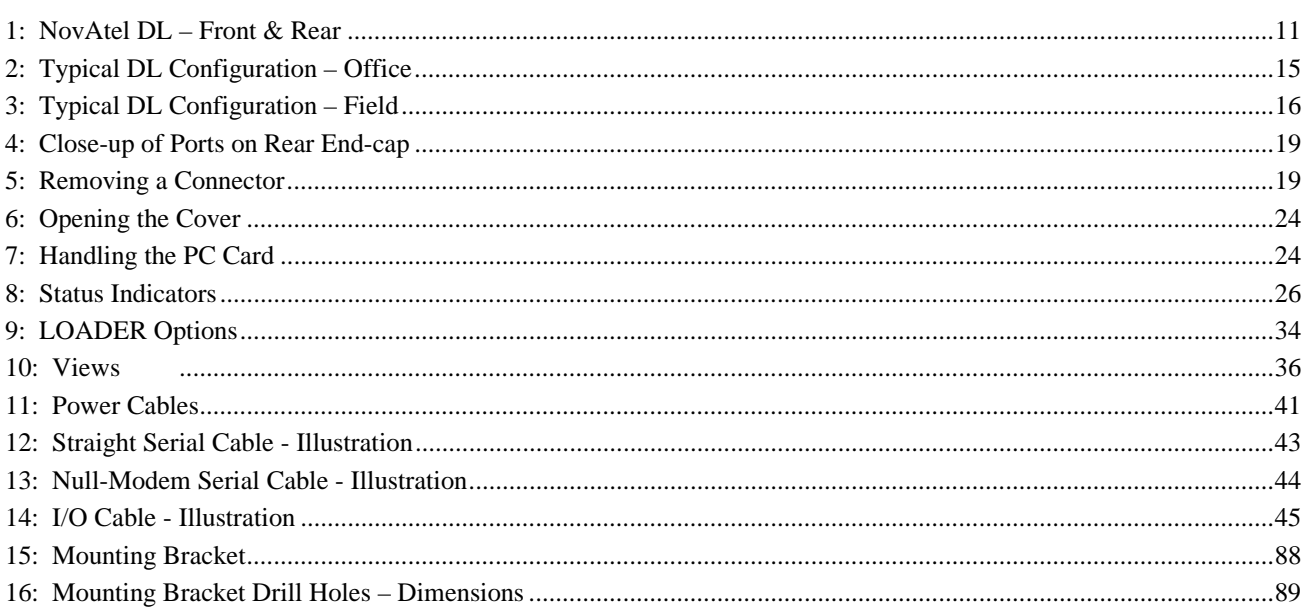

<span id="page-6-0"></span>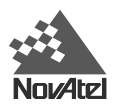

# **WARRANTY POLICY**

NovAtel Inc. warrants that its Global Positioning System (GPS) products are free from defects in materials and workmanship, subject to the conditions set forth below, for the following periods of time:

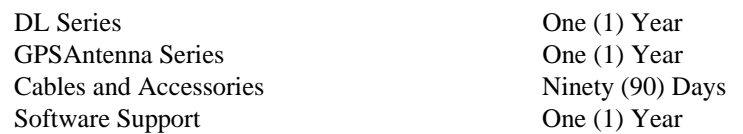

Date of sale shall mean the date of the invoice to the original customer for the product. NovAtel's responsibility respecting this warranty is limited solely to product repair at an authorized NovAtel location only. Determination of repair will be made by NovAtel personnel or by technical personnel expressly authorized by NovAtel for this purpose.

**THE FOREGOING WARRANTIES DO NOT EXTEND TO (I) NONCONFORMITIES, DEFECTS OR ERRORS IN THE PRODUCTS DUE TO ACCIDENT, ABUSE, MISUSE OR NEGLIGENT USE OF THE PRODUCTS OR USE IN OTHER THAN A NORMAL AND CUSTOMARY MANNER, ENVIRONMENTAL CONDITIONS NOT CONFORMING TO NOVATEL'S SPECIFICATIONS, OR FAILURE TO FOLLOW PRESCRIBED INSTALLATION, OPERATING AND MAINTENANCE PROCEDURES, (II) DEFECTS, ERRORS OR NONCONFORMITIES IN THE PRODUCTS DUE TO MODIFICATIONS, ALTERATIONS, ADDITIONS OR CHANGES NOT MADE IN ACCORDANCE WITH NOVATEL'S SPECIFICATIONS OR AUTHORIZED BY NOVATEL, (III) NORMAL WEAR AND TEAR, (IV) DAMAGE CAUSED BY FORCE OF NATURE OR ACT OF ANY THIRD PERSON, (V) SHIPPING DAMAGE; OR (VI) SERVICE OR REPAIR OF PRODUCT BY THE DEALER WITHOUT PRIOR WRITTEN CONSENT FROM NOVATEL.** 

**IN ADDITION, THE FOREGOING WARRANTIES SHALL NOT APPLY TO PRODUCTS DESIGNATED BY NOVATEL AS BETA SITE TEST SAMPLES, EXPERIMENTAL, DEVELOPMENTAL, PREPRODUCTION, SAMPLE, INCOMPLETE OR OUT OF SPECIFICATION PRODUCTS OR TO RETURNED PRODUCTS IF THE ORIGINAL IDENTIFICATION MARKS HAVE BEEN REMOVED OR ALTERED.** 

**THE WARRANTIES AND REMEDIES ARE EXCLUSIVE AND ALL OTHER WARRANTIES, EXPRESS OR IMPLIED, WRITTEN OR ORAL, INCLUDING THE IMPLIED WARRANTIES OF MERCHANTABILITY OR FITNESS FOR ANY PARTICULAR PURPOSE ARE EXCLUDED.** 

**NOVATEL SHALL NOT BE LIABLE FOR ANY LOSS, DAMAGE OR EXPENSE ARISING DIRECTLY OR INDIRECTLY OUT OF THE PURCHASE, INSTALLATION, OPERATION, USE OR LICENSING OR PRODUCTS OR SERVICES. IN NO EVENT SHALL NOVATEL BE LIABLE FOR SPECIAL, INDIRECT, INCIDENTAL OR CONSEQUENTIAL DAMAGES OF ANY KIND OR NATURE DUE TO ANY CAUSE.**

There are no user-serviceable parts in this device, and no maintenance is required. When the status code indicates that a unit is faulty, replace with another unit and return the faulty unit to NovAtel Inc.

You must obtain a **RETURN MATERIAL AUTHORIZATION** (**RMA**) number by contacting Customer Service in any of the ways described on the next page. This number is needed *before* shipping any product to NovAtel or your Dealer.

Once you have obtained an RMA number, you will be advised of proper shipping procedures to return any defective product. When returning any product to NovAtel, please return all original diskettes along with the defective product in the original packaging to avoid electrostatic and/or shipping damage.

ANY ATTEMPT TO OPEN THE CASE WILL IMPAIR THE WATER-RESISTANT QUALITIES OF THE ENCLOSURE, AND VOID THE WARRANTY.

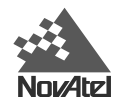

# <span id="page-7-0"></span>**CUSTOMER SERVICE**

For customer support contact your local NovAtel dealer first. If the problem remains unresolved, contact NovAtel directly by any of the following ways:

- toll-free hotline: 1 800 NOVATEL (8:00 AM 4:30 PM MST, Canada and U.S.A. only)
- telephone: 1 403 295 4900 (8:00 AM 4:30 PM MST)
- fax: 1 403 295 4901
- e-mail: [support@novatel.ca](mailto:support@novatel.ca)
- web site: [http://www.novatel.ca](http://www.novatel.ca/)
- regular mail: NovAtel Inc.
	- Customer Service Dept. 1120 - 68 Avenue NE Calgary, Alberta Canada T2E 8S5

If you require customer service, please provide the following information along with a detailed description of the problem when you call or write:

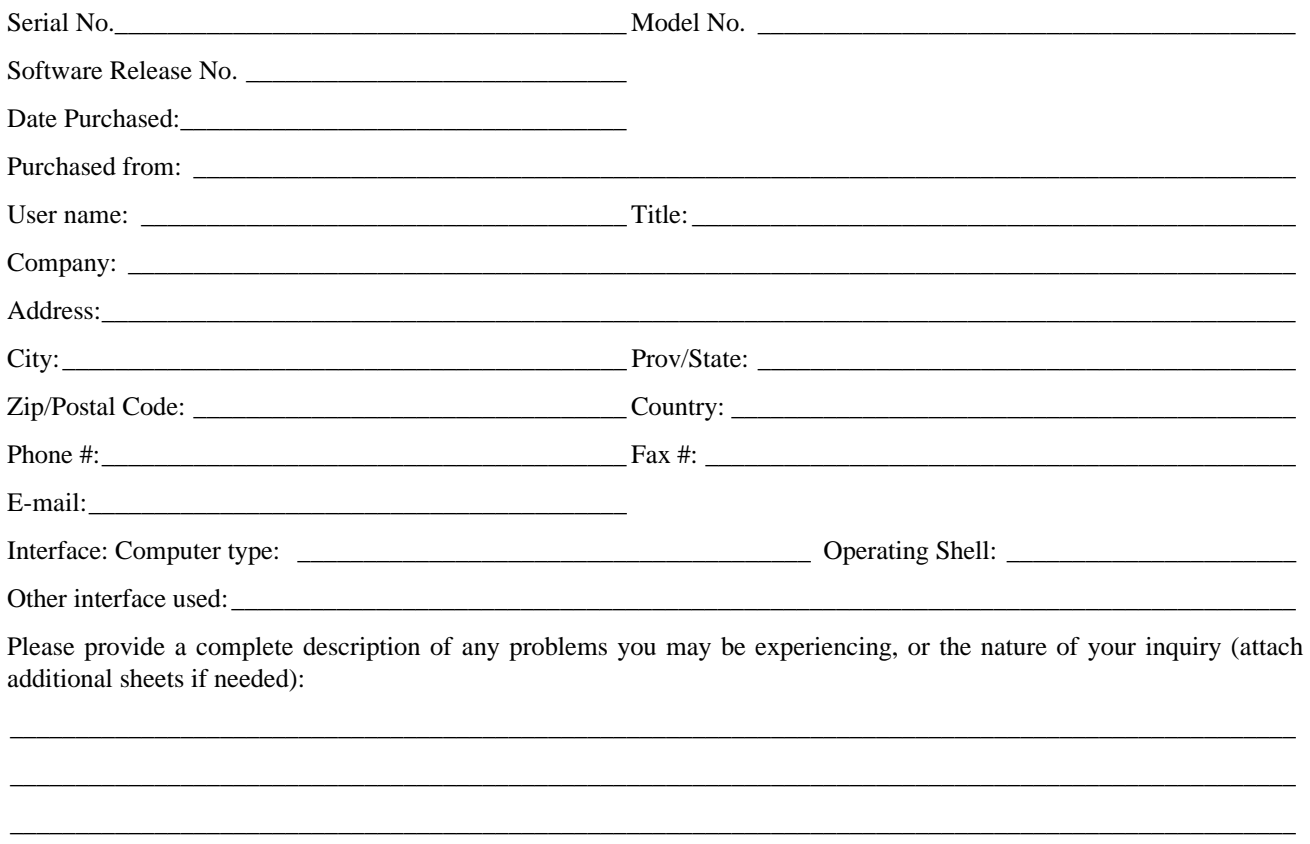

 $\overline{\phantom{a}}$  , and the set of the set of the set of the set of the set of the set of the set of the set of the set of the set of the set of the set of the set of the set of the set of the set of the set of the set of the s  $\_$  ,  $\_$  ,  $\_$  ,  $\_$  ,  $\_$  ,  $\_$  ,  $\_$  ,  $\_$  ,  $\_$  ,  $\_$  ,  $\_$  ,  $\_$  ,  $\_$  ,  $\_$  ,  $\_$  ,  $\_$  ,  $\_$  ,  $\_$  ,  $\_$  ,  $\_$  ,  $\_$  ,  $\_$  ,  $\_$  ,  $\_$  ,  $\_$  ,  $\_$  ,  $\_$  ,  $\_$  ,  $\_$  ,  $\_$  ,  $\_$  ,  $\_$  ,  $\_$  ,  $\_$  ,  $\_$  ,  $\_$  ,  $\_$  ,

<span id="page-8-0"></span>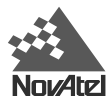

# **NOTICE**

### **FCC NOTICE**

*The United States Federal Communications Commission (in 47 CFR 15) has specified that the following notices be brought to the attention of users* o*f this product.* 

"This equipment has been tested and found to comply with the limits for a class A digital device, pursuant to Part 15 of the FCC rules. These limits are designed to provide reasonable protection against harmful interference when the equipment is operated in a commercial environment. This equipment generates, uses, and can radiate radio frequency energy and, if not installed and used in accordance with the instruction manual, may cause harmful interference to radio communications. Operation of this equipment in a residential area is likely to cause harmful interference in which case the user will be required to correct the interference at his own risk."

"Changes or modifications not expressly approved by the party responsible for compliance could void the user's authority to operate the equipment."

**IMPORTANT:** In order to maintain compliance with the limits of a Class A digital device, it is required to use properly shielded interface cables (such as Belden #9539 or equivalent) when using the serial data ports, and double-shielded cables (such as Belden #9945 or equivalent) when using the I/O strobe port.

### **CE NOTICE**

**WARNING:** This is a Class A product. In a domestic environment this product may cause radio interference in which case the user may be required to take adequate measures.

### **CAUTION!**

- 1. This device incorporates circuitry to absorb most static discharges. However, severe static shock may cause inaccurate operation of the unit. Use anti-static precautions where possible.
- 2. This device is a precision instrument. Although it is designed for rugged operating conditions, it performs best when handled with care.
- 3. When the cover for the PC Card ATA mass storage card (PC Card) is closed and latched, the enclosure is sealed to provide protection against adverse environmental conditions. To minimize the possibility of damage, always keep this cover closed and latched except when exchanging PC Cards. **Any attempt to remove this cover or the endcaps impairs the water-resistant qualities of the enclosure, and void the warranty.**
- 4. Do not eject the PC Card while the DL is logging data, as you may lose part of or your entire data file.
- 5. The DL can accept an input supply voltage in the range +10.7 to +18 V DC. This may not be the same range as other NovAtel products with which you are familiar. Operating the DL below 10.7 V DC causes the unit to suspend operation. An input voltage above +18 V DC may physically damage the unit.
- 6. The DL is not compatible with the ProPak series of power supplies and power cables.
- 7. Drawing more than the specified maximum current (2 amps) from COM2 will cause an internal fuse to interrupt the current. Restoring normal operation will require returning the unit to NovAtel.

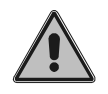

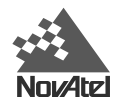

# <span id="page-9-0"></span>**FOREWORD**

Congratulations on your purchase of the DL, a GPS receiver with exceptional flexibility.

NovAtel is an industry leader in state-of-the-art GPS receiver design. We believe that our DL will meet your high expectations, and are working hard to ensure that future products and enhancements will maintain that level of satisfaction.

### **Scope**

This manual provides sufficient information to allow you to set up and effectively use the DL. For any customer-service problems or inquiries, please contact your dealer. If additional help is needed, contact Customer Service by any of the means outlined on *Page 8*[.](#page-7-0) 

The following may provide you with additional valuable reference information:

- *SoftSurv User Manual* a description of the SoftSurv suite of GPS surveying programs and utilities. SoftSurv and DL are complementary products designed to work together. SoftSurv software provides a user-friendly graphical interface to the DL, allowing you to focus on your work without needing to learn about the MiLLennium's commands and logs. SoftSurv contains all that you would typically need to interact with and configure the DL.
- *MiLLennium GPSCard Command Descriptions Manual* a comprehensive description of every GPSCard command and log available to you. You would only need to become familiar with this manual if you wished to interact with the DL from the command-prompt interface, or in any other way chose not to use SoftSurv.

Throughout this document, metric SI (Système Internationale) units are used. *Appendix G* is included to assist you with conversions to imperial units.

Wherever software commands are listed or described, certain conventions are followed. These are explained in the section titled *S[yntax Conventions, P](#page-46-0)age 47*[.](#page-46-0) 

### **WHAT'S NEW IN THIS EDITION**

- 1. Peripheral equipment power can now be provided through the receiver's COM2 port. The output voltage is the same as the connected active battery, with up to 2A of current available. This new definition of COM2 is fully compatible with COM1, NovAtel cabling and other NovAtel ProPak receivers. Refer to the new VOUT command, *Page 63* [an](#page-62-0)d pinout description, *Page 42*.
- 2. GPS receiver firmware has been enhanced to provide superior stand-alone base station operation.
- 3. The DIR command, *Page 49*[, h](#page-48-0)as been modified to display previously supplied additional group information.
- 4. There is a new WRITE command, *Page 63*[, th](#page-62-0)at allows data to be written to a specified data file on the PC Card.
- 5. There is a new description of the PDC LOG command, *Page 55*, [as](#page-54-0) well as a new PDC log, STATUSA/B, *Page 83*[.](#page-82-0)
- 6. A PROJECT command, *Page 56*, [and](#page-55-0) a PROJECTA/B log, *Page 78*[, ha](#page-77-0)s been added for project-related parameters.
- 7. The GROUP command, *Page 50*[, h](#page-49-0)as been modified and a GROUPA/B log, *Page 66*[, ha](#page-65-0)s been added to provide support for additional group data.

<span id="page-10-0"></span>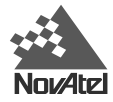

# **1 - OVERVIEW**

The NovAtel DL is a high-performance GPS receiver. In applications when continuous user interaction is required, such as in GIS surveying, a simple handheld controller, that does not require its own data logging memory, can be used with DL. The reduced handheld data logger or controller requirements simplify your system and reduce its total cost and power consumption. Depending on which model you purchase, it is capable of receiving and tracking the L1 C/A-code, L1 and L2 carrier phase, and L2 P-code (or encrypted Y-code) of up to 12 GPS satellites. The DL can be used for either single-point or differential applications. Patented Narrow Correlator tracking technology circuits combined with a powerful 32-bit microprocessor make possible multipath-resistant processing at high data update rates. Excellent acquisition and re-acquisition times allow this receiver to operate in environments where very high dynamics and frequent interruption of signals can be expected. It features a rugged, reliable design for use in adverse environments. The DL is engineered to provide years of reliable operation.

*Figure 1* shows front (left photo) and rear (right photo) views of the DL.

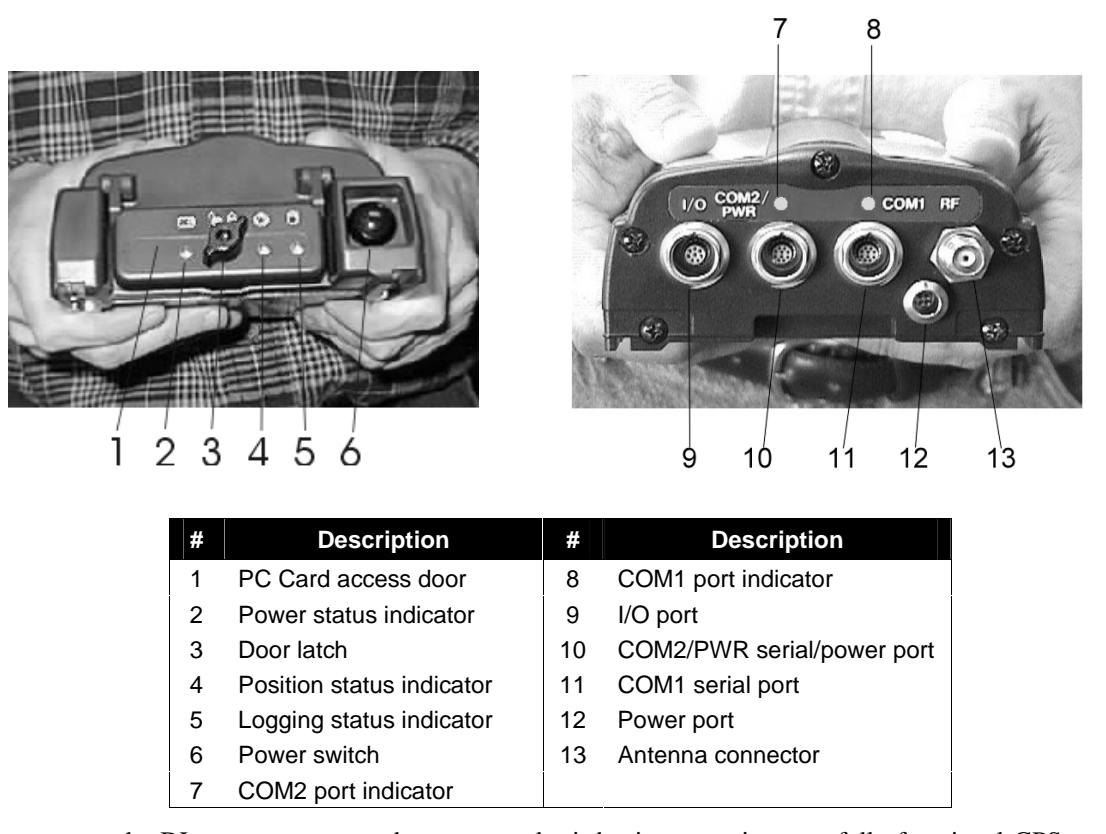

**Figure 1: NovAtel DL – Front & Rear** 

Once you connect the DL to an antenna and power supply, it begins operating as a fully functional GPS receiver (see *Chapter 2*[,](#page-14-0) *[Set Up](#page-14-0)*, for more information on this topic). The DL is then ready for the most demanding applications – such as survey, flight inspection, hydrographic survey and dredging, photogrammetry, agricultural applications, GIS and differential reference station applications.

See *[CAUTION!](#page-8-0)*, *Page* 9[, f](#page-8-0)or a list of items of which you should be aware as you set up and use the DL.

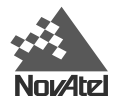

### <span id="page-11-0"></span>**MODELS & FEATURES**

*Table 1* lists the four available DL models available, each capable of multiple positioning modes of operation:

| <b>Positioning Modes of Operation</b>                                                     | <b>DL Model</b> |                 |          |               |
|-------------------------------------------------------------------------------------------|-----------------|-----------------|----------|---------------|
|                                                                                           | DL-L1           | <b>DL-RT20S</b> | $DL-L2$  | <b>DL-RT2</b> |
| Single point                                                                              |                 |                 |          |               |
| Waypoint navigation                                                                       |                 |                 |          |               |
| Pseudorange differential corrections (TX & RX)                                            |                 |                 |          |               |
| Trimble CMR differential corrections (TX versions $\leq$ 3 & RX<br>version 3)             |                 |                 |          |               |
| RTK pseudorange & carrier-phase double differencing: < 20<br>cm RMS accuracies (floating) | $\times$        |                 | $\times$ |               |
| RTK pseudorange & carrier-phase double differencing: < 2<br>cm RMS accuracies (fixed)     | $\times$        | ×               | $\times$ |               |
| Reverse-RTK                                                                               | ×               |                 | ×        |               |

**Table 1: Positioning Modes of Operation** 

Each model has the following standard features:

- rugged shock, water, and dust-resistant enclosure
- NovAtel's advanced MiLLennium L1/L2 GPS technology
- capability to log data to a removable Type II or Type III PC Card ATA mass storage card (PC Card) eliminates the need to purchase additional data logger peripheral equipment when continuous user interaction is not required
- capability to perform autonomous scheduled data collection, with the ability to go into low-power "sleep" mode between scheduled data-collection sessions
- smart power sensing from two independent batteries, which permits automatic switchover
- two bi-directional serial ports, one of which has power, which support data transfer rates of up to 115,200 bit/second
- obsolescence prevention due to field-upgradeable firmware (program software). What makes one DL model different from another is software, not hardware. This unique feature means that the firmware can be updated anytime, anywhere, without any mechanical procedures whatsoever. For example, a DL model with L1-only capabilities can be upgraded to a model with L1/L2 RT-2 in only a few minutes in your office; instead of in the days or weeks that would be required if the receiver had to be sent to a service depot. All that is required to unlock the additional features is a special authorization code. See *Chapter 4* [for](#page-31-0) further detail on this topic.

The DL features integrated memory (PC Card) for data logging, eliminating your need to purchase additional expensive peripheral equipment

In addition, each model has unique features. These are summarized in *T[able](#page-12-0)* 2 on the following page:

<span id="page-12-0"></span>

| <b>General</b>                                                                                                    | <b>DL-L1</b> | <b>DL-RT20S</b> | <b>DL-L2</b> | <b>DL-RT2</b> |
|----------------------------------------------------------------------------------------------------|--------------|-----------------|--------------|---------------|
| L1 Channels (C/A code) & L2 Channels (P code)                                                                                                    | 12 & 0       | 12 & 80         | 12 & 12      | 12 & 12       |
| Pseudorange measurements                                                                                                    |              | V               |              |               |
| Full-wavelength L2 carrier measurements                                                                                                    | ×            | ×               | V            |               |
| Ionospheric corrections in position calculations                                                                                                    | $\sqrt{}$    | $\sqrt{}$       | $\sqrt{ }$   | V             |
| 2.5-bit sampling                                                                                                    |              | $\sqrt{}$       | V            | V             |
| Patented Narrow Correlator tracking technology                                                                                                    |              | $\sqrt{}$       | $\sqrt{}$    |               |
| 5 Input / Output strobe signals: mark input (position & time), 1PPS<br>timing output, measure output, programmable variable-frequency<br>output, solution status output |              | $\sqrt{}$       | $\sqrt{ }$   |               |
| Fast re-acquisition                                                                                                    | $\sqrt{}$    | $\sqrt{}$       | $\sqrt{ }$   | V             |
| Peripheral power supply output COM2                                                                                                    |              |                 |              |               |
| <b>Output Data Log Formats</b>                                                                                                    | $DL-L1$      | DL-RT20S        | <b>DL-L2</b> | DL-RT2        |
| NovAtel-proprietary ASCII and binary                                                                                                    |              |                 |              |               |
| <b>NMEA Standard</b>                                                                                                    |              | V               | V            |               |
| <b>RINEX Standard</b>                                                                                                    |              | V               | $\sqrt{}$    |               |
| RTCM Standard: Types 1,2,3,9,16,59N                                                                                                    |              | V               | V            |               |
| RTCA Standard: Types 1,7                                                                                                    |              |                 |              |               |
| Data Logging Rates (per second)                                                                                                    | <b>DL-L1</b> | DL-RT20S        | <b>DL-L2</b> | DL-RT2        |
| Computed Data: Position, speed, direction, & clock offset                                                                                                    | 10           | 10/5            | 5            | 5             |
| Measured Data (Observations): Pseudorange & carrier phase                                                                                                    | 20           | 20              | 10           | 10            |
| <b>Receiver Control</b>                                                                                                    | <b>DL-L1</b> | DL-RT20S        | <b>DL-L2</b> | DL-RT2        |
| Clock drift correction                                                                                                    |              | V               | $\sqrt{}$    |               |
| Ability to save receiver configuration settings, & almanac                                                                                                    |              | V               | V            |               |
| Reset (hardware or software activated)                                                                                                    |              |                 | V            |               |
| Serial port control                                                                                                    |              | $\sqrt{}$       | V            |               |
| Datum (table or user-definable)                                                                                                    |              | V               | V            | V             |
| Magnetic variation correction                                                                                                    |              | $\sqrt{}$       | $\sqrt{}$    |               |
| Undulation (table or user-definable)                                                                                                    |              | $\sqrt{}$       | V            |               |
| Position, height & velocity constraints                                                                                                    |              | $\sqrt{}$       | V            |               |
| Satellite lockout, elevation cut-off and health control                                                                                                    |              | $\sqrt{ }$      | $\sqrt{ }$   |               |

 **Table 2: Feature Summary - DL Models** 

### **OPERATING MODES**

Whenever the DL is connected to a power source (regardless of whether the DL is turned "on" or "off"), it detects whether there is a host computer connected to one of its serial ports. For example, this host computer could be a PC running NovAtel SoftSurv Utilities software, or a data logger running suitable software. If a host computer is found, the DL enters Manual mode and waits for a command; otherwise, the DL enters Automatic mode and operates according to stored commands.

- *Manual Operation:* Among other things, a host computer can transmit scheduling and logging parameters, receive collected data, and turn the DL on or off. In this mode, the DL does not need to be tracking satellites, or even have an antenna connected to it.
- *Automatic Operation:* Once the DL receives configuration commands from a host computer, it operates according to these parameters. Up to a week's worth of data collection can be configured in advance.

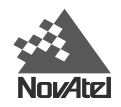

### <span id="page-13-0"></span>**ACCESSORIES AND OPTIONS**

The NovAtel DL can be used with the following accessories:

- SoftSurv software a suite of programs that allows you to plan your data collection trip, configure your DL or handheld data logger, post-process your collected data, and archive your information sets
- PC Card for data storage
- NovAtel GPSAntenna Model 501, 511, 521, or 531 single frequency, active antennas designed for highaccuracy applications
- A choke ring is available for the 501 antenna (model A031) and the 531 antenna (model A032)
- NovAtel GPSAntenna Model 502, 503, or 512 dual frequency, active antennas designed for high-accuracy applications
- A choke ring is available for the 502 antenna (model A032) while the 503 antenna includes one
- NovAtel Model C005, C015, or C030 (5, 15 or 30 m length) coaxial antenna cable
- power cable to connect the DL to an automotive cigarette-lighter adapter
- battery
- bracket to allow the DL to be mounted to a surface or tripod
- 25-pin straight serial cable for compatibility with certain data communications devices
- power cable to connect the DL to one battery (33.5 cm or 75 cm lengths)
- power cable to connect the DL to two batteries (Y-cable)

Should you need to order an accessory or a replacement part, NovAtel part numbers are shown in *Appendix H*.

<span id="page-14-0"></span>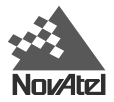

# **2 - SET UP**

Setting up the DL is a straightforward process, whether you are in the field (collecting data) or back at the office (configuring the DL, or transferring collected data to your PC for post-processing).

See *[CAUTION!](#page-8-0)*, *Page 9*[, f](#page-8-0)or a list of items you should be aware of as you set up and use the DL.

### **SETTING UP AT THE OFFICE**

*Figure 2* displays how you might typically set up the DL at the office – for example, to load a schedule, or to transfer collected data to a PC. In this situation, the PC is connected to the COM1 port, and energy is supplied by means of an AC/DC converter that is connected to the Power port.

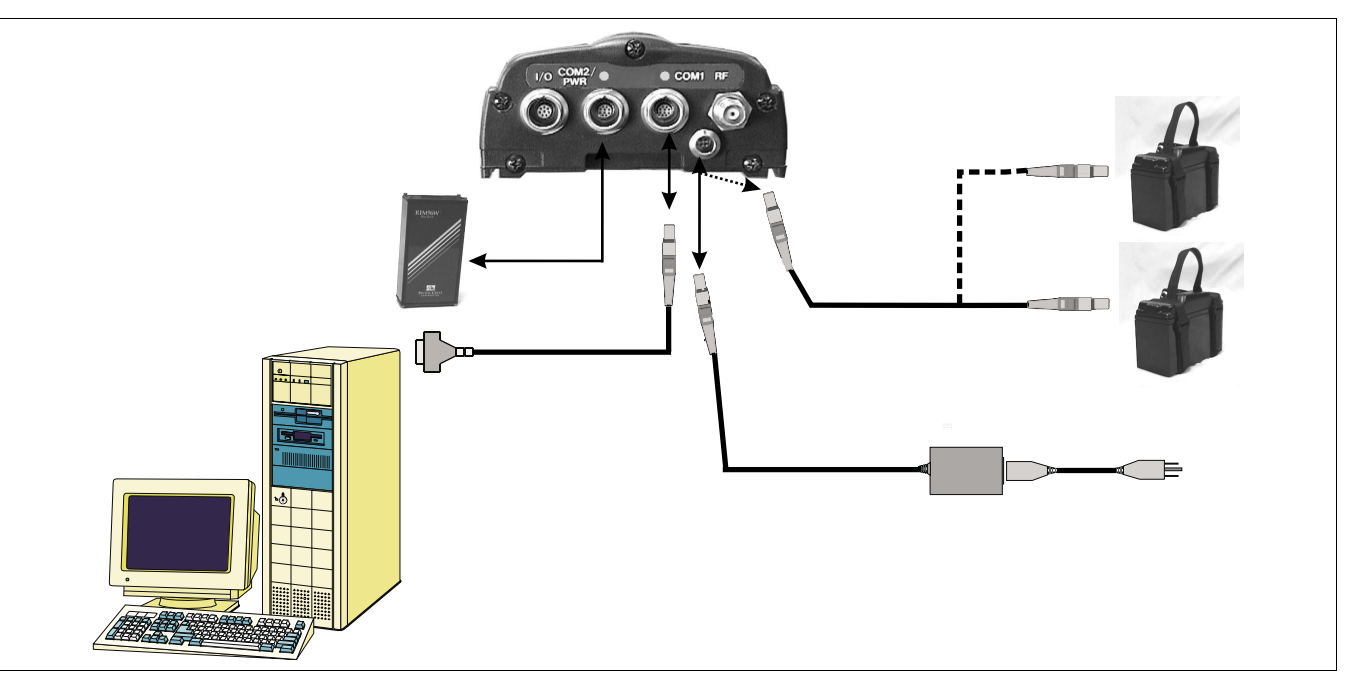

**Figure 2: Typical DL Configuration – Office** 

For office work, a typical configuration would result from the following steps:

- 1. Place the DL on a desk or other suitable work surface.
- 2. Connect an RS232C communication terminal (e.g. PC, data logger) to one of the serial ports of the DL. The supplied null-modem cables are intended for RS232C communications only. See *S[erial Ports & Cables](#page-19-0)*, *Page 20*[.](#page-19-0)
- 3. Connect the output of a power source (e.g. AC/DC converter) to the input power port of the DL. Once power is supplied, the DL turns on automatically and begins an initialization sequence. See *P[ower Port & Cable](#page-21-0)*, *Page 22*[.](#page-21-0)
- 4. Press the power button or, if you are connected to the DL via a terminal, hit the <Enter> key and wait for a MSGA log with a BOOTOK message to appear. If you are you are using SoftSurv to communicate with the DL, this initial communication is handled by the software.
- 5. Communicate with the DL, transfer data to the PC (if you have inserted a PC Card containing previously recorded data), or set up a data-collection schedule.

The sections of this chapter give further details on Steps #2 & #3, while *Chapter 3* [i](#page-26-0)s devoted to Step #4.

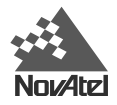

### <span id="page-15-0"></span>**SETTING UP IN THE FIELD**

*Figure 3* displays how you might typically use the DL in the field – for example, collecting data while receiving differential information over a radio modem from a base station. In this situation, the GPS antenna is connected to the RF port, the radio modem is connected to the COM1 port, and power is supplied by means of two batteries that are connected to the Power port.

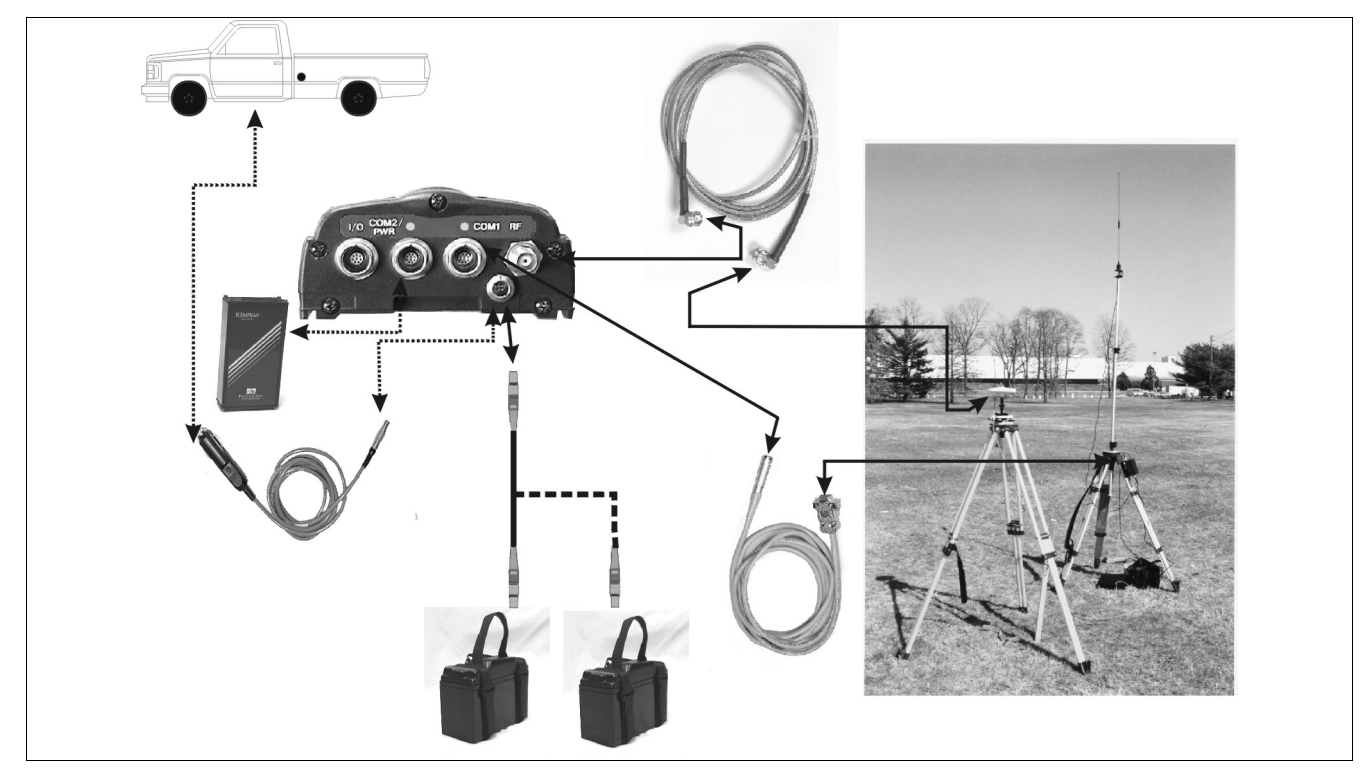

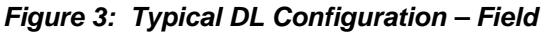

For differential data collection in the field, a typical configuration is described below. This assumes that schedule and logging parameters have already been loaded to the DL (see *Chapter 3*[\), a](#page-26-0)nd that a portable terminal is not being used. If a portable terminal was being used, then at Step #7, when power was supplied, the DL would accept configuration commands from the terminal.

- 1. Mount or place the DL on a secure, stable structure that will not sway or topple. For example, attach the DL to a tripod leg using the optional mounting bracket (see *Fi[gure 14: Mounting Bracket](#page-87-0)* and *Fi[gure 15](#page-88-0)*, *Appendix I*). Although the unit has a moisture and dust-resistant enclosure, shelter it from adverse environmental conditions when possible.
- 2. Position the antenna at the desired location e.g. on a tripod over a survey marker. The recommended antenna depends on which model of the DL you purchased (see *Cho[ose the Right Antenna](#page-16-0)*, *Page 17*[\).](#page-16-0) For maximum positioning precision and accuracy, as well as to minimize the risk of damage, ensure that the antenna is securely mounted on a stable structure that will not sway or topple. Where possible, select a location with a clear view of the sky to the horizon so that each satellite above the horizon can be tracked without obstruction. The location should also be one that minimizes the effect of multipath interference. For a discussion on multipath, please refer to the appendix on Multipath Elimination Technology in the *MiLLennium GPSCard Command Descripti[ons](#page-20-0) Manual*.
- 3. Route and connect RF coaxial cable between the antenna and DL (see *RF [Port & Cables, P](#page-20-0)age 21*).

<span id="page-16-0"></span>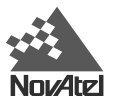

- 4. The receiver provides battery power output (BAT) through COM2. It is possible to turn the supply On or Off using the VOUT command, see *Page 63*[.](#page-62-0) The BAT output is the switched output of the input power supply so that 12V output requires 12V input.
- 5. RF Port & Cables (*see RF Port &Cable, Page 21*[\).](#page-20-0)
- 6. Connect an RS232C communication device to one of the serial ports of the DL (see *S[erial Ports & Cables](#page-19-0)*, *Page 20*[\).](#page-19-0)  For example, this might be a radio modem, for receiving differential GPS messages from a base station. The supplied null-modem cables are intended for RS232C communications only.
- 7. Insert a PC Card into the DL (see *Us[ing the Removable Flash Memory Card](#page-22-0)*, *Page 23*[\).](#page-22-0)
- 8. Connect the output of a power source (e.g. battery) to the input power port of the DL (see *[Power Port & Cable](#page-21-0)*, *Page 22*[\).](#page-21-0) Once power is supplied, the DL turns on automatically, begins an initialization sequence, and then enters lowpower mode. See also *Sy[stem Behavior](#page-26-0)*, *Page 27*[.](#page-26-0)
- 9. Exit low power mode by pressing the power button, or if connected via a terminal, by hitting the <Enter> key. If you are going to configure the unit via DL commands, wait for a MSGA log with a BOOTOK message to appear first. Otherwise, the DL will begin logging according to the stored configuration.
- 10. Monitor the status indicators (see *[Status Indicators](#page-25-0)*, *Page 26*[\).](#page-25-0)

The sections of this chapter give further details on these steps.

### **CHOOSE THE RIGHT ANTENNA**

The purpose of an antenna is to convert electromagnetic waves into electrical signals. An active antenna is required. It has a Low Noise Amplifier (LNA) that boosts the strength of received signals to help offset the cable losses. The LNA can be energized directly by the DL, or by another source. NovAtel recommends the use of active antennas only.

The recommended antenna depends on which model of the DL you purchased. *Table 3* lists the allowable antenna types for each of the DL models.

| <b>DL Model</b> | <b>Allowable Antenna</b> |
|-----------------|--------------------------|
| $DI - I$ 1      | L1-only or L1/L2         |
| DL-RT20S        | L1-only or L1/L2         |
| $DI-I2$         | L1/L2                    |
| DL-RT2          | 11/2                     |

**Table 3: Allowable Antenna Types** 

GPS satellites transmit at two frequencies, 1227.60 MHz (L2) and 1575.42 MHz (L1). NovAtel offers a variety of antenna models for GPS-only operation. All use low-profile microstrip technology and include band-pass filtering and an LNA.

All active GPSAntennas can compensate for up to 13 dB of cable loss. Higher cable loss can be used but you should then expect an increased degradation in signal strength.

The following are L1-only GPSAntennas:

- Model 501 for use in surveying and other kinematic positioning applications; model A031 choke ring available
- Model 511 for use in airborne, marine, ground vehicle or backpack applications
- Model 521 for use in ground vehicle, backpack, or handheld applications
- Model 531 for use in surveying and other kinematic positioning applications; water proof; model A032 choke ring available

The following are L1/L2 GPSAntennas:

• Model 502 - for use in surveying and other kinematic positioning applications; model A032 choke ring available

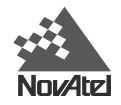

- Model 503 for use with high-performance position-reference stations (features a built-in choke-ring ground plane to minimize the effects of multipath interference)
- Model 512 for installation on aircraft (features aerodynamic styling)

Each of these models offers exceptional phase-center stability as well as a significant measure of immunity against multipath interference. Each one has an environmentally sealed radome.

A choke ring's unique construction substantially reduces the multipath effect on the GPS signal. The choke ring actually reduces the antenna gain at low elevation, where the multipath is more prone to affect system accuracy. By reducing measurement errors due to multipath, the result is greater accuracy in your positioning calculations.

<u> /i/</u> *WARNING*: While there may be other antennas on the market that might also serve the purpose, please note that the performance specifications of the DL are guaranteed only when it is used with a NovAtel model 531 (L1) or model 502 (L1/L2) GPSAntenna.

<span id="page-18-0"></span>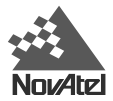

### **CONNECT CABLES**

As shown in *Figure 4*, on the rear end-cap there are four labeled ports – I/O, COM2/PWR, COM1, and RF. There is also an unlabelled power input port.

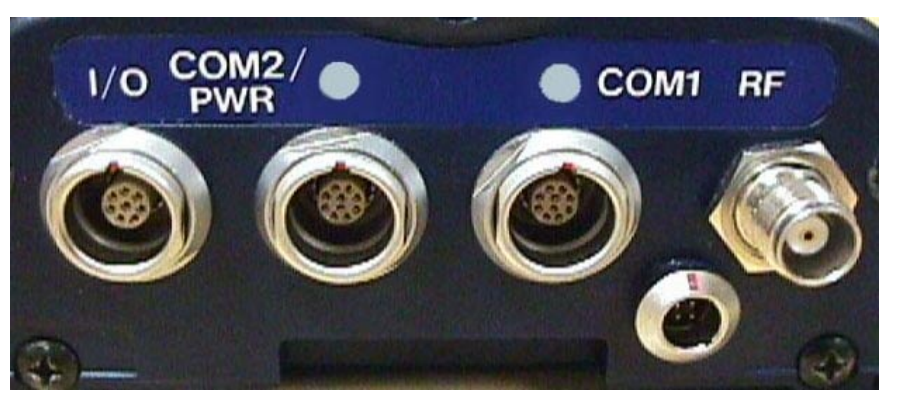

### **Figure 4: Close-up of Ports on Rear End-cap**

Each connector is keyed to ensure that the cable can be inserted in only one way, to prevent damage to both the DL and the cables. Furthermore, the connectors that are used to mate the cables to the DL have a locking mechanism that requires careful insertion and removal. Observe the following when handling the cables.

- To insert a cable, make certain you are using the appropriate cable for the port the serial cable has a different connector (10 pin) than the I/O cable (8 pin).
- Line up the red dot on the connector shell with the red index mark on the receptacle on the DL.
- Insert the connector until it seats with a click; it is now locked in place.
- To remove a cable, grasp the connector by the knurled ring and pull (see *Figure 5*). DO NOT PULL DIRECTLY ON THE CABLE.

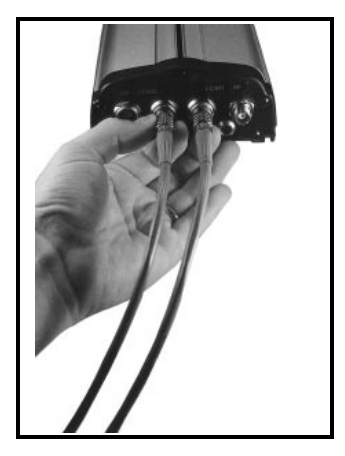

#### **Figure 5: Removing a Connector**

#### **I/O PORT & CABLES**

DL incorporates an input/output (I/O) port, which allows access to the Mark input, Measure output, VARF output, 1PPS output, and STATUS output signals. These are specialized signals that are used when the DL is part of an interconnected

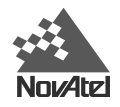

<span id="page-19-0"></span>system composed of devices that need to be synchronized with each other. For example, you could connect the DL to an aerial camera in such a way that the DL recorded its position whenever the shutter button was pressed. This port is not typically used for stand-alone applications. The five signals are described further in *Ta[ble 14: I/O Connector Pin](#page-44-0)  [Assignment](#page-44-0)*, *Page 45*[, a](#page-44-0)s well as in the *Input / Output Strobes* section of *Appendix B*.

The I/O strobe lines can be accessed by inserting the 8-pin LEMO connector of the I/O strobe port cable into the I/O port. *[Figure 13, P](#page-44-0)age [45,](#page-44-0)* and *[Table 15: I/O Cable – Pin Assignment, P](#page-45-0)age 46* [c](#page-45-0)ontains wiring and pin-out information on this cable. The other end of the cable is provided without a connector so that you can provide an application-specific one; the jacket insulation is cut away slightly from the end but the insulation on each wire is intact.

This port incorporates filters to suppress electromagnetic interference.

See *A[ppendix H - Replacement Parts](#page-86-0)* if you need to consult the list of NovAtel and LEMO part numbers.

### **SERIAL PORTS & CABLES**

The two serial ports (COM1 and COM2) are bi-directional. There is a multicolor indicator above each of these serial ports. If it glows *red*, data is being received on that port, while if it glows *green*, data is being transmitted on that port. If it glows *yellow*, data is being received and transmitted simultaneously on that port. The features present for each serial port is listed following:

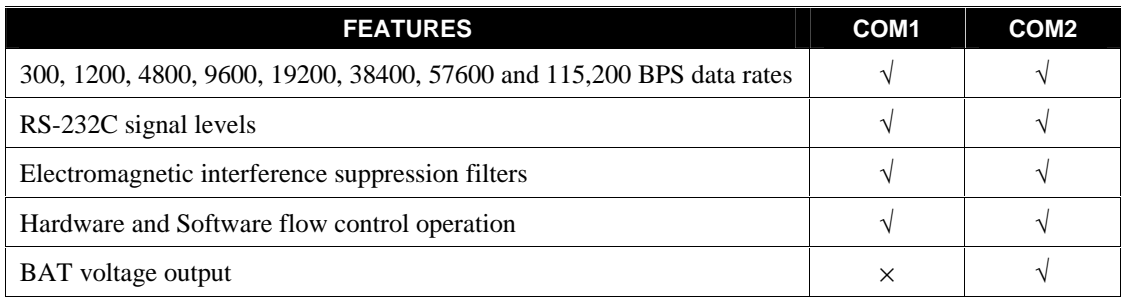

For communication to occur, the DL serial port configuration must match that of the external device's. The DL's default port settings are [RS232C, 9600 BPS, no parity, 8 data bits, 1 stop bit, no handshaking, and echo off]. Changing the default settings can be easily accomplished using SoftSurv *UTILITIES* software module, or by means of the COMn command (which is described in the *MiLLennium GPSCard Command Descriptions Manual).*

On either serial port, only the RX, TX, and GND lines need to be used. Handshaking is not required, although it can optionally be used.

Two serial data cables are supplied to connect the DL to a PC or modem. They are described as follows:

- null-modem cable: 10-pin LEMO plug to 9-pin D-connector (DE9S socket); it is described further in *F[igure 12](#page-43-0)* & *T[able , A](#page-43-0)ppendix D, Page 44*[. T](#page-43-0)his is used to connect the DL to a serial (RS232C) communication port on a terminal or PC.
- straight cable: 10-pin LEMO plug to 9-pin D-connector (DE9P plug); it is described further in *Fi[gure 11](#page-42-0)* & *T[able](#page-42-0)*  , *Appendix D, Page 43*[. T](#page-42-0)his is used to connect the DL to a modem or radio transmitter to propagate differential corrections.

The 10-pin plug on each cable can be plugged into either the COM1 or COM2 port on the DL.

For further information on the signals or connector pin-outs for the serial ports or cables, please see the *Input / Output Data Interface* section of *Appendix B, Page 3[7,](#page-36-0)* and *Ta[ble](#page-41-0)* , *Page 42*[, in](#page-41-0) *Appendix D*.

<span id="page-20-0"></span>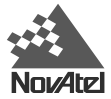

See *[Appendix H - Replacement Parts, P](#page-86-0)age [87,](#page-86-0)* if you need to consult the list of NovAtel and LEMO part numbers.

### **PERIPHERAL POWER SUPPLY VIA COM2 PORT**

The receiver provides battery power output (BAT) through the COM2 port. It is possible to turn the supply On or Off using the VOUT command, see *Page [63](#page-62-0)*. The BAT output is the switched output of the input power supply so that 12V output requires 12V input.

*NOTE:* When using peripheral output, it is important to note that the BAT output has a 2-amp fuse. This fuse is nonuser replaceable, and if you blow the fuse by trying to draw power greater than 2-amps, you will have to return the receiver to the factory for repair.

#### **Power Control Operation**

After initial connection of the power supply to the receiver, the BAT output is turned on.

When the power switch is used to turn the receiver Off, the BAT output is turned on before going to sleep. This ensures that power is available to a potential host system for turning the receiver On again by starting communication with the receiver.

If the power input to the receiver falls below the minimum operating level (both batteries, in the case of a dual battery system), the BAT output is turned Off before the receiver goes to sleep. In this case, both COM activity or the power button will wake the receiver up and BAT remains Off. If the battery input from at least one battery recovers then BAT is turned On again and the unit wakes up as a result of COM activity or by pressing the power button.

### **RF PORT & CABLES**

The radio frequency (RF) port is bi-directional in that it accepts RF signals from the antenna, and it supplies DC power to the low-noise amplifier (LNA) of an active antenna. It has a TNC female connector.

The purpose of an antenna is to convert electromagnetic waves into electrical signals. An active antenna is required. It has a LNA that boosts the strength of received signals to help offset the cable losses. The LNA can be energized directly by the DL, or by another source. NovAtel recommends the use of active antennas only.

For further information on the signals or connector type for the RF port, please see the *RF Input / LNA Power Output* section in *A[PPENDIX B - DL Specifications, P](#page-36-0)age [37.](#page-36-0)*

### **RF Coaxial Cable**

The RF (radio frequency) coaxial cable that you require depends mostly on the distance between the antenna and the DL. Electromagnetic signals are attenuated as they travel along a length of coaxial cable; thus, a long cable introduces more loss in signal strength than a short one of the same type. Good-quality cable introduces lower losses than low-quality cable. If the cable loss becomes too great, excessive signal degradation occurs and the DL may be unable to meet its performance specifications.

An active antenna incorporates a low-noise amplifier (LNA) that boosts the strength of received signals to help offset the cable losses. The LNA can be energized directly by the DL. NovAtel's GPSAntennas can compensate for up to 13 dB of cable loss (see *[Choose the Right Antenna](#page-16-0)*, *Page [17](#page-16-0)*).

NovAtel offers high-quality coaxial cable in the following lengths: 5 m (Model C005), 15 m (Model C015) and 30 m (Model C030); these come with a TNC male connector at each end. These cables can be used with all GPSAntennas. Should your application require the use of cable longer than 30 m, before you proceed you may wish to contact your dealer or NovAtel Customer Service representative and request *Application Note APN-003*, *"Extended-Length Antenna Cable Runs"*, or acquire it directly from the Customer Service page of NovAtel's Web site.

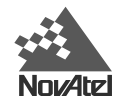

<span id="page-21-0"></span>*NOTE:* The coaxial cable should be connected to the antenna and DL *before* power is supplied. If the antenna cable becomes disconnected from the antenna or DL, turn the DL off before reconnecting the cable; this prevents the DL's antenna current-limiting circuit from unnecessarily activating.

Coaxial cables should be handled with care. They should not be routed over surfaces where they could be stepped on, pinched, or cut. A cable that has been stretched, has nicks in its outer jacket, or has crimps resulting from being bent too tightly, generally has higher losses than otherwise.

While there may be other coaxial cables on the market that might also serve the purpose, please note that the performance specifications of the DL are guaranteed only when it is used with NovAtel-supplied RF cables.

### **POWER PORT & CABLE**

The DL requires an input supply voltage that can come from batteries, a wall outlet adapter (AC/DC converter), or an automotive power source. The DL has an internal power module that does the following:

- filters and regulates the supply voltage
- protects against over-voltage, over-current, and high-temperature conditions
- provides automatic reset circuit protection

*WARNING:* Supplying the DL with an input voltage that is below +10.7 will cause the unit to suspend operation. An input voltage above +18 V DC may physically damage the unit.

The 4-pin power connector allows power to be supplied from two independent sources, although only one is used at a time. If two power sources are available, the DL monitors their supply voltages independently, and on power-up, chooses the one with the higher voltage. If the current power source becomes unusable, the DL then switches to the second one (if available) without any interruption in its logging activities.

Consider the case where the DL is connected to two 12 V DC batteries. As described in *T[able 4](#page-25-0)*, *Page 26*[, as](#page-25-0) the voltage drops on the first battery, the Power indicator color changes from green to amber, then to red. Warning messages are sent on the serial port indicating that battery power is becoming exhausted (see the description of the LPSTATUSA log, *Page 73* [an](#page-72-0)d MSGA log, *Page 75* [if](#page-74-0) you require further information). Then, the DL switches to the second battery. Once both batteries are depleted, the DL shuts itself off. To maximize a battery's lifetime, the DL does not use it once it is discharged.

As is also described in *[Table 4: Status Indicators - Meaning](#page-25-0)*, *Page [26, w](#page-25-0)*hen the DL is connected to two batteries, the Power indicator is pulsed (in the appropriate color) to distinguish between battery A and battery B. One long "blink" corresponds to battery A, and two short blinks in rapid succession correspond to battery B. Only the status of the active battery is indicated.

The data logging mechanism is designed to be robust and to endure power interruptions (and similar disruptive events) with minimum loss of data. In these situations, less than 5 minutes of data (prior to the disruptive event) are lost. To the extent possible, error messages attempt to describe the problem. If you require further information on this topic, see the description of MSGA log, *Page 75*[.](#page-74-0) 

As shown in *F[igure 10: Power Cables](#page-40-0)*, *Appendix D*, *Page 41* [the](#page-40-0)re may be up to four power cables used with the DL. These cables allow you to energize the DL by either an AC source or a DC source:

- 4-pin LEMO plug connector to cigarette-lighter plug, complete with a 3-amp slow-blow fuse
- 4-pin LEMO plug connector to autoranging AC/DC converter/battery charger, and AC power cord
- optional power cable connecting the DL to a battery (33.5 cm or 75 cm lengths)
- optional Y-cable to power the DL from two batteries

<span id="page-22-0"></span>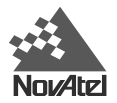

For further information on the following topics, see the following sections of this manual:

- For a listing of the required input supply voltages, and the typical power consumption in logging and "sleep" modes, see the *Power Requirements* section of *Appendix B, Page 37*[.](#page-36-0)
- For pin-out information on the 4-pin power connector, see *T[able 9: Power Connector Pin Assignment, P](#page-40-0)age 4[1.](#page-40-0)*
- For a listing of the voltage levels at which the Power indicator changes color, or at which the DL switches from one source to another, or at which the DL shuts off, see the *Power Management* section of *Appendix B*. These events are described in *Ta[ble 4: Status Indicators - Meaning](#page-25-0)*, *Page 26*[.](#page-25-0)
- See *A[ppendix H Replacement Parts,](#page-86-0) Page 8[7,](#page-86-0)* if you need to consult the list of NovAtel and LEMO part numbers.

### **Using a Non-NovAtel Power Cable**

If you decide to use a power cable that was not supplied by NovAtel, or make your own, there are a few things that you should keep in mind. There will always be a drop in voltage between the power source and the power port that is due to cable loss. Improper selection of wire gauge can lead to an unacceptable voltage drop at the DL. A paired wire run represents a feed and return line; therefore, a 2-m wire pair represents a total wire path of 4 m. For a DL operating from a 12 V DC battery system, a power cable longer than 2.1 m (7 ft) should not use a wire diameter smaller than that of 24 AWG.

### **USING THE REMOVABLE FLASH MEMORY CARD**

Data can be logged to a PC Card, a flash-memory module which you can access, exchange and replace when needed. The need for a companion handheld data logger is avoided when continuous user interaction is not required, since DL is capable of logging data according to pre-configured parameters without any user intervention. In applications when continuous user interaction is required, such as in GIS surveying, a simple handheld controller can be used with DL, as the controller does not require its own data logging memory. The reduced handheld data logger or controller requirements simplify your system and reduce its total cost and power consumption.

The access door on the DL's front end cap provides a water and dust-resistant seal around the PC Card. The cover latch must be rotated a ¼-turn in order for the cover to seal properly. When the cover is closed and latched, the enclosure is sealed to provide protection against adverse environmental conditions.

 *WARNING*: To minimize the possibility of damage, always keep this cover closed and latched except when exchanging PC Cards.

Collected data can either be transmitted to a host computer over a serial port, or stored on the PC Card. If you choose to log data to the PC Card, each logging session is stored in a single, unique file. These files can then be transferred to a host computer, for data analysis or other types of post-processing, by one of two methods:

- transfer the data by means of serial communications
- physically remove the PC Card from the DL and insert it into the host computer, provided that it is also suitably equipped with a PC Card port

You have the flexibility of choosing the PC Card with the storage capacity that is the most appropriate for your needs, based on the selected logging rate. This is discussed in greater detail in *D[ata Storage Requirements](#page-29-0)*, *Page 30*[.](#page-29-0) 

*Figure* 6 illustrates the procedure to unlock the cover. In the photo on the left, the latch is in the "locked" position. In the photo on the right, the latch is being rotated counter-clockwise into the "unlocked" position. To lock the cover, rotate the latch clockwise. If it resists turning, do not force it; rather, open and close the cover, then try again.

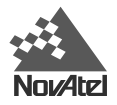

### **Figure 6: Opening the Cover**

<span id="page-23-0"></span>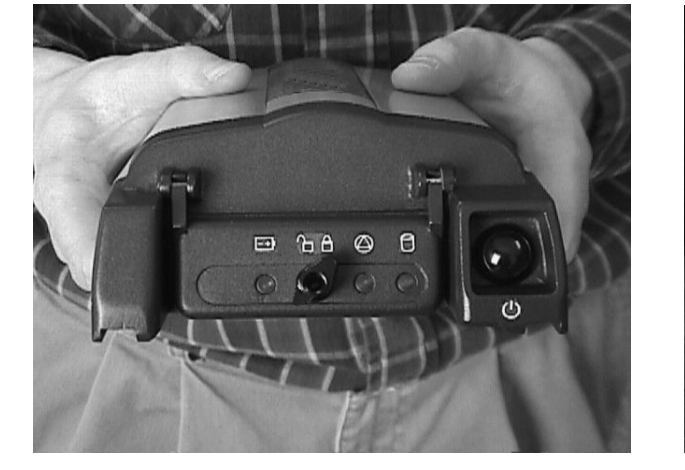

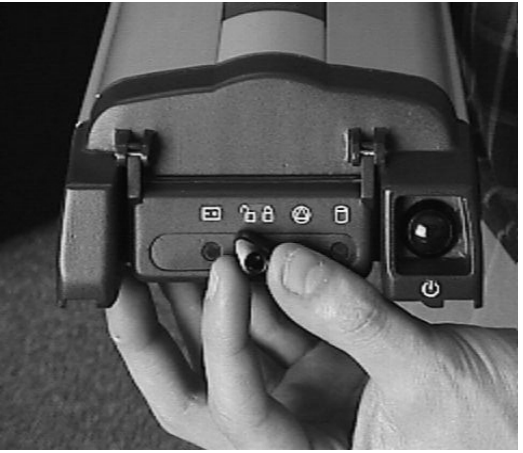

*Figure* 7 illustrates the procedure to remove the PC Card. In the photo on the left, below, the cover has been unlocked and opened, and the PC Card is visible. Note the arrow pointing to the eject button to the left of the card in this view. You must push this button to partially eject the card; then grasp the card as illustrated in the photo on the right, below, and pull it all the way out. To insert the card, ensure that it is correctly aligned before gently sliding it into the slot. When the card slides all the way in and locks in place, the eject button will extend. If you attempt to insert the card incorrectly, it will not go all the way in, and the eject button will not extend. In this case, do not force the card! Remove it, orient it properly, and then insert it. After the card is locked in place, close the cover again.

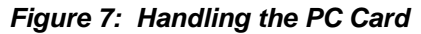

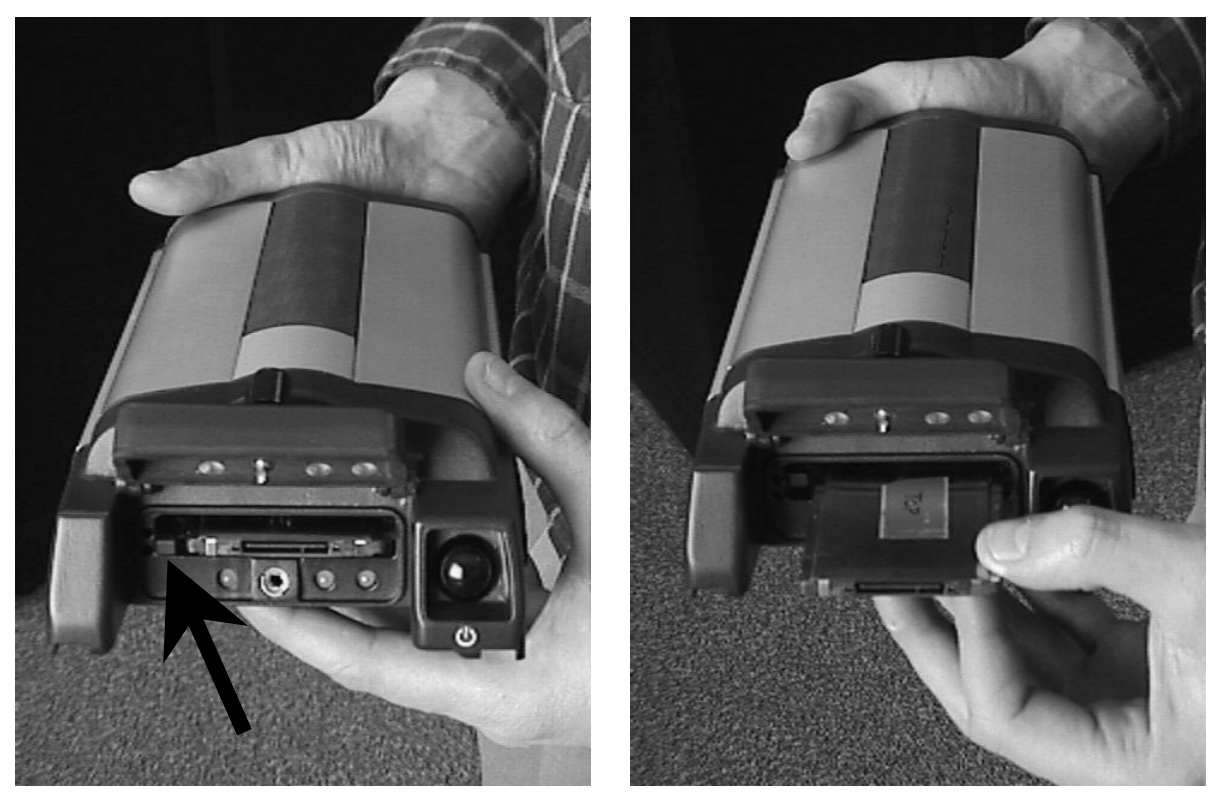

<span id="page-24-0"></span>The data logging mechanism is designed to be robust and to endure power interruptions (and similar disruptive events) with minimum loss of data. In these situations, less than 5 minutes of data (prior to the disruptive event) are lost. When possible, error messages are generated to identify problems as they arise; a description of the MSGA log is contained in *Appendix F, Page [75](#page-74-0)*.

 *WARNING:* Ejecting the PC Card during a data-recording session will cause data to be lost. When no data is being recorded, however, it is not necessary to turn the DL off before inserting or extracting a PC Card.

### **SLEEP, POWER DOWN AND THE POWER SWITCH**

DL incorporates a power switch on its front end-cap. Pushing this switch sends a signal to the microprocessor to turn on or off the GPS receiver and system peripherals.

The DL has two low-power modes: sleep mode and power-down mode. The modes do not differ in the amount of power consumed, but rather in the way in which the modes are entered into and terminated.

An internal clock, synchronized to GPS time, allows the DL to go into "sleep mode" between scheduled data-collection sessions. This permits the DL to operate reliably while using power sparingly. This is especially important when conducting scheduled data-collection sessions over a period of several days, while using a battery power source. The DL's GPS receiver will "wake" up early enough so that satellite tracking is established prior to the scheduled logging session. Note, however, that exceptional conditions may delay the acquisition of satellites beyond the start of the logging session. For more information on the clock, please see *Real-Time Clock*, *Appendix B*, *Page 37*[.](#page-36-0) 

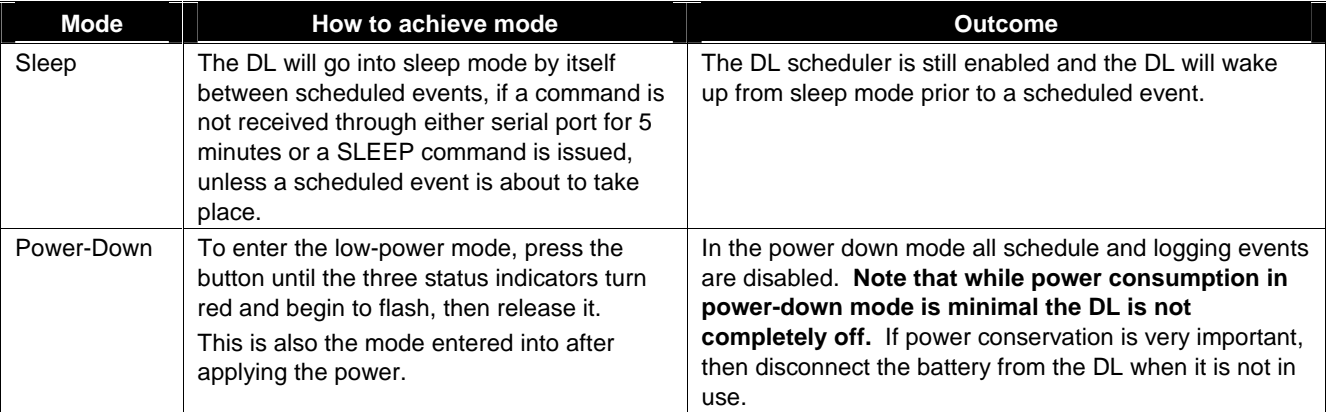

In either the sleep mode or power-down mode, pressing the power button momentarily will "wake" up the DL. Also, the DL monitors its serial ports, and becomes fully operational a short while after as serial port activity is detected – for example, if a key is pressed on a handheld data logger that is plugged into one of the DL's serial ports. The time required to wake up is only a few seconds, but it may require an additional few minutes to initialize the GPS receiver and allow it to establish an initial time and position. During the sleeping and wake-up time, the serial ports will not process data. You must wait until receiving the MSGA log with a BOOTOK message (see *[Appendix G - Conversions,](#page-85-0) Page 8[6,](#page-85-0)* and *[Appendix J - Command Prompt Interface,](#page-89-0) Page 90*[\) b](#page-89-0)efore typing any commands.

The automatic power-down feature is disabled when logging is in progress. However, if the power switch is pressed while the DL is logging data autonomously, the DL saves any open data files and then goes into power-down mode. For related information see *A[utonomous Versus Host Controlled Operation, P](#page-26-0)age 2[7.](#page-26-0)*

An additional function of the power switch is that it resets the DL if it is held depressed for at least 15 seconds. This 'system reset' clears stored logging parameters and reverts to a factory configuration when the power switch is released.

# <span id="page-25-0"></span>**STATUS INDICATORS**

As shown in *Figure 8*, the DL's front endcap has three multicolor lights to indicate the status of Power, Position, and Logging, respectively, from left to right. For a labeled view, see also *Fi[gure 1](#page-10-0)*, *Page 11*[.](#page-10-0) 

**Figure 8: Status Indicators** 

*Table 4* shows what the colors of each indicator signify. When the DL is connected to two batteries, the Power indicator is pulsed (in the appropriate color) to distinguish between battery A and battery B. One long "blink" corresponds to battery A, and two short blinks in rapid succession correspond to battery B. Only the status of the active battery is indicated.

Note that during initial power up of the DL or upon wake up from sleep mode, the lights on the DL indicate self-test conditions and therefore the following table does not apply at that time.

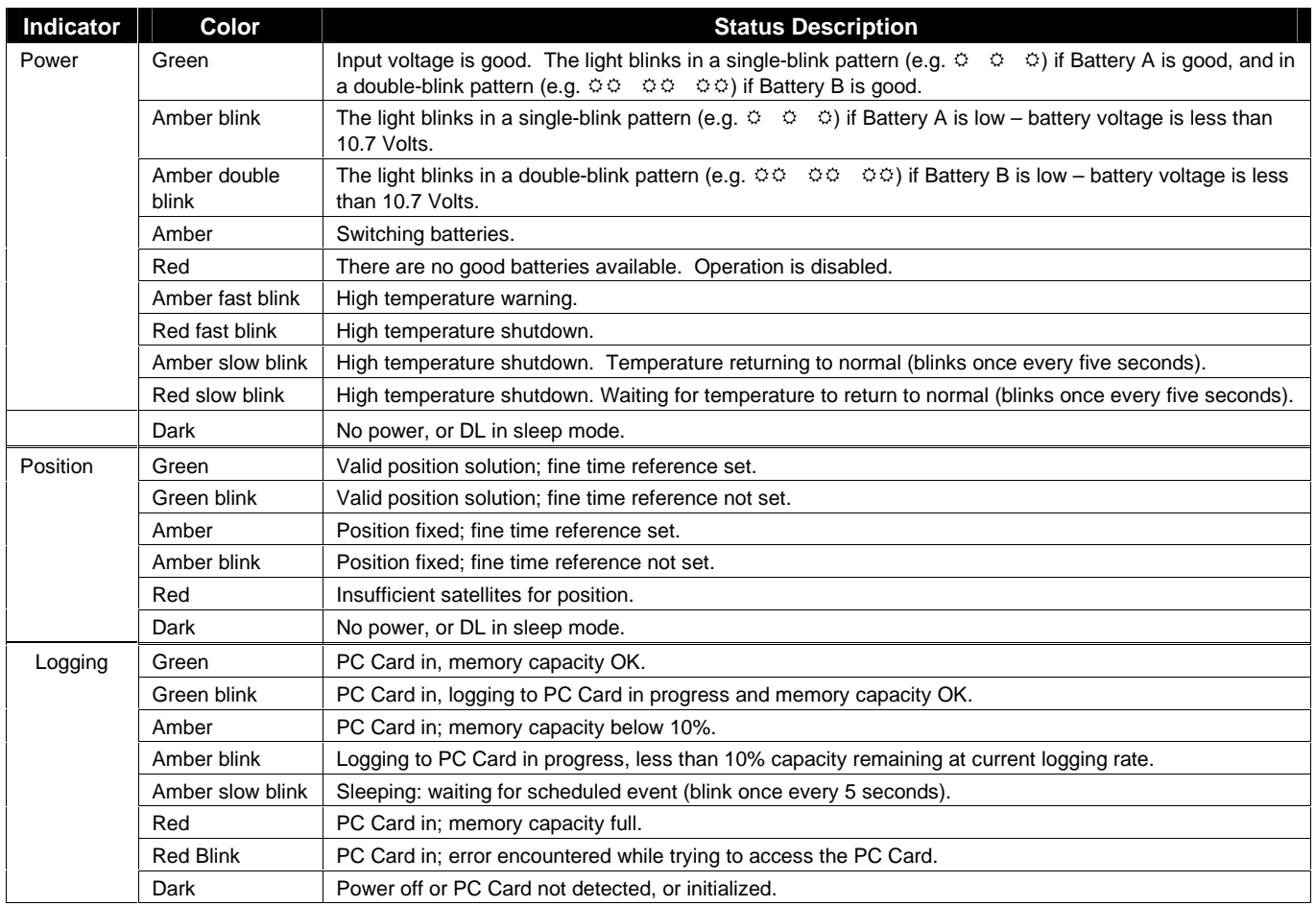

**Table 4: Status Indicators - Meaning** 

When the DL is connected to an AC/DC converter, the Power indicator may be ignored as long as the color is green; if it turns red, then you should investigate whether there is a problem with either the AC supply or the converter itself.

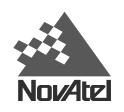

<span id="page-26-0"></span>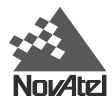

# **3 - USING THE DL**

Before using the DL for the first time, ensure that you have followed the installation instructions of *Chapte[r 2 - Set Up,](#page-14-0) Page 15*[.](#page-14-0) 

See *[CAUTION!](#page-8-0)*, *Page 9*[, f](#page-8-0)or a list of items of which you should be aware as you use the DL.

### **SYSTEM BEHAVIOR**

### **SELF-TEST**

When power is applied, the DL performs the first phase of self-test functions. If no problems are detected, it enters the power-down mode. Self-test functions are continued when the unit awakes from the power-down mode. Self-test failure of the power data collector module is indicated via front panel indicators and/or MSGA logs. Successful self-test of the power data collector module is indicated by a MSGA log with a BOOTOK message. Self-test status of the MiLLennium GPSCard can then be examined via the self-status word in the RGEA/B/D and RVSA/B data logs.

If the DL fails its self-test, please refer the problem to your dealer or NovAtel Customer Service.

### **AUTONOMOUS VERSUS HOST CONTROLLED OPERATION**

The DL enters the autonomous operation mode whenever it exits the power-down mode (see the table on *Page [25\).](#page-24-0)* In the autonomous operation mode, upon acquisition of time the DL will execute a group named POWERUP, or if such a group does not exist, stop any current manual logging and enable the scheduler. Execution of the POWERUP group implicitly disables the scheduler.

If a host-controlled mode is desired, the host should enter the POWERUP DISABLE command. This will ensure that autonomous operation mode behavior does not take effect upon acquisition of time.

### **DEFAULT SCHEDULE AND GROUP CONFIGURATION**

The default software configuration for the scheduling and group information includes only a group named "DEFAULT". You must manually add a POWERUP group if this function is desired. Holding down the power switch for approximately 15 seconds restores the factory configuration. All indicator lights flash yellow to indicate that the default configuration has been restored.

*NOTE*: Only a group named POWERUP is automatically logged. The "DEFAULT" group is provided for your convenience only.

#### **SITE RECORDS IN SCHEDULED (AUTOMATIC) LOGGING SESSIONS**

SITELOG logs, described in *[Appendix F - DL Logs, P](#page-63-0)age [64](#page-63-0)*, contain site record information.

#### **MONITORING YOUR SYSTEM**

After the initialization, you may find the following logs useful for observing the DL activities. While using SoftSurv *UTILITIES* is the easiest way to set up these logs (refer to the *SoftSurv User Manual*), you can also use DOS or a Windows-based communications program (see *[Appendix J - Command Prompt](#page-89-0)* Interface*, Page [90](#page-89-0)*). In the latter case, see

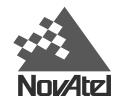

<span id="page-27-0"></span>*[Appendix F - DL Logs,](#page-63-0) Page 6[4](#page-63-0)* or refer to the *MiLLennium Command Descriptions Manual* for procedures and explanations related to data logging and for further information on each of these logs.

- DOPA reports the dilution of precision of the current satellite constellation
- ETSA reports the GPS receiver's channel tracking status
- LPSTATUS and MSGA report DL status messages. For example, the DL monitors the internal temperature of the receiver enclosure. A warning message is issued once per minute when the internal temperature is in excess of a preset threshold. If the internal temperature exceeds the design limit, the DL shuts itself off and stays off until the internal temperature drops 10 degrees below the design limit.
- POSA reports the current computed position solutions
- RCCA lists the default command settings. After the DL has been operational for a while, the RCCA log is useful for indicating the status of all current command settings. Displaying the RCCA log after a reset displays the saved configuration; refer to the description of SAVECONFIG in the *MiLLennium Command Descriptions Manual*.
- RVSA reports the GPS receiver's status
- SATA reports satellite-specific data

### **COMMUNICATIONS WITH THE DL**

Communication with the DL consists of issuing commands through the COM1 or COM2 serial port from an external serial communications device. This could be either a terminal or an IBM-compatible PC that is directly connected to a DL serial port using a null-modem cable.

For maximum ease, use a user-friendly graphical interface such as SoftSurv *UTILITIES* to configure and communicate with your DL. However, you can also issue commands manually; the DL's command prompt interface is described in *Appendix J, Page [90](#page-89-0)*. For specific information about any of the DL's commands and logs, please consult *[Appendix E -](#page-46-0)  [DL Commands, P](#page-46-0)age 47,* [a](#page-46-0)nd *A[ppendix F - DL Logs, P](#page-63-0)age 64* [of](#page-63-0) this manual.

### **DATA LOGGING**

The most basic activity is logging raw data. Each logging session (one uninterrupted period of time) is stored in a single, unique file on a PC Card. This file can subsequently be transferred to a PC for post-processing using NovAtel's SoftSurv package.

DL records raw data in the form of logs, which are written to the data file on a periodic basis. NovAtel's SoftSurv postprocessor automatically interprets these logs and the data that they contain. If you wanted to analyze the data in these logs yourself, the details of the logs are documented in *A[ppendix F - DL Logs, P](#page-63-0)age 64* [of](#page-63-0) this manual.

The best way to configure the DL for data logging, or to manipulate log files (e.g. transfer or manage files), is using NovAtel's SoftSurv *UTILITIES*. This software, running on a PC, offers a user-friendly interface to your DL, and allows you to carry out typical activities without having to learn to use the MiLLennium's native-language commands and logs.

A file header is included with each logged data file. This header is designed to expedite post-processing when using NovAtel's SoftSurv post-processor package. The data file's header consists of a GRPA log and a HDRA log (described in detail on *Pages 69* [an](#page-68-0)d *71* [re](#page-70-0)spectively) which includes the following:

- antenna height
- antenna serial number
- receiver serial numbers
- model numbers
- elevation cutoff
- minimum number of satellites
- start and end time

<span id="page-28-0"></span>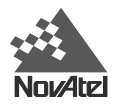

log types and rates

Site record logs support kinematic surveying. The site record log (SITELOGA, described in detail on *Page 81*[\) r](#page-80-0)ecords this information at each occupation:

- site number, site name, attribute code
- antenna height
- antenna height measurement method code
- site start GPS time
- site end GPS time
- data logging flag

The meteorological log (META, described in detail on *Page 74*[\) r](#page-73-0)ecords this information at each occupation:

- GPS time
- data flag
- temperature
- humidity
- pressure
- file offset to previous MET log

#### **SCHEDULE LOGGING OPERATION**

Logging can be either immediate or delayed according to a pre-configured schedule which allows both repetitive events (for example, every day from 15:00 to 17:00) and custom events (for example, tomorrow from 10:00 to 11:00, and the day after from 17:00 to 18:00). If a session is predefined or a manual session is started, a new file opens and the initial file closes.

You can schedule data logging on up to seven days in a one-week period, with up to 36 sessions per day. The scheduler operates perpetually; i.e. if an event is scheduled to occur on a Monday, this event is serviced every Monday that the system is in operation. Start and stop times must be provided with a resolution of 1 minute. The minimum time interval per logging session is 5 minutes. If you do not provide file names in advance, a unique file name is automatically generated for each set of recorded logs. Only one schedule can be active at any time. If there is sufficient time between sessions, the DL will go into "sleep" mode to conserve power.

You may not specify overlapping time intervals. All scheduled entries rely on day of the week and UTC time references.

### **FILE NAME CONVENTION**

You can either provide a name for each data file in advance, or allow DL to generate them automatically.

You can only provide a file name when you are scheduling a single data collection event. If you are scheduling a series of events, you have to accept the DL's auto-generated names. An acceptable file name consists of a base of up to eight characters, followed by a .PDC extension. The first character of the name that you specify cannot be numeric; this prevents conflicts with auto-generated names, which always start with a number.

Auto-generated filenames consist of an eight-character base followed by a .PDC extension. The eight characters are derived as shown in *[Table 5](#page-29-0)* on the following page:

<span id="page-29-0"></span>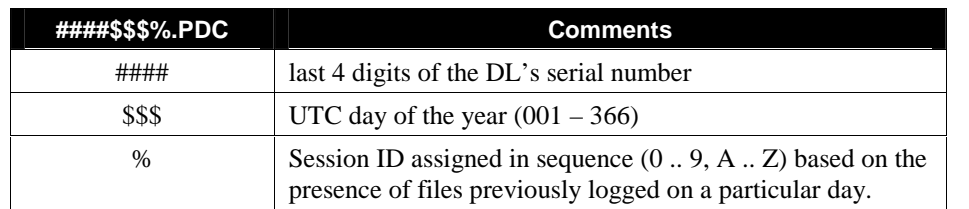

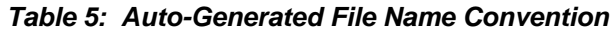

For example, a DL might have a serial number such as CGN95450087. A date such as January 25 has an UTC day-ofyear representation of 025. The  $15<sup>th</sup>$  schedule of the day would have an entry index of E. Thus, this file would have a name such as 0087025E.PDC.

Should a conflict occur between an auto-generated file name or a file name specified in a scheduled entry, the DL will resolve the conflict by creating a file name whose first character is a tilde ("~"), followed by a 7-digit random number, and a .PDC extension (e.g. ~9368412.PDC).

### **DATA STORAGE REQUIREMENTS**

Based on default settings (using RGED logs for observations, and PRTKB logs for positions), *Table 6* displays the amount of data storage required for a single data record for scenarios of 6, 9, or 12 satellites in view.

|              | L1-only                                        |                                                                                       | L1 & L2                                        |                                                                                       |  |
|--------------|------------------------------------------------|---------------------------------------------------------------------------------------|------------------------------------------------|---------------------------------------------------------------------------------------|--|
|              | Single-point<br><b>Observations</b><br>(Bytes) | <b>Single-point or Differential</b><br><b>Observations &amp; Positions</b><br>(Bytes) | Single-point<br><b>Observations</b><br>(Bytes) | <b>Single-point or Differential</b><br><b>Observations &amp; Positions</b><br>(Bytes) |  |
| 6 SV         | 144                                            | 268                                                                                   | 264                                            | 388                                                                                   |  |
| 9 SV         | 204                                            | 328                                                                                   | 384                                            | 508                                                                                   |  |
| <b>12 SV</b> | 264                                            | 388                                                                                   | 504                                            | 628                                                                                   |  |

**Table 6: Storage Requirements per Data Record** 

The number in a specific cell in this table represents the memory consumption (in bytes) per recorded GPS point, for a given number of visible satellites and a given recording mode. The following relationship, based on *Table 6*, yields an estimate of the data storage requirements for a data-recording session:

#### • *Minimum file size (in bytes)* ≈ *(bytes per record) x (records per hour) x (number of hours)*

This is an approximation - the actual file size will be a few kilobytes larger, due to file headers and other information (e.g. satellite ephemeris and almanac data). Also, feature tagging increases the file size by an amount that depends on the number of features tagged, and the number of attributes for each feature.

#### *Example from Table 6:*

You wish to record single-point observations, once every 2 seconds, for 8 hours, with 9 satellites visible, during L1/L2 operation. The file size will be no less than  $(384 \text{ bytes/record}) \times (1800 \text{ records/hour}) \times (8 \text{ hours}) = 5,529,600 \text{ bytes} =$ 5529.6 kBytes  $\approx$  5.3 MBytes. At this rate, a 20 MByte PC Card could hold approximately 30 hours of data.

Based on the values in *Table 6*, one can calculate how much data is generated in one hour if the RGED and PRTKB logs are collected every two seconds. This is the typical data-logging rate for real-time kinematic (RTK) survey applications. The cells of *Ta[ble 7](#page-30-0)* reflect the memory consumption, in kilobytes per hour, for scenarios of 6, 9, or 12 satellites in view.

<span id="page-30-0"></span>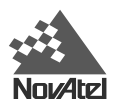

|              | L1-only                                              |                                                                                             | L1 & L2                                              |                                                                                             |  |
|--------------|------------------------------------------------------|---------------------------------------------------------------------------------------------|------------------------------------------------------|---------------------------------------------------------------------------------------------|--|
|              | Single-point<br><b>Observations</b><br>(kBytes/hour) | <b>Single-point or Differential</b><br><b>Observations &amp; Positions</b><br>(kBytes/hour) | Single-point<br><b>Observations</b><br>(kBytes/hour) | <b>Single-point or Differential</b><br><b>Observations &amp; Positions</b><br>(kBytes/hour) |  |
| 6 SV         | 253                                                  | 471                                                                                         | 464                                                  | 682                                                                                         |  |
| <b>9 SV</b>  | 359                                                  | 577                                                                                         | 675                                                  | 893                                                                                         |  |
| <b>12 SV</b> | 464                                                  | 682                                                                                         | 886                                                  | 1104                                                                                        |  |

**Table 7: Memory Consumption – Typical Case for RTK Survey (2 Second Rate)** 

The following relationship, based on *Table 7*, yields an estimate of the data storage requirements for a typical RTK datarecording session:

#### • *Minimum file size (in kilobytes)* ≈ *(kilobytes per hour) x (number of hours)*

#### *Example from Table 7:*

You wish to record single-point observations, once every 2 seconds, for 8 hours, with 9 satellites visible, during L1/L2 operation. The file size will be no less than  $(675 \text{ kBytes/hour}) \times (8 \text{ hours}) = 5400 \text{ kBytes} = 5.4 \text{ MBytes}$ . At this rate, a 20 MByte PC Card could hold approximately 30 hours of data.

Based on the values in *[Table 6](#page-29-0)*, one can calculate how much data is generated in one hour if the RGED and PRTKB logs are collected every 15 seconds. This is the typical data-logging rate for static survey (post-processing) applications. The cells of *Table 8* reflect the memory consumption, in kilobytes per hour, for scenarios of 6, 9, or 12 satellites in view.

|              |                                                             | L1-only                                                                                     | L1 & L2                                              |                                                                                             |  |
|--------------|-------------------------------------------------------------|---------------------------------------------------------------------------------------------|------------------------------------------------------|---------------------------------------------------------------------------------------------|--|
|              | <b>Single-point</b><br><b>Observations</b><br>(kBytes/hour) | <b>Single-point or Differential</b><br><b>Observations &amp; Positions</b><br>(kBytes/hour) | Single-point<br><b>Observations</b><br>(kBytes/hour) | <b>Single-point or Differential</b><br><b>Observations &amp; Positions</b><br>(kBytes/hour) |  |
| 6 SV         | 34                                                          | 63                                                                                          | 62                                                   | 91                                                                                          |  |
| <b>9 SV</b>  | 48                                                          | 77                                                                                          | 90                                                   | 119                                                                                         |  |
| <b>12 SV</b> | 62                                                          | 91                                                                                          | 118                                                  | 147                                                                                         |  |

**Table 8: Memory Consumption – Typical Case for Static Survey (15 Second Rate)** 

The following relationship, based on *Table 8*, yields an estimate of the data storage requirements for a typical datarecording session intended for post-processing:

• *Minimum file size (in kilobytes)* ≈ *(kilobytes per hour) x (number of hours)* 

#### *Example from Table 8:*

You wish to record differential observations and positions, once every 15 seconds, for 8 hours, with 9 satellites visible, during L1/L2 operation. The file size will be no less than (119 kBytes/hour) x (8 hours) = 952 kBytes  $\approx 0.9$  MBytes. At this rate, a 20 MByte PC Card could hold approximately 177 hours of data.

#### **ERRORS**

The data logging mechanism is designed to be robust and to endure power interruptions (and similar disruptive events) with minimum loss of data. In these situations, less than 5 minutes of data (prior to the disruptive event) are lost. To the extent possible, error messages (see the description on MSGA log [on page 75\)](#page-74-0) attempt to describe the problem.

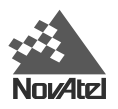

# <span id="page-31-0"></span>**4 - FIRMWARE UPGRADES & UPDATES**

The DL includes two distinct processors in its enclosure:

- a GPS receiver (MiLLennium GPSCard)
- an integrated power supply and data controller (PDC card)

Each of these components has its own microprocessor, and each microprocessor has its own firmware (program software), which is stored in non-volatile memory. What makes one DL model different from another is software, not hardware. This unique feature means that upgrading the firmware is equivalent to getting a DL with an entirely different set of features! This can be done anytime, anywhere, without any mechanical procedures whatsoever. New firmware can be transferred to the DL through a serial port, immediately making the unit ready for operation at a higher level of performance. This also prevents rapid obsolescence.

The first step in upgrading your receiver is to contact your dealer or NovAtel Customer Service as described in *Customer Service*, *Page 8*[.](#page-7-0) When you call, be sure to have available your DL model numbers, serial numbers, and program revision levels. You can obtain this information by generating HDRA and PSNA logs.

After establishing which new model/revision level would best suit your needs, and having discussed the terms and conditions, your dealer or NovAtel Customer Service will issue to you the authorization code ("auth-code") which is required to unlock the desired new features.

The following sections will assist you in this procedure. Go to the appropriate section, depending on whether you are dealing with the GPS receiver or the PDC card.

### **UPGRADE OR UPDATE THE MILLENNIUM GPSCARD**

There are two procedures to choose from, depending on the type of upgrade/update you require:

- 1. If you are *upgrading* to a higher performance model at the same firmware revision level (e.g. upgrading from a MiLLennium Standard rev. 4.50, to a MiLLennium RT-2 rev. 4.50), you can use the \$AUTH special command.
- 2. If you are *updating* to a higher firmware revision level of the same model (e.g. updating a MiLLennium Standard rev. 4.50 to a higher revision level of the same model), you need to transfer new program firmware to the MiLLennium using the *Loader* utility program. As the *Loader* and update programs are generally provided in a compressed file format, you will also be given a file decompression password. The *Loader* and update files can be found on NovAtel's FTP site, or can be sent to you on floppy disk or by e-mail.

These procedures are described more completely in this chapter.

### **UPGRADING USING THE \$AUTH COMMAND**

The \$AUTH command is a special input command which authorizes the enabling or unlocking of the various model features. Use this command when upgrading to a higher performance MiLLennium model available within the same revision level as your current model (e.g., upgrading from a MiLLennium Standard rev. 4.50, to a MiLLennium RT-2 rev. 4.50). This command only functions in conjunction with a valid auth-code.

The upgrade can be performed directly from Loader's built-in terminal emulator, or any other communications software. The procedure is as follows:

- 1) Turn on the DL and establish communications over a serial port (see *Co[mmunications with the DL](#page-27-0)*, *Page 28*[\)](#page-27-0)
- 2) Issue the VERSION command to verify the current firmware model number, revision level, and serial number.
- 3) Issue the \$AUTH command, followed by the auth-code and model type. The syntax is as follows:

<span id="page-32-0"></span>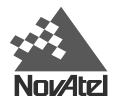

Syntax:

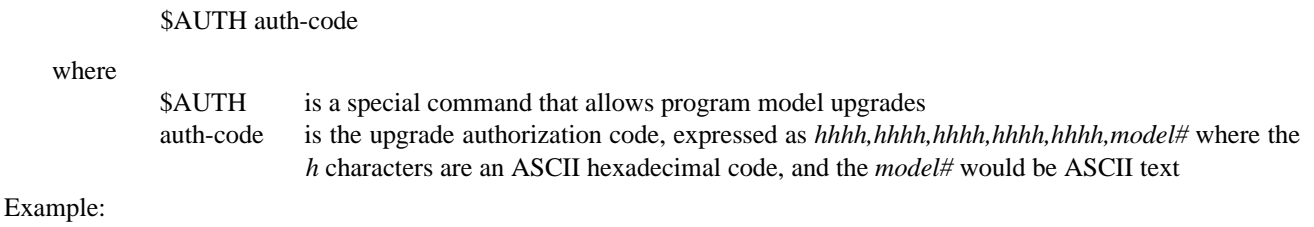

\$auth 17cb,29af,3d74,01ec,fd34,millenrt2

Once the \$AUTH command has been executed, the MiLLennium resets itself. Issuing the VERSION command produces a response confirming the new upgrade model's type and version number.

### **UPDATING USING THE "LOADER" UTILITY**

*Loader* is required (instead of the \$AUTH command) when updating previously released firmware with a newer version of program and model firmware (e.g., updating a MiLLennium Standard rev. 4.50 to a higher revision level of the same model). *Loader* is a DOS utility program designed to facilitate program and model updates. Once *Loader* is installed and running, it allows you to select a host PC serial port, bit rate, directory path, and file name of the new program firmware to be transferred to the MiLLennium.

#### **Acquire Firmware Files**

You must first acquire the latest firmware revision, which comes as a file with a name such as OEMXYZ.EXE (where XYZ is the firmware revision level). This file is available from NovAtel's FTP site (ftp.novatel.ca), or via e-mail (support@novatel.ca). Alternately, the file can be mailed to you on floppy disk.

At least 1 MB of space should be available on the PC's hard drive. For convenience, you may wish to copy this file to a GPS sub-directory (e.g., C:\GPS\LOADER).

The file is available in a compressed format with password protection; you will receive the required password. After copying the file to your computer, it must be decompressed. The syntax for decompression is as follows:

Syntax:

filename -s[password]

where

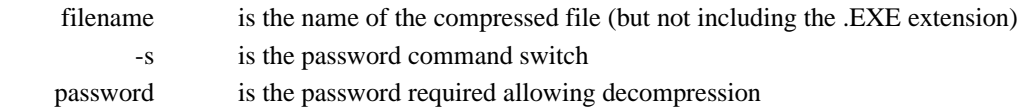

Example:

oem442 -s12345678

The self-extracting archive then generates the following files:

- LOADER.EXE *Loader* utility program
- LOADER.TXT Instructions on how to use the *Loader* utility
- $\text{XYZ.BIN}$  Firmware version update file, where  $\text{XYZ} = \text{program}$  version level (e.g. 442.BIN)

### **Run "Loader"**

The *Loader* utility can operate from any DOS directory or drive on your PC. The program is comprised of three parts: *Program Card* (authorization procedure), *Setup* (communications configuration) and *Terminal* (terminal emulator). The choices on the main screen are shown in *[Figure 9](#page-33-0)* below:

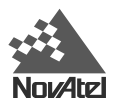

#### **Figure 9: LOADER Options**

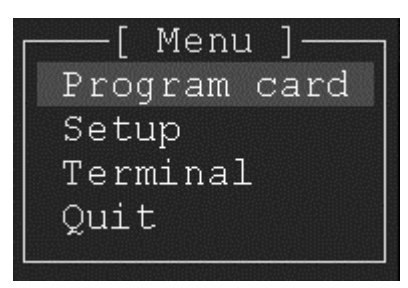

<span id="page-33-0"></span>If you are running *Loader* for the first time, be sure to access the *Setup* menu (step 3 below) before proceeding to *Program Card* (step 4 below); otherwise, you can go directly from step 2 below to step 4. The procedure is as follows:

- 1. Turn off the DL.
- 2. Start the *Loader* program.
- 3. From the main menu screen, select **Setup** to configure the PC serial port over which communication is to occur (default: COM1), and the data transfer rates for both programming (default: 115 200 bits per second) and terminal emulation (default: 9600 bps). To minimize the time required, select the highest serial bit rate your PC can reliably support. *Loader* verifies and saves your selections in a file named LOADER.SET, then returns to the main menu screen.
- 4. From the main screen, select **Program Card**.
- 5. Select the disk drive (e.g., A, B, C, D) in which the update file (e.g. 442.BIN) is located. Select the path where the update program file is located (e.g., C:\GPS\LOADER); the directory from which you started *Loader* is the default path. Select the required update file (e.g. 442.BIN).
- 6. At the prompt, enter your update auth-code (e.g. 17b2,32df,6ba0,92b5,e5b9,millenrt2).
- 7. When prompted by the program, turn on the DL. *Loader* automatically establishes communications with the DL. The time required to transfer the new program data depends on the bit rate which was selected earlier.
- 8. When the transfer is complete, use the terminal emulator in *Loader (*select **Terminal***)*, or any other one, to issue the VERSION command; the response serves to verify your new program version number. When using the terminal emulator in *Loader*, a prompt does not initially appear; you need to enter the command first, which then produces a response, after which a prompt appears.
- 9. Exit *Loader* (select **Quit**).

This completes the procedure required for field-updating a MiLLennium.

<span id="page-34-0"></span>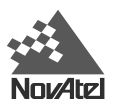

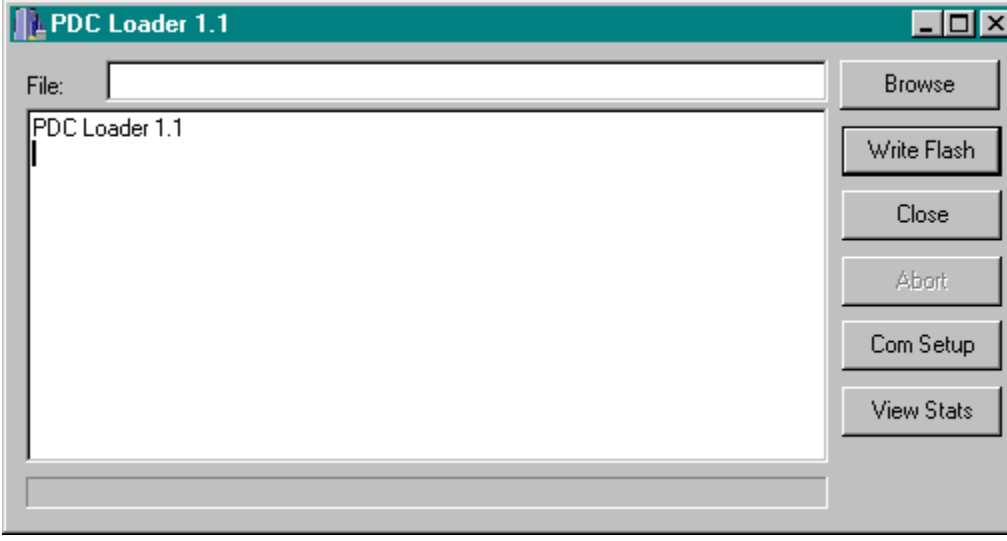

### **UPGRADE OR UPDATE THE PDC CARD**

Ensure your PC and DL are properly connected, see *Setting Up At The Office, Page [15](#page-14-0)*. The serial data cable should go from any COM port on the PC to COM2 on the DL. Have all power cables in place but do not turn on the DL just yet. Power the DL using the AC adapter. Do not use batteries, as power interruptions during the process may damage the DL, see the warning below.

Execute PDCLOAD.exe in Windows. A PDC Loader dialog will appear. Click on the Browse button to bring up a file browser in order to locate the update/upgrade file to be downloaded to the DL's PDC card.

Once the appropriate file has been selected, check your COM setup by clicking on the Com Setup button. Choose the COM port and then the highest baud rate that your PC and DL can handle. Click OK.

Turn on the DL. As soon as the Power indicator light on the front of the DL becomes red, click once on the Write Flash button in the PDC Loader dialog on your PC.

A progress bar will appear in the PDC Loader dialog, shown above. The display box in this dialog will show a list of what is happening as it happens. If you wish to see more information, click on the View Stats button. When Loader is finished the last line will tell you whether or not the download was successful.

Please contact your local NovAtel dealer or NovAtel Customer Service, see *[CUSTOMER SERVICE,](#page-7-0) Page [8,](#page-7-0)* for more information on how to upgrade or update the PDC card in your DL.

*WARNING:* Do not turn off power to the DL or PC until this process is completed. If you do turn off power **before Loader is finished, the DL may have to be returned to NovAtel for repair.**

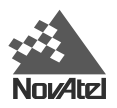

# <span id="page-35-0"></span>**APPENDIX A - DL DRAWINGS**

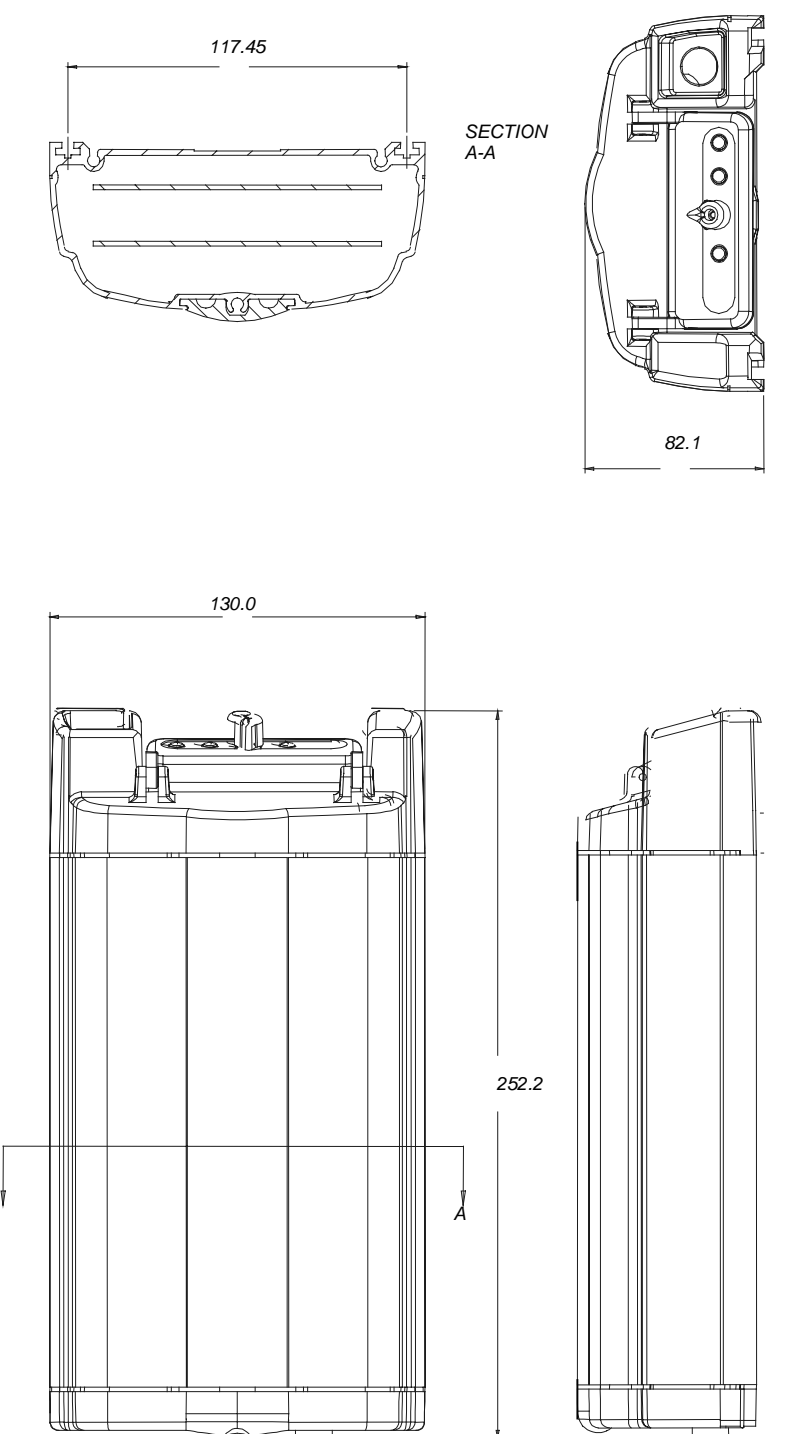

**Figure 10: Views** 

All dimensions are expressed as millimeters.
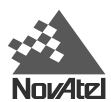

# **APPENDIX B - DL SPECIFICATIONS**

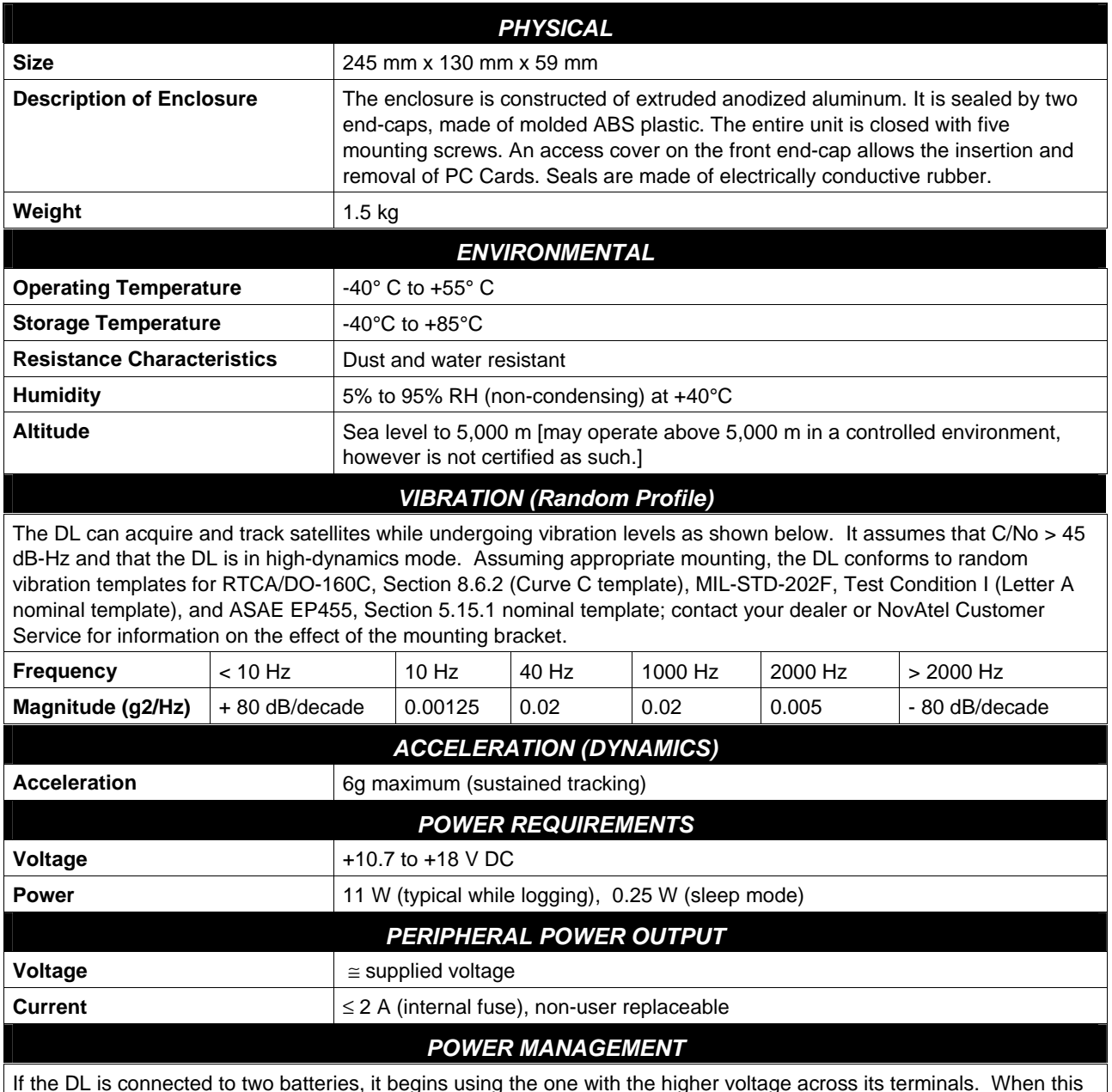

If the DL is connected to two batteries, it begins using the one with the higher voltage across its terminals. When this voltage drops to 10.7 V DC, the Power indicator color changes from green to amber. When the voltage drops below 10.0 V DC, the battery is unusable; the Power indicator color changes from amber to red, and the DL switches to the second battery (if available). Once battery reserves are depleted, the DL shuts itself off.

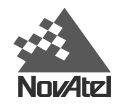

#### **REAL-TIME CLOCK**

A real-time internal clock allows the DL to go into low-power "sleep mode" between scheduled data-collection sessions. When the DL is turned on, this clock is initialized using the GPS time reference, and will indefinitely maintain an accuracy of  $\pm$ 1 second and a resolution of 1 second. When the DL is turned off, the clock begins to drift. To compensate for this drift, the DL emerges from sleep mode in advance of the next scheduled data-collection session in order to re-initialize itself.

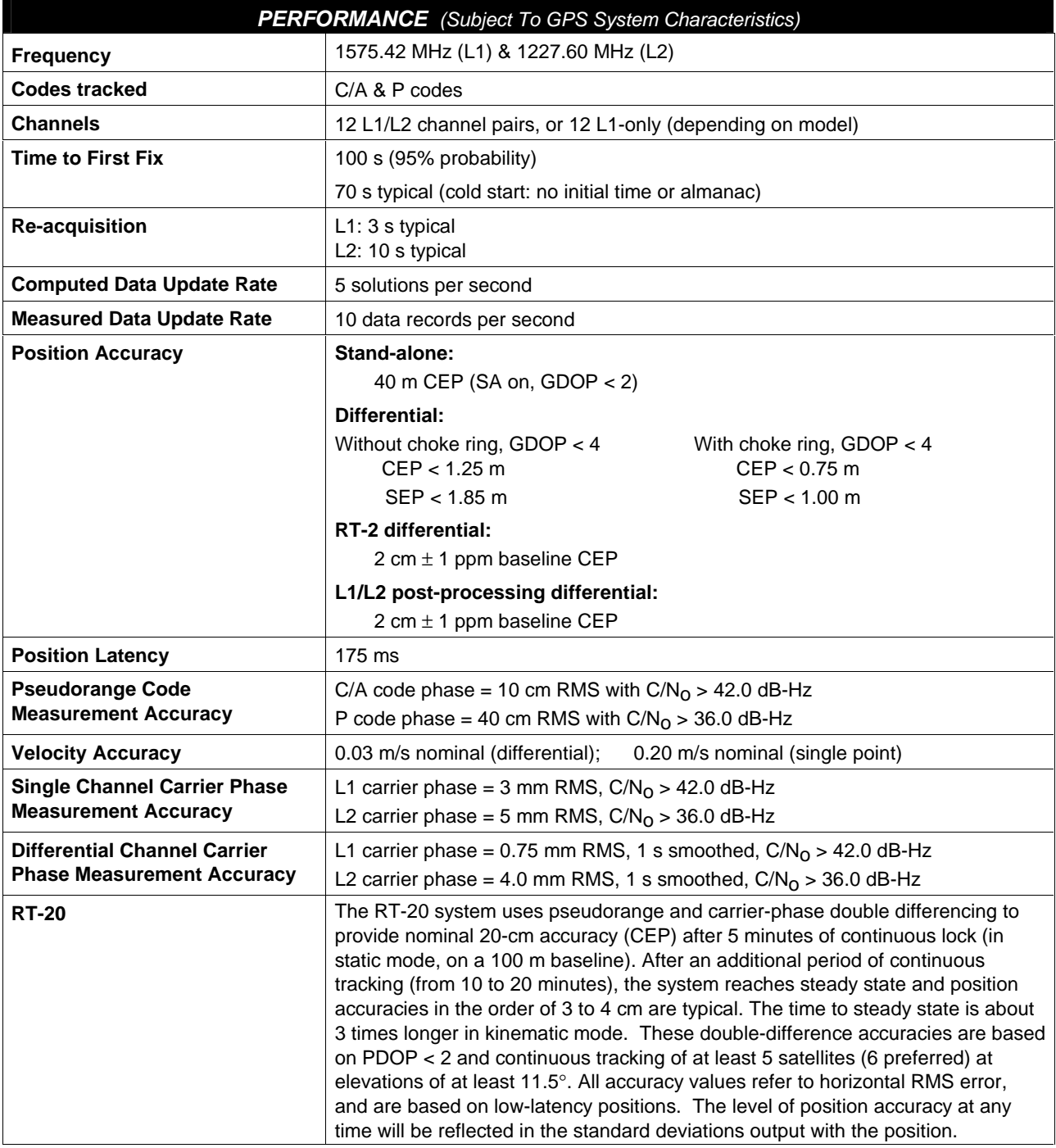

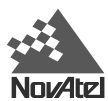

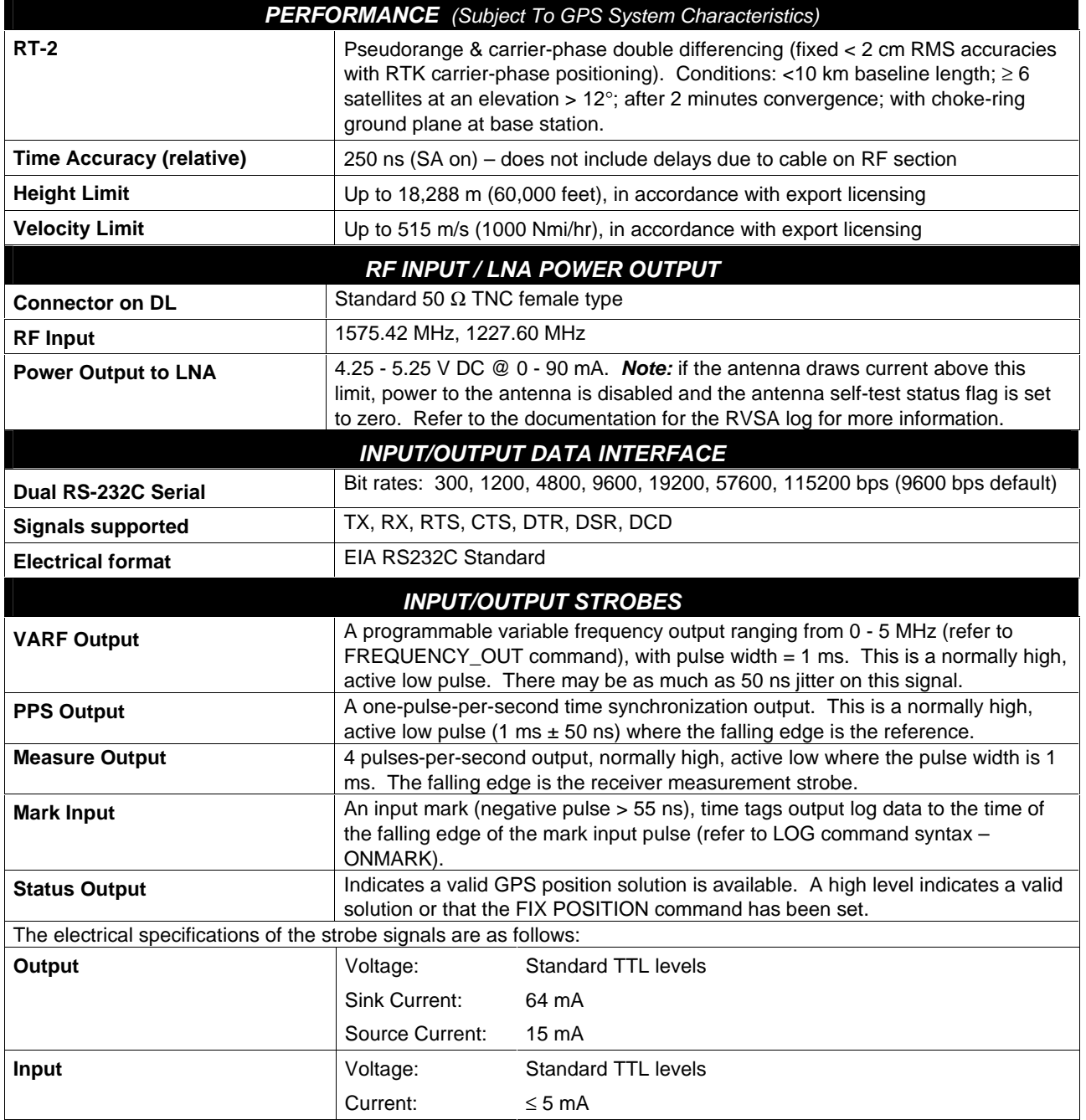

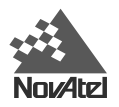

# **APPENDIX C - PC CARD SPECIFICATIONS**

# **PC CARD SOCKET**

The socket on the DL accommodates one Type II or Type III PC Card. The socket specification conforms to the PC Card Standard release 2.1+, except that 12 V operation and programming is not supported. Only 3.3 V and 5 V operation and programming are supported.

# **PC CARD**

The memory card socket is compatible with a Type II PC Card ATA mass storage card, and has been tested with 4 MB, 20 MB, 40 MB and 85 MB PC Cards. Please contact your local NovAtel dealer, or the NovAtel Customer Service Department (see

*[CUSTOMER](#page-7-0)* SERVICE on *Page 8*[\),](#page-7-0) for a list of supported PC Cards. You can also obtain memory cards directly from NovAtel, please see *A[ppendix H - Replacement](#page-86-0)* Parts on *Page 8[7.](#page-86-0)*

An industrial temperature grade PC Card is recommended for operation within the full DL operating temperature range. More information is also available from your local NovAtel dealer, or the NovAtel Customer Service Department.

<span id="page-40-0"></span>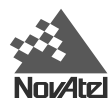

# **APPENDIX D - PORT & CABLE PINOUTS**

# **POWER**

#### **POWER CONNECTOR**

The power connector on the DL is a LEMO HGM.0B.304.CLAP, with the pins assigned as shown in the following table. The two possible independent power sources are designated A and B:

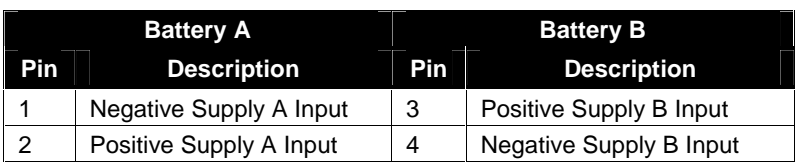

#### **Table 9: Power Connector Pin Assignment**

#### **POWER CABLES**

#### **Figure 10: Power Cables**

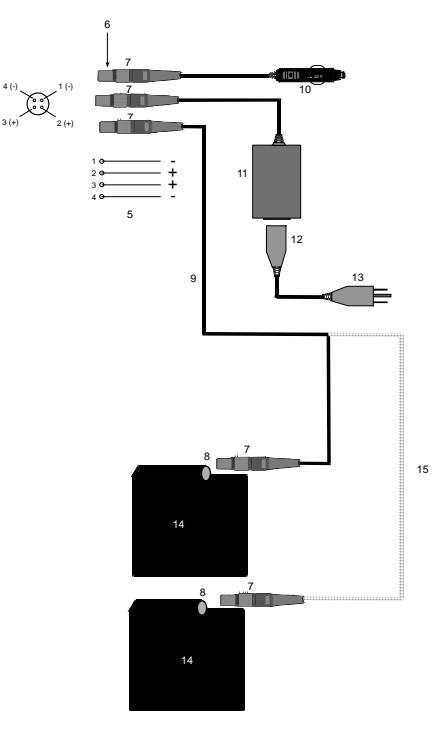

#### **Reference Description Reference Description**

- 
- 
- 
- 
- 5 4 conductor cable 12 AC socket
- 6 Red marker at top of connector 13 AC plug
- 7 Female LEMO plug 14 Battery
- 8 Male LEMO socket 15 Optional Y cable

- 1 Brown (GND) 9 Optional power cable (33.5 cm or 75 cm)
- 2 Orange (+10.7 to +18 V DC) 10 Automotive cigarette-lighter adapter 3 Red (+10.7 to +18 V DC) with 3-amp slow-blow fuse
- 4 Black (GND) 11 Auto-ranging AC/DC converter/battery charger
	-
	-
	-
	-

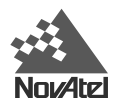

# **DATA COMMUNICATIONS**

#### **SERIAL PORT CONNECTORS**

The two serial ports (COM1 and COM2) on the DL use LEMO EEG.IK.310.CLN sockets, with the pins assigned as given in *Table 10: COM2 Serial Port - Connector Pin Assignment* and *Table 11: COM1 Serial Port - Connector Pin Assignment*:

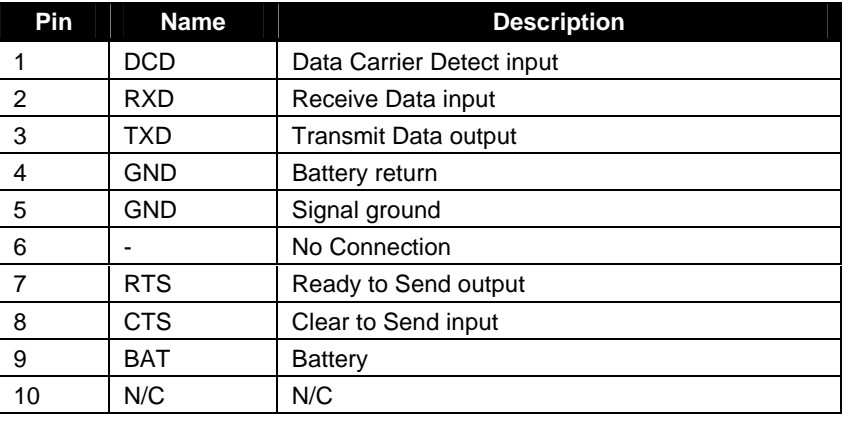

#### **Table 10: COM2 Serial Port - Connector Pin Assignment**

#### **Table 11: COM1 Serial Port - Connector Pin Assignment**

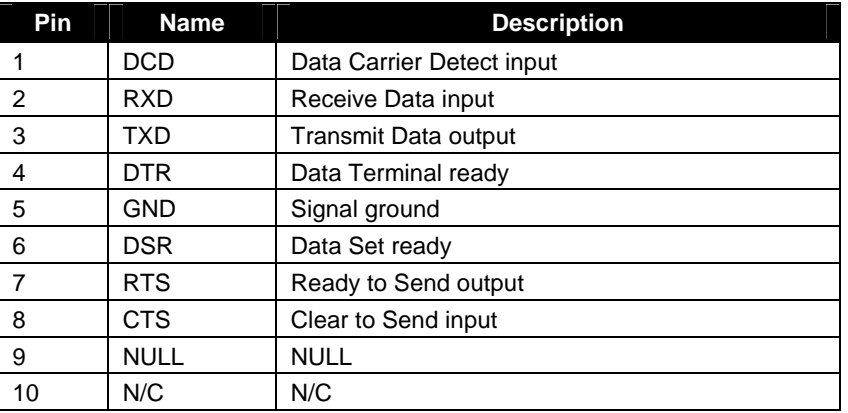

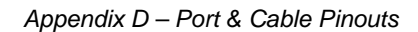

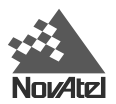

#### **STRAIGHT SERIAL CABLE**

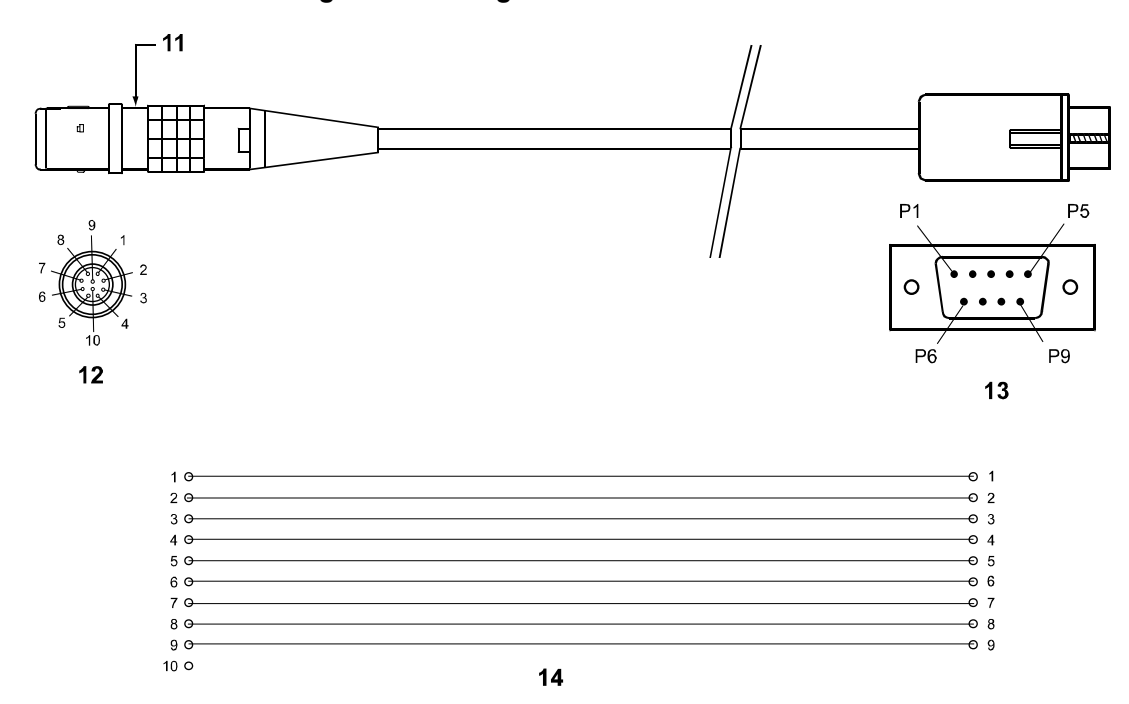

#### **Figure 11: Straight Serial Cable - Illustration**

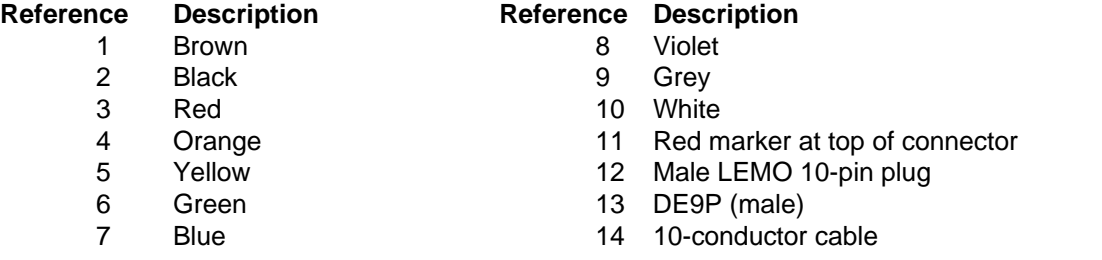

#### **Table 12: Straight Serial Cable - Pin Assignment**

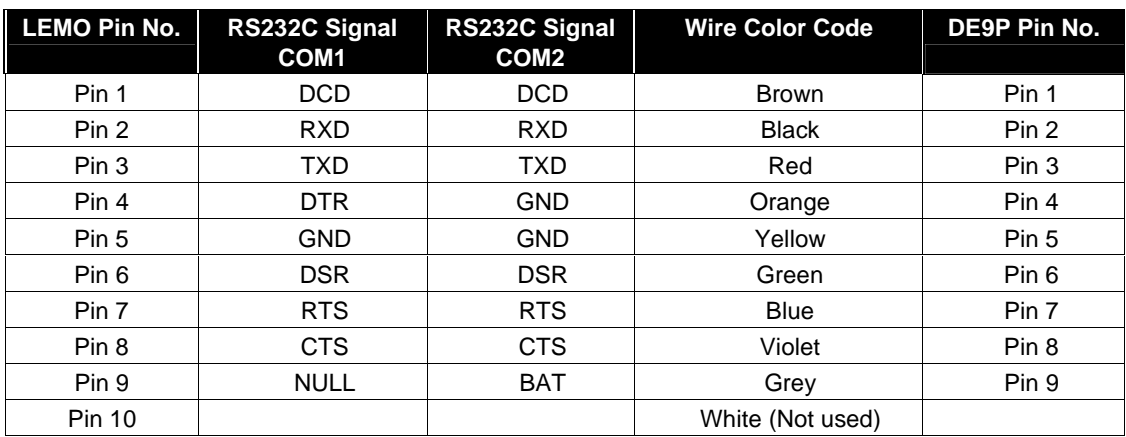

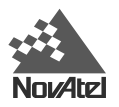

#### **NULL-MODEM SERIAL CABLE**

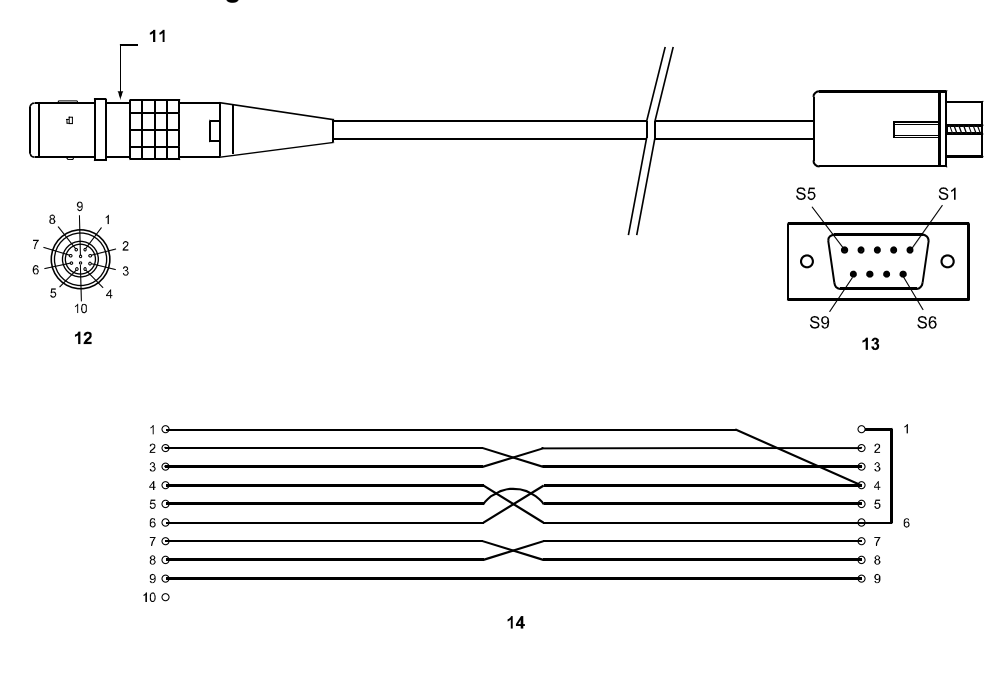

#### **Figure 12: Null-Modem Serial Cable - Illustration**

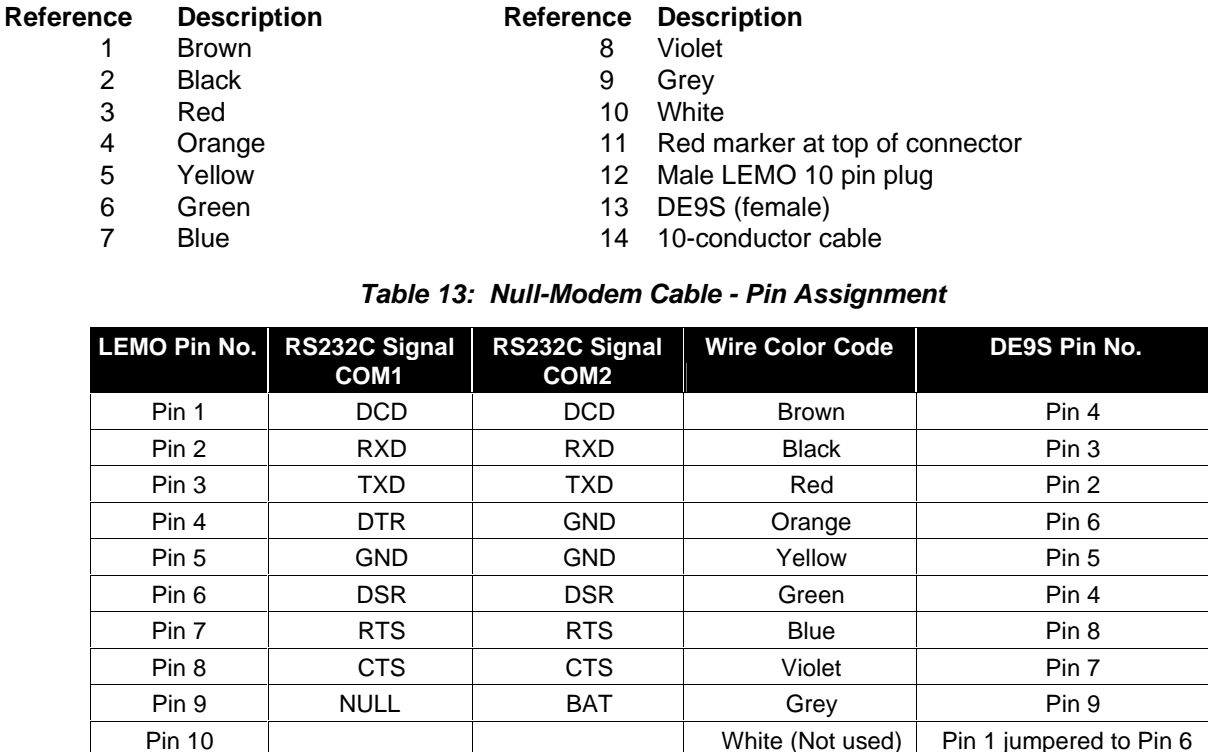

### 44 DL™ User Manual Rev 3

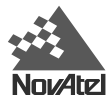

# **INPUT / OUTPUT**

#### **I/O CONNECTOR**

The input/output (I/O) port on the DL uses a LEMO EEG.1K.308.CLN double-keyed socket, with the pins assigned as given in the following table*:*

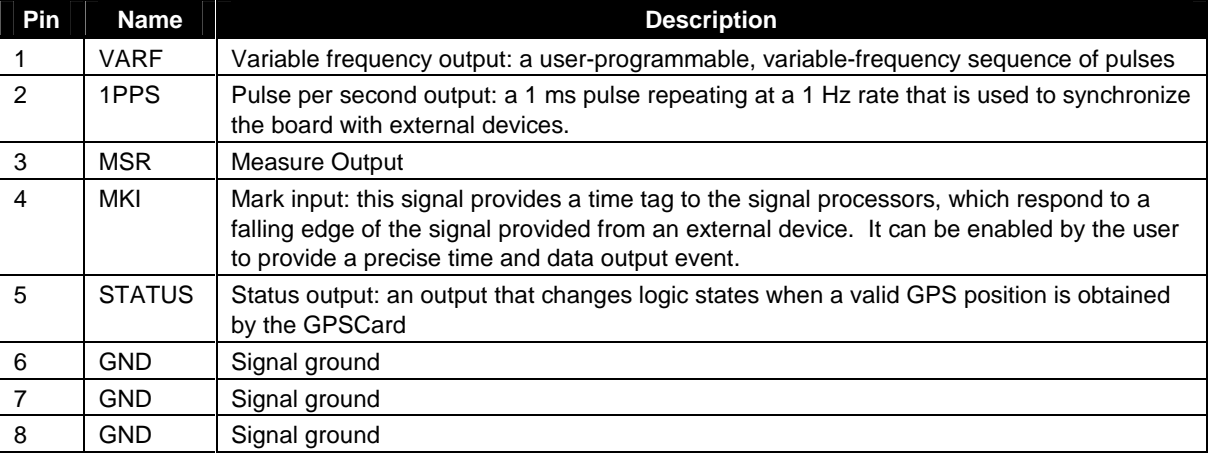

#### **Table 14: I/O Connector Pin Assignment**

### **I/O CABLE**

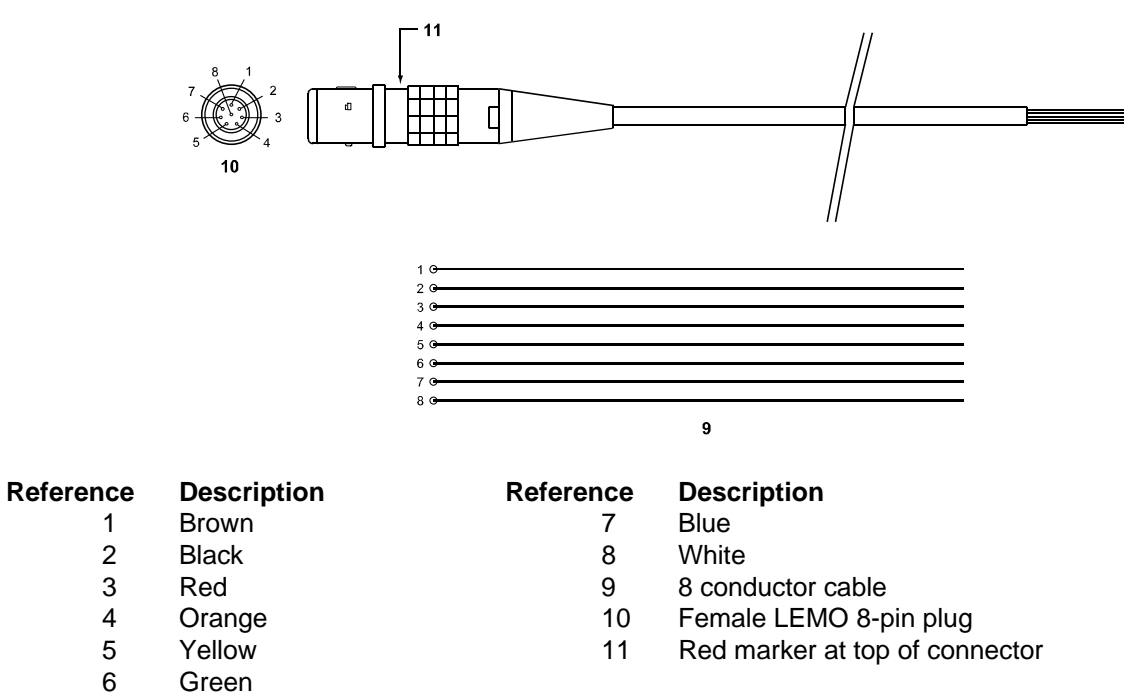

### **Figure 13: I/O Cable - Illustration**

DL™ User Manual Rev 3 45

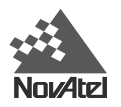

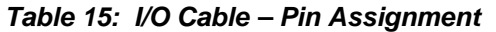

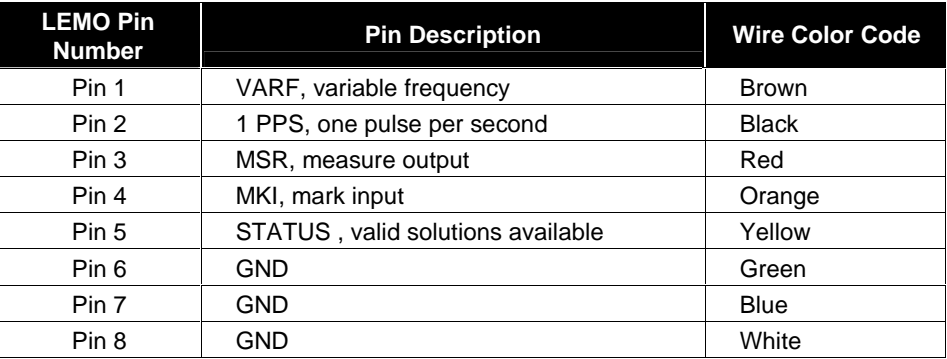

# **Y CABLE**

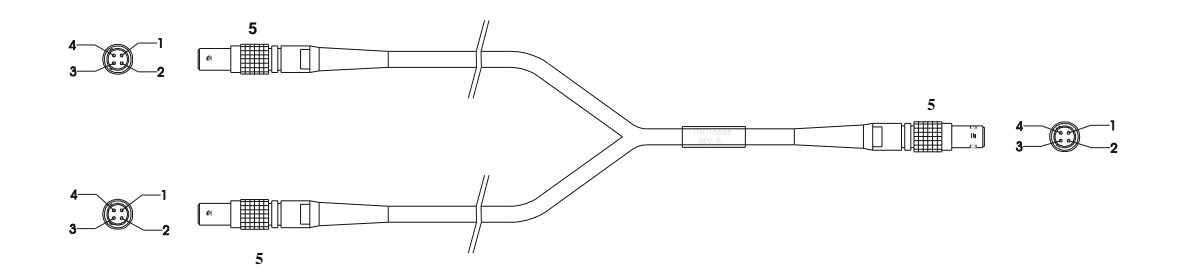

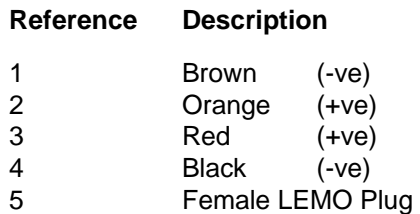

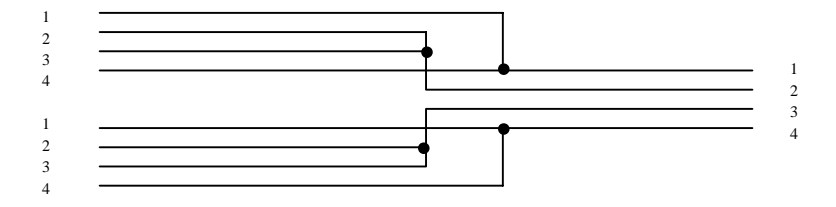

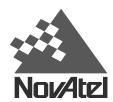

# **APPENDIX E - DL COMMANDS**

The DL firmware implements the following commands in addition to the MiLLennium GPSCard command set.

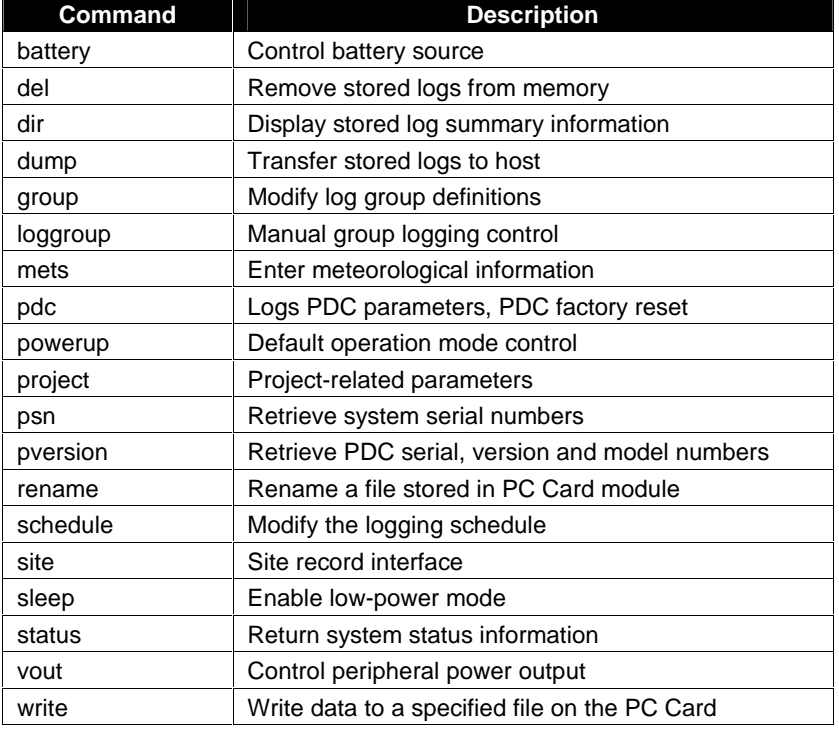

The arguments to each of these commands are described in the following sections.

For a complete listing and description of the other commands that the DL is capable of processing, please consult the *MiLLennium GPSCard Command Descriptions Manual*.

*NOTE:* At the command prompt, type <HELP> or <help> to get online help about the various commands.

# **SYNTAX CONVENTIONS**

The following rules apply when entering commands, at the command prompt, from a keyboard.

- 1. The commands are not case sensitive. For example, you could type either <BATTERY A> or <br/> <br/>battery a>.
- 2. Except where noted, either a space or a comma can separate commands and their required entries. For example, you could type either <group del alpha p20a> or <group,del,alpha,p20a>.
- 3. At the end of a command, a carriage return is required. For example, press <Enter> or <Return>.
- 4. Most command entries do not provide a response to the entered command. There are exceptions to this statement, for example the VERSION and HELP commands. Otherwise, successful entry of a command is verified by receipt of the serial port prompt (i.e. COM1> or COM2>).
- 5. Optional parameters are indicated by square brackets.
- 6. Courier font is used to illustrate program output or user input.

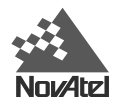

# **BATTERY**

This command allows you to select the power source for the system and display battery status. For example, you can override the DL's method of selecting the active battery, when two batteries are connected. To do this the desired battery identifier (A or B) must be specified in the command. Also see *T[able 9: Power Connector Pin Assignment](#page-40-0)*, *Page 41*[.](#page-40-0) 

#### **Syntax:**

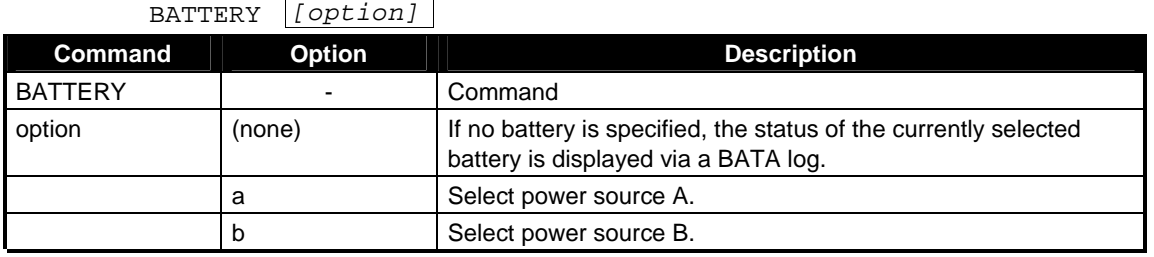

*Examples:* 

```
battery 
battery b
```
# **DEL**

This command removes one or more files from the list of stored files on the PC Card. The space occupied by the referenced file(s) is made available for future logging sessions. This operation is irreversible.

**Syntax:** 

DEL **option** 

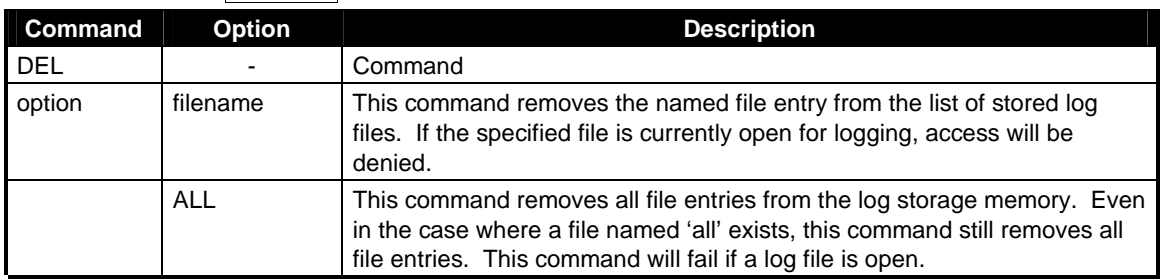

*Examples:* 

del 31240201.pdc del all

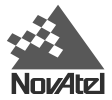

### **DIR**

This command either displays a list of stored files on the PC Card, or the file header information for the specified log file. It also displays additional group information when it has been supplied as part of a group definition.

#### **Syntax:**

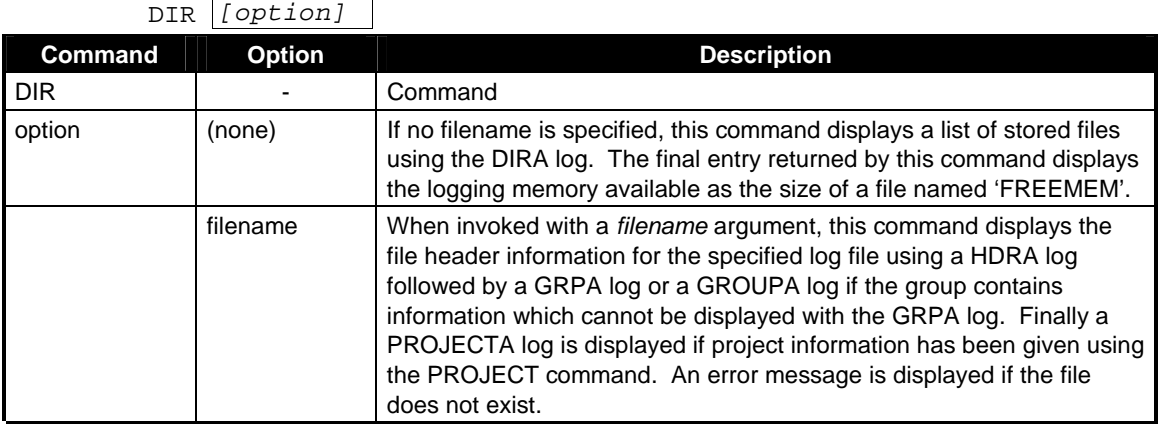

*Examples:* 

```
dir 
dir 31240201.pdc
```
# **DUMP**

This command displays the contents of the named file. Header information precedes the actual logged data.

#### **Syntax:**

DUMP filename

#### *Example:*

dump 31240201.pdc

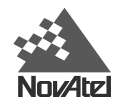

# **GROUP**

This command is used to maintain a set of log specifiers that would normally be used together in a specific scenario, e.g. for base-station logging. Up to ten groups can be defined. The group name can be up to nine characters in length. If a group named "POWERUP" is defined, this group's log specification is executed when the DL determines what time it is, after the DL is turned on. In that case, any other scheduled activity would be excluded.

There are four major syntactical forms, as shown below.

#### **Syntax 1:**

This command is used to display information about one or more existing groups.

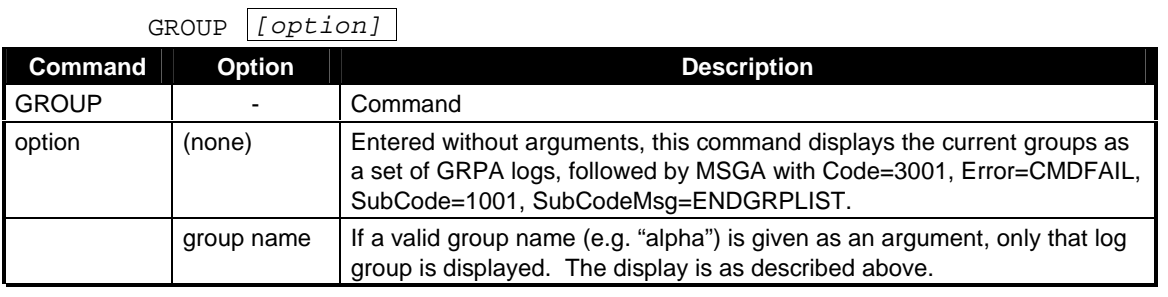

*Examples:* 

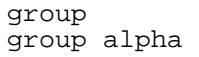

*NOTE***:** Use the PDC log, GROUPA/B, which contains extended group information that the GRPA/B log does not.

#### **Syntax 2:**

These commands are used to create and configure groups. Groups that are added are automatically saved to non-volatile memory. If ten groups already exist, an error message is returned.

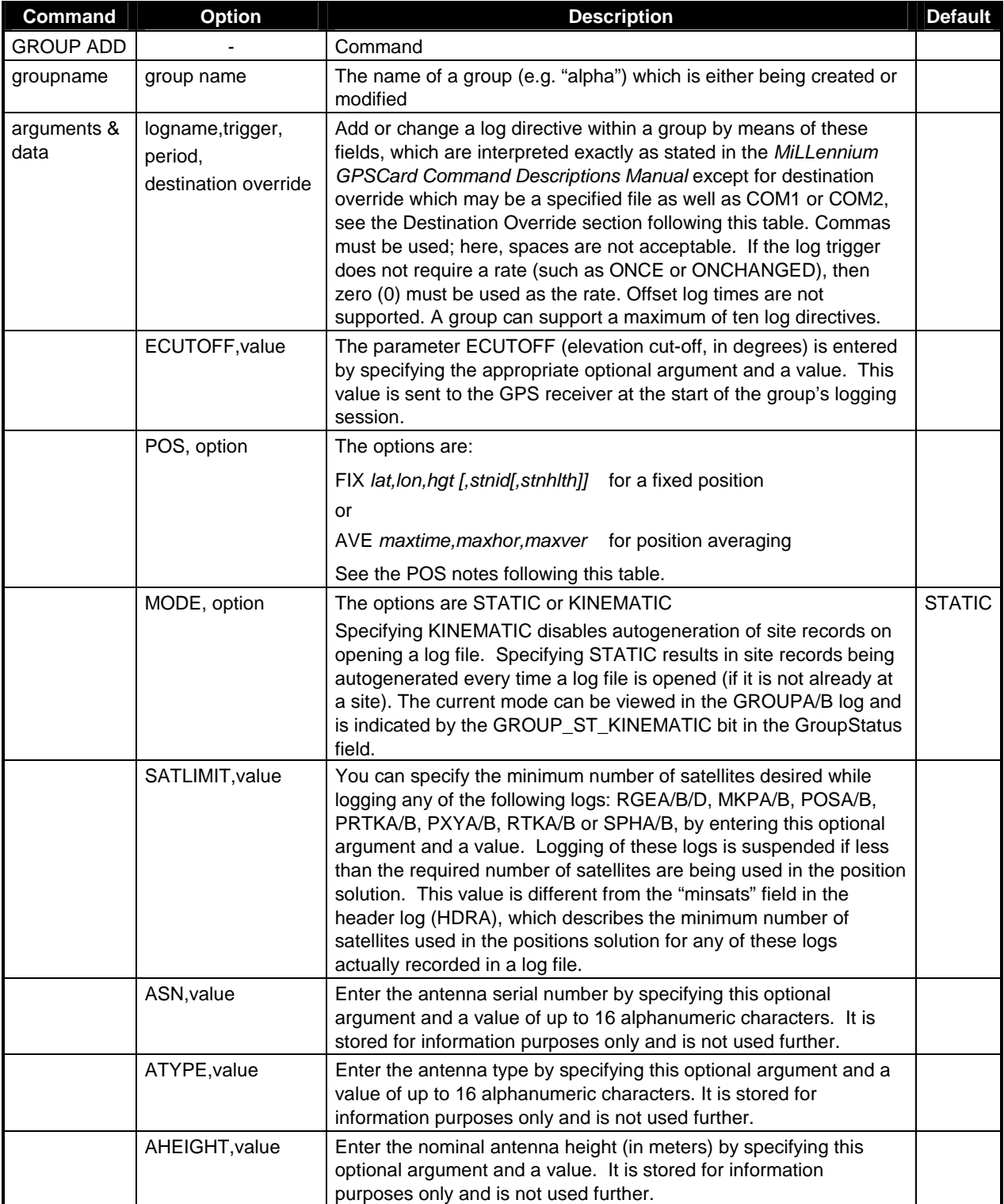

#### GROUP ADD groupname  $\|$  [arguments & data]

Note: The GROUP command lists the group table information as a series of GRPA logs, which do not include the extended group information. Extended group information can be viewed by issuing a PDC LOG GROUPA command.

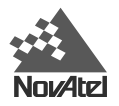

group add alpha group add alpha com1,p20a,ontime,5 group add alpha ecutoff,3 group add alpha satlimit,6 group add alpha asn,25674337 group add alpha atype,502NK group add alpha aheight,1.67

#### **DESTINATION OVERRIDE**

GROUP ADD groupname logname, trigger, period, [com1][, com2][, file]

The following destination override information should be noted for the above command syntax:

- If the destination override (COM1, COM2 or FILE) is not specified by the scheduler or by using the LOGGROUP command, the *logname* specified is sent to the default destination. The default destination override is a log file destination for a scheduled or POWERUP session and a user-specified destination for a LOGGROUP session.
- If only the FILE destination override is specified, then the log specification will only be used if the default destination is also FILE. In other words, a manual logging session with a COM-port destination will ignore all log specifications for which the destination override is specified only as FILE.
- If the destination override is specified as either COM1 or COM2, the log specification will only be used if no other session for which the default destination is COM1 or COM2, respectively, is in progress at the instant the group is executed. This is only relevant if more than one LOGGROUP sessions are in progress at the same time.
- Previous logging to the default destination is stopped before the beginning of a logging session. Previous logging to any useable destination, subject to the above restrictions, as specified in the optional destination override in the particular group, is stopped. In other words, any previous logging on the channel is only stopped if the group is actually going to use the channel.
- At the end of the logging session, logging is only stopped on the session default destination. In other words, log specifications with a port override that differs from the default port are not unlogged at the end of the logging session.

#### **POS NOTES**

GROUP ADD groupname pos fix lat, lon, hgt[, stnid[, stnhlth]] GROUP ADD groupname pos ave maxtime, maxhor, maxver

- Either FIX or AVE configurations can be specified in the group but not both.
- Specifying the POS option without any other following arguments cancels any previous POS requests.
- The AVE configuration must have all the options *maxtime*, *maxhor*, and *maxver* specified where hor and ver denote horizontal and vertical. If you do not wish to enter *maxver* or *maxver* and *maxhor*, then 0 (zero) should be entered in these fields instead. It is not possible to enter a non-zero *maxver* parameter without entering a valid *maxhor* parameter.
- GPS receiver requests are cancelled for position averaging and fixing position on the completion of a logging session that includes the POS configuration. In case of multiple simultaneous manual logging sessions that include the POS configuration, the parameters from the session that is the last to start is in effect for all the sessions. This configuration persists until the last session that includes the POS configuration is stopped.

#### **Syntax 3:**

This function deletes group information from the non-volatile memory. It is possible to remove an entire log group, or only an individual log from a group.

<span id="page-52-0"></span>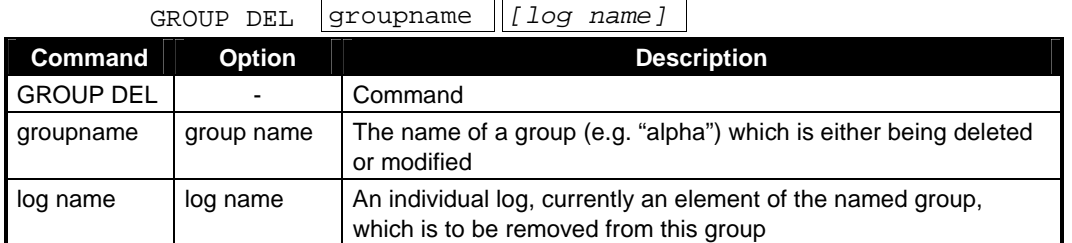

```
group del alpha 
group del alpha p20a
```
#### **Syntax 4:**

This command is used to delete all group information from the non-volatile memory.

GROUP CLEAR

#### **Syntax 5:**

This command is used to copy group information from group *groupname\_from* to group *groupname\_to*. If *groupname\_to* already exists, *groupname\_from* overwrites it.

GROUP COPY groupname\_from groupname\_to

# **LOGGROUP**

This command provides a means of manually specifying immediate logging commands; this command disables scheduled operation. Logging can be directed to a specific file, or to a specific serial port. The filename is rejected if it conflicts with an existing filename. One of the serial ports may be specified in lieu of a filename, in which case the logs are transmitted from the specified port. If no filename or serial port is specified, a file is opened with an auto-generated filename and data is logged to it. If a serial port is designated as the destination, no SoftSurv header or HDRA log is issued; rather, a GRPA log is issued to give the logging parameters.

If a filename is specified, the extension .PDC is automatically added. A path cannot be specified; that is, the file is created in the default working directory.

There are two syntactical forms, as shown below:

#### **Syntax 1:**

The system allows you to select multiple log groups to be active simultaneously, but not to the same port. For example, "loggroup test testfile" and "loggroup default com1" will result in the "test" group being logged to a file named TESTFILE.PDC, and the "default" group being logged through the COM1 serial port. However, the commands "loggroup test com1" and "loggroup default com1" will result in the first loggroup session being cancelled and the second started.

| TOGGKONF        |               | <b>GLOUPHANE</b><br><i>Ikeywordj</i>                                              |  |  |
|-----------------|---------------|-----------------------------------------------------------------------------------|--|--|
| <b>Command</b>  | <b>Option</b> | <b>Description</b>                                                                |  |  |
| <b>LOGGROUP</b> | -             | Command                                                                           |  |  |
| groupname       | group name    | The name of a group (e.g. "alpha") which is to be logged.                         |  |  |
| keyword         | filename      | The name of the file (without the .PDC ending) in which data<br>will be recorded. |  |  |
|                 | COM1 or COM2  | The serial port to which data will be sent.                                       |  |  |

 $L_{\text{OGADOID}}$   $\sqrt{N_{\text{OUMP}}-1}$   $\sqrt{N_{\text{OUMP}}-1}$ 

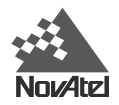

```
loggroup alpha 
loggroup alpha test 
loggroup alpha com2
```
#### **Syntax 2:**

This form of the command terminates manual logging, allowing scheduled logging to resume. If no argument is given, all logging is disabled, and scheduled operation resumes. Note that to disable logging to a file, you would enter "loggroup disable file" without mentioning a specific file name. Similarly, to disable logging to a serial port, you would enter "loggroup disable com1" or "loggroup disable com2".

If multiple log groups are active, and subsequently some are disabled individually, scheduled operation resumes when no active log groups remain.

To stop scheduled logging, use the "schedule abort" command that disables logging for the remainder of a scheduled event. The next schedule event will then start normally.

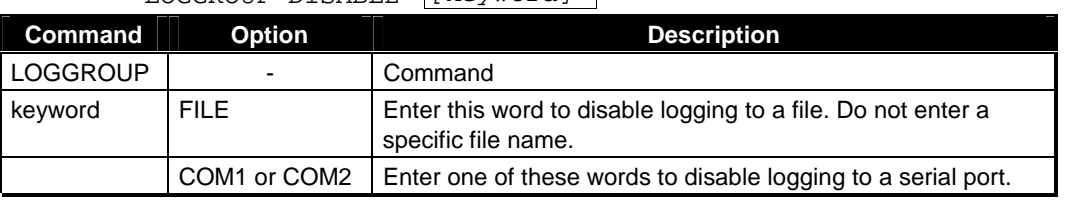

*Examples:* 

```
loggroup disable 
loggroup disable file 
loggroup disable com1
```
LOGGROUP DISABLE [keyword]

# **METS**

This command is used to control the display and logging of meteorological conditions. Upon receipt of a METS command, a META log is inserted into the current log file.

If the command is issued without any of the optional fields, the 10 most recent meteorological records are displayed (most recent first) as a sequence of META logs. If there are fewer than 10 records, a MSGA log containing a CMDFAIL message follows the META logs.

You can also use this command to specify the ambient meteorological conditions. Enter up to 3 of the optional fields in any order, provided that the syntax is observed.

**Syntax:** 

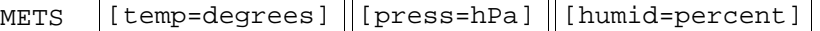

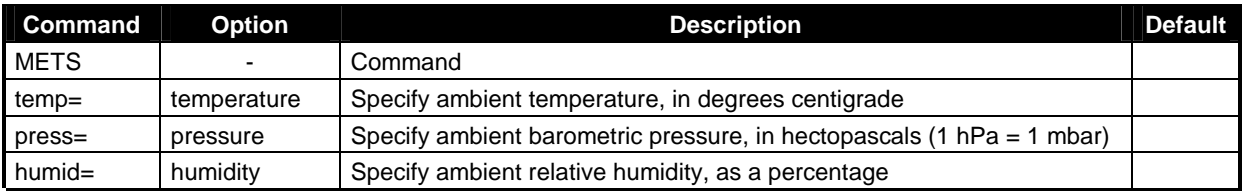

*Examples:* 

```
mets 
mets press=996.5 
mets humid=89 temp=28 press=996.5
```
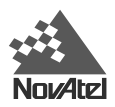

# **PDC**

The PDC LOG, PDC UNLOG and PDC UNLOGALL commands are used to control logging of PDC parameters to either a COM port or to a data file. The behavior of PDC LOG, PDC UNLOG and PDC UNLOGALL commands are consistent with the behavior of the Millennium GPSCard LOG, UNLOG and UNLOGALL commands, respectively, with the following notes:

- The PDC LOG command is restricted to a maximum log rate of 1Hz, and supports only the ONCE, ONTIME and CONTINUOUSLY triggers. A trigger specification of CONTINUOUSLY is equivalent to a trigger specification of ONTIME, 1.
- Only selected PDC logs are supported by the pdc command (see datatype in *Syntax 1*). PDC log structure is described on *Page [64.](#page-63-0)*

The PDC FRESET command (*Syntax 4*) restores the factory configuration of the PDC parameters.

#### **Syntax 1:**

PDC LOG  $[destination]$   $[datatype]$   $[trigger]$   $[period]$   $[offset]$   $[hold]$ 

| <b>Syntax</b> | <b>Description</b>                                                                                                    | <b>Example</b>   |
|---------------|----------------------------------------------------------------------------------------------------|------------------|
| PDC LOG       |                                                                                                    | PDC LOG          |
| destination   | COM1 or COM2 or FILE                                                                                                    | COM <sub>1</sub> |
| datatype      | Enter one of the valid ASCII or Binary PDC logs, see Page 64.                                                                                                    | <b>STATUSA</b>   |
| trigger       | ONTIME [period] [offset], ONCE or CONTINUOUSLY                                                                                                    | <b>ONTIME</b>    |
| period        | Used with the ONTIME trigger (seconds).                                                                                                    | 60               |
| offset        | Used with the ONTIME trigger (seconds). It provides the ability to offset the logging<br>events. If you wished to log data at 1 second after every minute you would set the<br>period to 60 seconds and the offset to 1 second (the default is 0). |                  |
| hold          | Will prevent a log form being removed when the PDC UNLOGALL command is<br>issued.                                                                                                    |                  |

#### **Syntax 2:**

This command permits you to remove a specific log request from the system.

If [destination] is not specified, it is defaulted to the port that the command was received on. This feature eliminates the need for you to know which port you are communicating on if you want logs to come back to the same destination you sent commands to.

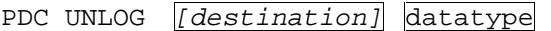

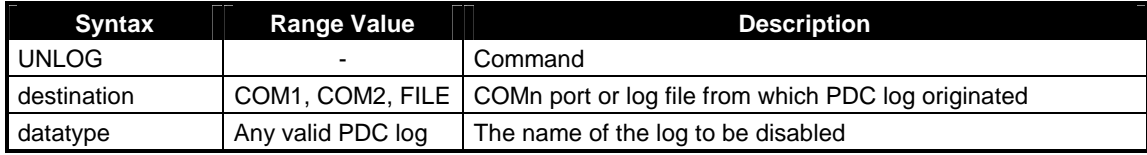

*Example:* 

pdc unlog com1 statusa

#### **Syntax 3:**

If [destination] is specified (COM1, COM2 or FILE) this command disables all logs on the specified destination only. All other ports are unaffected. If [destination] is not specified, this command disables all logs on all ports.

PDC UNLOGALL [destination]

*Example:* 

pdc unlogall

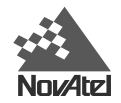

#### **Syntax 4:**

This command restores the factory configuration of the PDC parameters and causes the receiver to enter power-down mode.

PDC FRESET

# **PROJECT**

The PROJECT command defines project-related parameters and causes the insertion of a PROJECTB log, see *Page 78*[,](#page-77-0)  into the header of the log file prior to the start of the logging session. The PROJECT command without any arguments causes the output of a PROJECTA log. A project defined using the PROJECT command spans multiple logging sessions, until the receipt of a PROJECT CLEAR command.

#### **Syntax 1:**

Displays the current project as a PROJECTA log.

PROJECT [option]

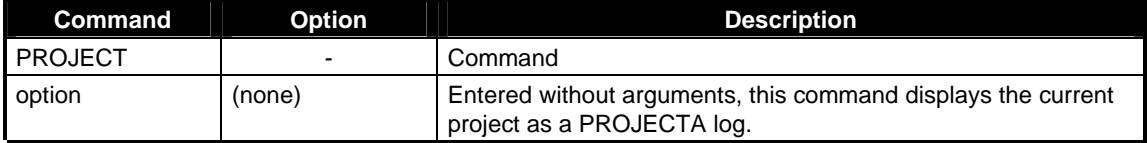

*Examples:* 

project

#### **Syntax 2:**

Cancels the current project. This command does not delete project data from a file that is already open or from previously logged files.

PROJECT CLEAR

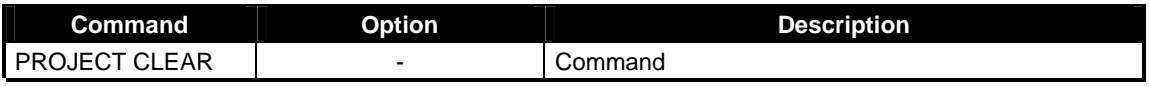

*Example:* 

project clear

#### **Syntax 3:**

Defines the current project parameters.

PROJECT ADD [project] [agency] [observer]

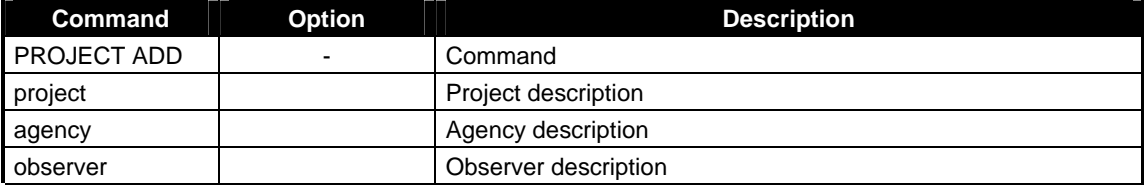

*Example:* 

Project add demo\_city company Mr\_Smith

<span id="page-56-0"></span>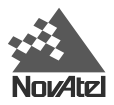

### **PSN**

This command displays serial number information by issuing a PSNA log.

#### **Syntax:**

PSN

# **PVERSION**

This command displays PDC serial, version and model numbers by issuing a PDCVERA log.

#### **Syntax:**

PVERSION

# **RENAME**

This command changes the name of a file on a PC Card. Wildcards are not permitted. The file's name [cann](#page-28-0)ot incorporate a file path. The name of an open log file cannot be changed. Refer to *[File Name Convention](#page-28-0)*, *Page 29*, for information on naming files.

#### **Syntax:**

RENAME old name new name

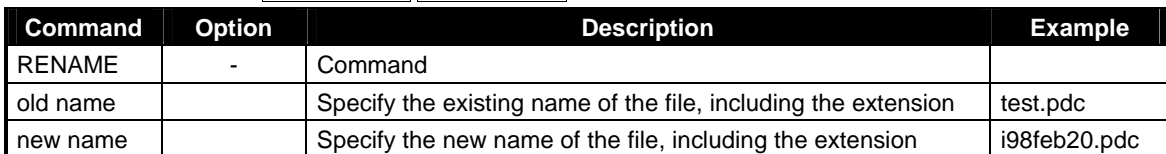

*Example:* 

rename test.pdc i98feb20.pdc

# **SCHEDULE**

This command allows you to display the current logging schedule, alter the schedule, delete the schedule, and turn scheduled data logging on or off. All day and time specifications are given and interpreted in universal time coordinates (UTC). Only one schedule can be active at any time. Schedule entries assign a one-character code to each of seven days, as shown in the following table:

**Table 16: Weekday Abbreviations** 

| Weekdav             | Sundav | Mondav | ūesdav | Wednesdav | Thursdav | Fridav | Saturdav |
|---------------------|--------|--------|--------|-----------|----------|--------|----------|
| <b>Abbreviation</b> |        |        |        | w         |          |        |          |

The scheduler operates perpetually; i.e. if an event is scheduled to occur on a Monday, this event is serviced every Monday that the system is in operation. See *S[chedule Logging Operation](#page-28-0)*, *Page [29](#page-28-0)*, for more information on this topic. If no day-of-week specifier is given, the event occurs every day.

No file extensions are needed when specifying a file. For user-specified filenames, the first character must be nonnumeric to avoid conflicts with auto-generated names, which always have a number as the first character. See also *[File](#page-28-0)  [Name Convention](#page-28-0)*, *Page [29](#page-28-0)*, for more information on this topic.

There are multiple syntactical forms, as shown following.

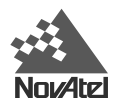

#### **Syntax 1:**

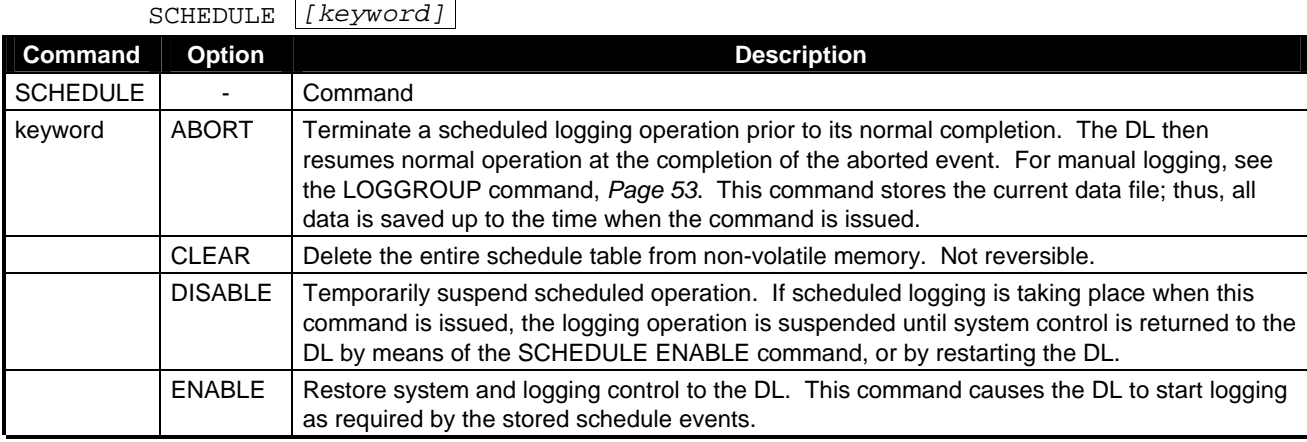

*Examples*:

```
schedule 
schedule abort 
schedule clear 
schedule disable 
schedule enable
```
Invoked without optional arguments, this command displays the current logging schedule. The output format is a set of SCHA logs, followed by MSGA log with Code=3001, Error=CMDFAIL, SubCode=1002, SubCodeMsg=ENDSCDLIST

*Example*:

```
Com1> schedule 
SCHA,1,rt_logs,1700,1800*xx[CR][LF] 
SCHA,2,diff_set,mwrf1200,1215*xx[CR][LF] 
SCHA,3,my_data,1400,1530*xx[CR][LF] 
MSGA,3001,CMDFAIL,1002,ENDSCDLIST,,19971105,1325,*66[CR][LF]
```
#### **Syntax 2:**

This form of the command allows you to delete a specific schedule entry from non-volatile memory. The entry number identifier must be specified. To find the entry number, issue a "schedule" command to get a listing of all entries and their respective entry numbers. Once this entry is removed, the remaining schedule entries are renumbered.

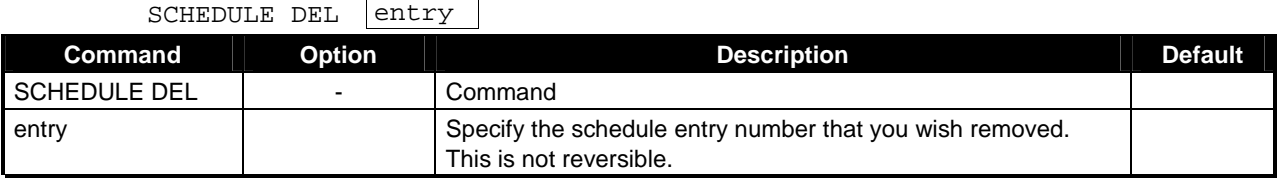

*Example:* 

schedule del 4

#### **Syntax 3:**

This form of the command is used to create additional table entries in the non-volatile memory. The group identifier must be a valid log group. The time specification gives the day and time of the week that logging is to take place on; the days are abbreviated as indicated in *T[able 16: Weekday Abbreviations, Pa](#page-56-0)ge 57*[.](#page-56-0) 

The start and end times are specified in 24-hour notation. If the end time is less than the start time, the logging wraps over to the next day. All day and time specifications are given and interpreted in universal time coordinates (UTC). Up to 7 days can be specified.

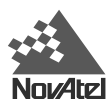

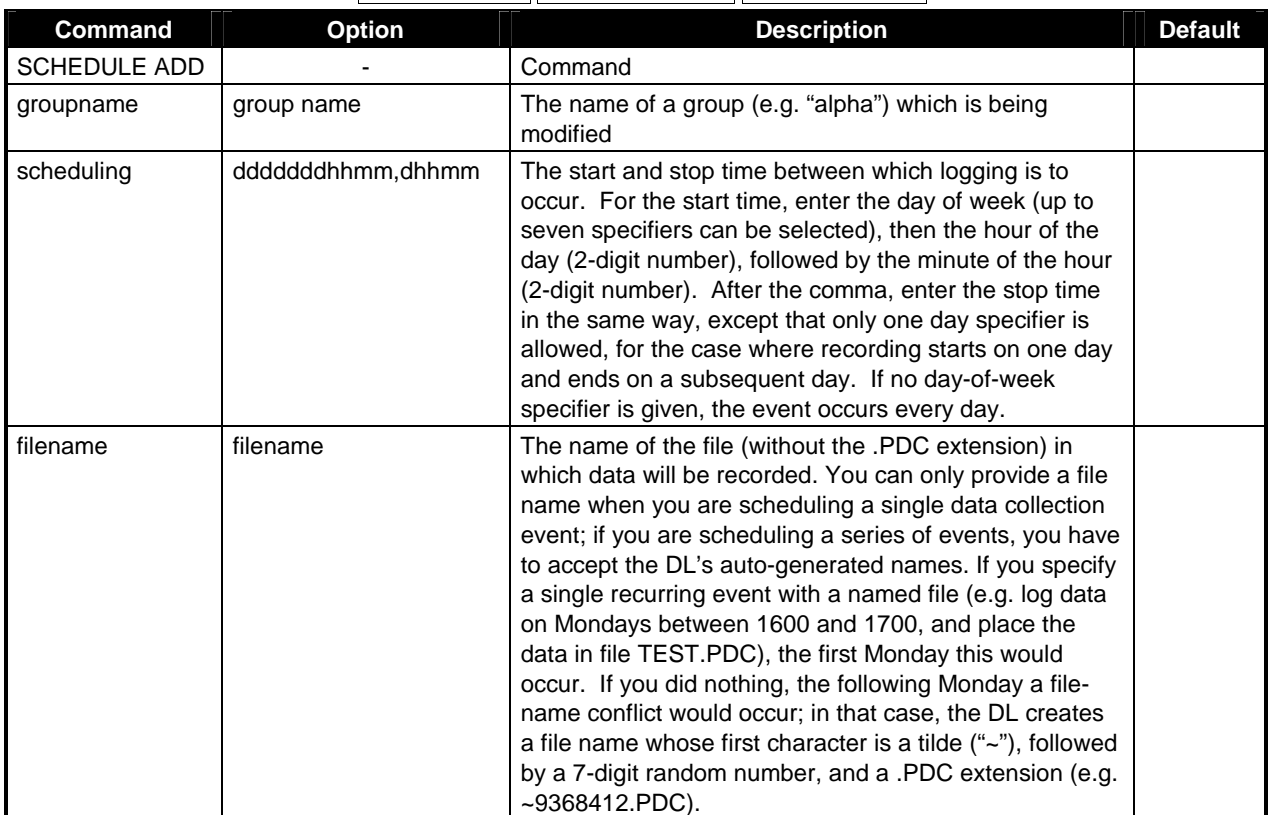

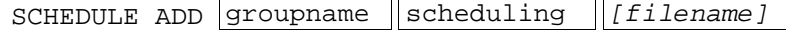

schedule add alpha 1600,1700 i98feb20

• An entry is added to the "alpha" group, causing logging to occur every day between the times 1600 to 1700. The data is directed to the I98FEB20.PDC file, although the data could have also been directed to a file with an autogenerated name.

```
schedule add alpha m1600,1700 i98feb20
```
• An entry is added to the "alpha" group, causing logging to occur on Mondays between the times 1600 to 1700. The data is directed to the I98FEB20.PDC file, although the data could have also been directed to a file with an auto-generated name.

```
schedule add alpha m1600,w1700
```
• An entry is added to the "alpha" group, causing logging to occur between 1600 on Mondays and 1700 on Wednesdays. The data is directed to a file with an auto-generated name, although a named file is allowable in this case.

schedule add alpha mwf1600,1700

• An entry is added to the "alpha" group, causing logging to occur on Mondays, Wednesdays, and Fridays, between the times 1600 to 1700. The data is directed to files with auto-generated names; a named file is not allowable in this case

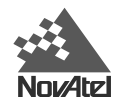

# **SITE**

This command is used to control the display and logging of site logs, and to control site information. It causes data fields to be recorded in the SITELOGA message.

Use of the LEAVE option causes the site data to be recorded in the form of a SITELOGB log.

- The FIRSTGPSWEEK and FIRSTGPSSEC fields of the SITELOGB log correspond to the time of the first position log (RGEA/B, MKPA/B, POSA/B, POSA/B, PRTKA/B, PSYA/B, RTKA/B or SPHA/B) received, with the number of Space Vehicles (SV) used in the position solution greater than zero, between the SITE ADD and SITE LEAVE commands. The accuracy of the field is 5 seconds.
- The LASTGPSWEEK and LASTGPSSEC fields of the SITELOGB log correspond to the time of the last position log received, with the number of SVs used in the position solution greater than zero, between the SITE ADD and SITE LEAVE commands. The accuracy of the field is 5 seconds.
- If no position logs are received, with the number of SVs used in the position solution greater than zero, between the SITE ADD and SITE LEAVE commands:
	- the FIRSTGPSWEEK, FIRSTGPSSEC, LASTGPSWEEK and LASTGPSSEC fields of the SITELOGB log are set to correspond to the times at which the SITE ADD and SITE LEAVE commands were issued, respectively,
	- the SITE\_ST\_INVALID bit (0x01) will be set in the flags field of the SITELOGB log
	- if a manual SITE LEAVE is being performed (rather than an automatic one), a MSGA log with Code = 3001, Error = CMDFAIL, SubCode =  $65$  and SubCodeMsg = "site record marked invalid" are issued to the COM port where the SITE LEAVE originated.
- If no position logs are received with the number of SVs used in the position solution greater than zero, within 30 (+5) seconds after a SITE ADD, but received before a SITE LEAVE command:
	- the SITE\_ST\_STARTTRUNCATE bit (0x02) is set in the Flags field of the SITELOGB log
	- if a manual SITE LEAVE is being performed (rather than an automatic one), a MSGA log with Code = 3001, Error = CMDFAIL, SubCode =  $62$  and SubCodeMsg = "site start time truncated" are issued to the COM port where the SITE LEAVE originated.
- If no position logs are received with the number of SVs used in the position solution greater than zero, within 30 (+5) seconds before a SITE LEAVE but received at some time after a SITE ADD command:
	- the SITE\_ST\_ENDTRUNCATE bit  $(0x04)$  is set in the Flags field of the SITELOGB log
	- if a manual SITE LEAVE is being performed (rather than an automatic one), a MSGA log with Code = 3001, Error = CMDFAIL, SubCode =  $63$  and SubCodeMsg = "site leave time truncated" are issued to the COM port where the SITE LEAVE originated.
- If both of the above conditions apply, (i.e. if no position logs are received with the number of SVs used in the position solution greater than zero, within  $30 (+5)$  seconds after a SITE ADD but received before a SITE LEAVE command and if no position logs are received with the number of SVs used in the position solution greater than zero, within 30 ( $\pm$ 5) seconds before a SITE LEAVE but received at some time after a SITE ADD command):
	- both, the SITE\_ST\_STARTTRUNCATE and SITE\_ST\_ENDTRUNCATE bits are set in the Flags field of the SITELOGB log
	- if a manual site leave is being performed (rather than an automatic one), a MSGA log with Code = 3001, Error = CMDFAIL, SubCode =  $64$  and SubCodeMsg = "site start and leave times truncated" are issued to the COM port where the site leave originated

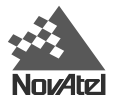

If no SITE LEAVE or SITE CANCEL command is issued prior to a the completion of a logging session (schedule, POWERUP or manual), a SITE LEAVE command is performed automatically once the logging session is complete.

There are multiple syntactical forms, as shown below:

#### **Syntax 1:**

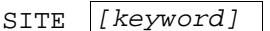

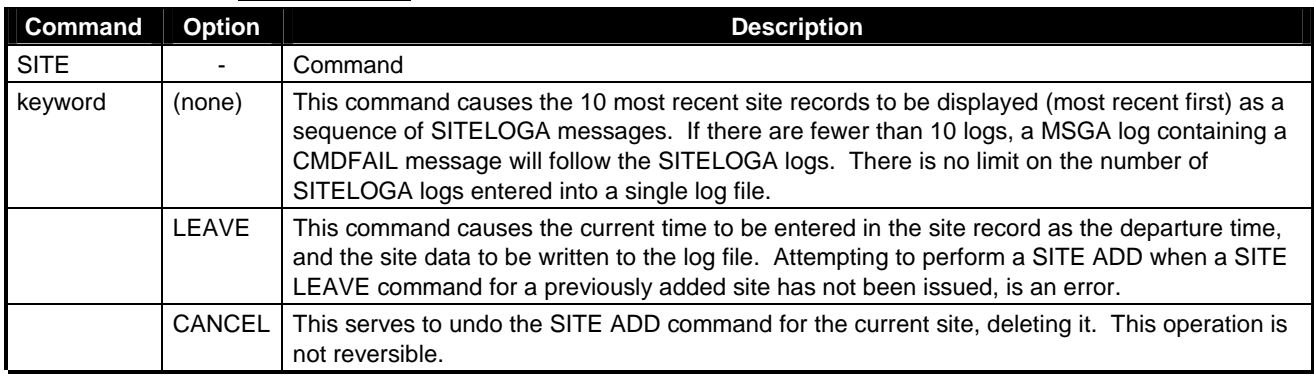

*Examples:* 

```
site 
site leave 
site cancel
```
#### **Syntax 2:**

This command creates a new site in the system, with a time stamp corresponding to the current time. This command is used to announce arrival at a site. DL assigns an identification code to each site; up to 999 sites can be defined, with the first one being numbered 1. Specific site information can be entered or updated using the SITE UPDATE command. Attempting to perform a SITE ADD when a SITE LEAVE command for a previously-added site has not been issued, is an error.

If no SITE ADD command is issued prior to a logging session (scheduled, POWERUP or manual), a SITE ADD command is performed automatically at the beginning of the logging session with the parameters "name" and "attribute" set to the log filename and 0, respectively.

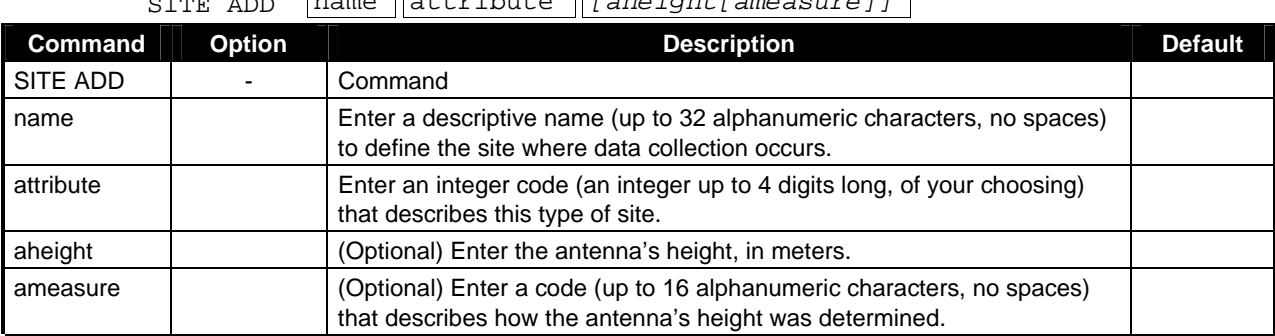

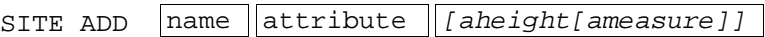

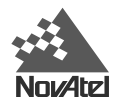

```
site add hilltop 4 
site add SW_corner_of_fence 143 1.402 tape_measure
```
#### **Syntax 3:**

Specific site information can be entered or updated using this command. You can enter 1 to 4 of the optional fields in any order, provided that the syntax is observed. If no value is specified after the '=' sign of a field, its value is cleared, that is, a default value is assigned to it.

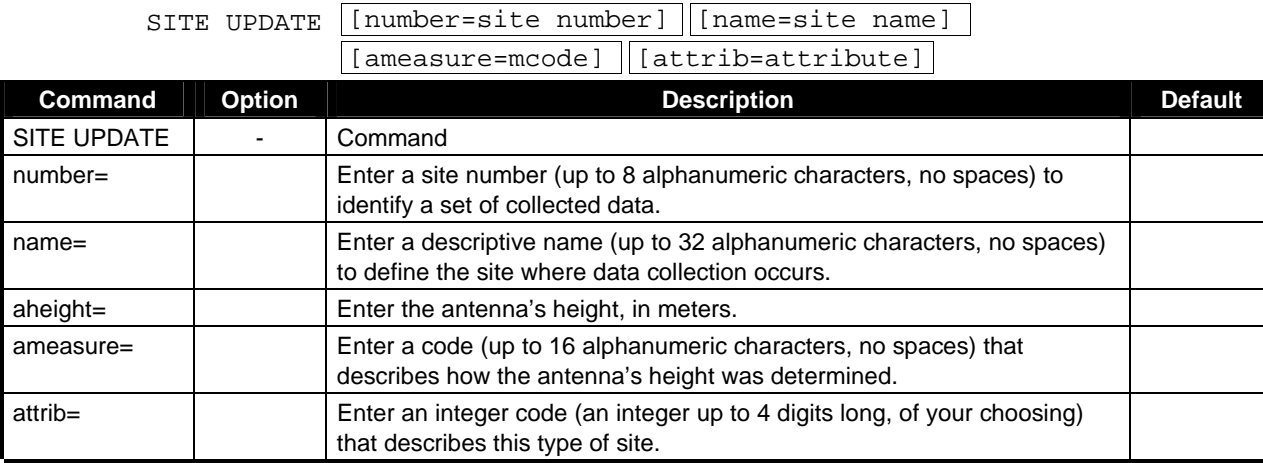

*Examples:* 

site update name=bridge site update aheight=1.52 name=NE\_corner\_of\_pier attrib=2 site update ameasure=502-TRUE number=7ABCD8 aheight=1.203 name=statue

# **SLEEP**

This command allows you to enable or disable the power-saving mode. SLEEP, entered with no arguments, causes the DL to disable manual logging (if active), then enter low-power mode and wait for scheduled events. If a logging event is scheduled to start within a short amount of time, the DL will not enter low-power mode.

#### **Syntax:**

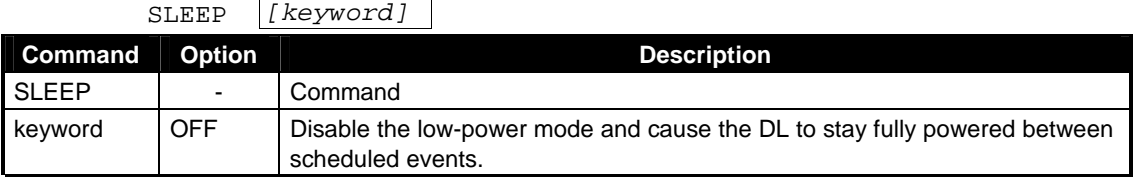

*Examples:* 

sleep sleep off

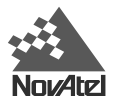

# **STATUS**

This command displays current system status information by issuing a LPSTATUS log.

#### **Syntax:**

**STATUS** 

# **VOUT**

This command turns On or Off the battery (BAT) peripheral power output on the COM2 port. BAT is always turned On whenever a battery is first connected to the receiver, and it is also turned On whenever the receiver is turned off with the power button. See the section on *P[eripheral Power Supply,](#page-20-0) Page [21](#page-20-0)*.

#### **Syntax:**

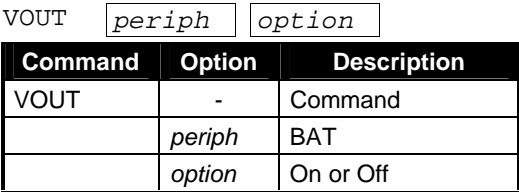

*Examples:* 

vout BAT on vout BAT off

# **WRITE**

This command causes the data to be written to a specified filename on the PC Card. The maximum length of data is 200 characters.

If hex is not specified then only printable ASCII characters can be used, except for a \$ sign which cannot be used.

If hex is specified, the data is treated as a string of pairs of hexadecimal characters, with each pair representing a byte to be written to the file (the pairs must be linked together in the data string, giving a maximum of 100 hex characters.

A new file is created if the specified filename does not exist. If the specified filename already exists, data is appended to the end of the file. Only simple filenames with a maximum of 8 characters and an optional 3-character extension are supported.

#### **Syntax:**

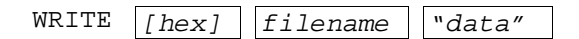

*Examples:* 

```
write myfile.dat "Hello World" 
write hex myfile.dat "3B2F9DB3"
```
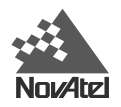

# <span id="page-63-0"></span>**APPENDIX F - DL LOGS**

The DL firmware generates the following logs in addition to those of the MiLLennium GPSCard log set:

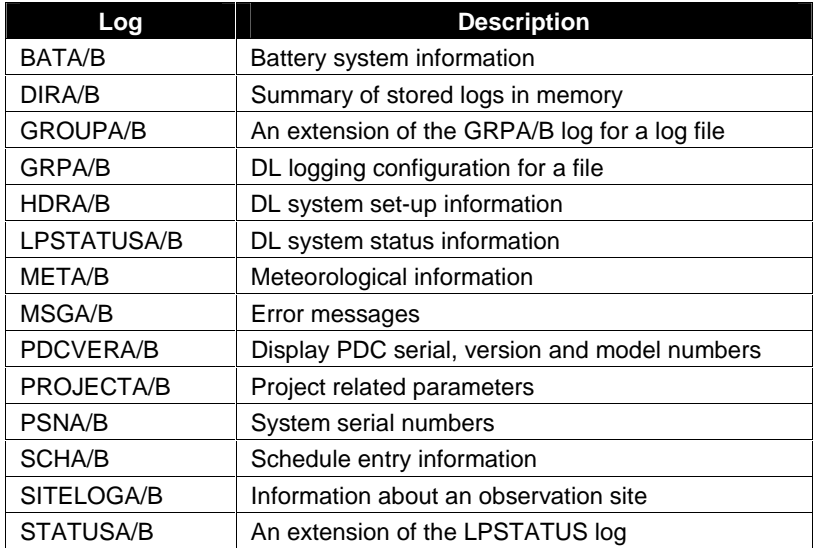

For a complete listing and description of the other logs that the DL is capable of generating, please consult the *MiLLennium GPSCard Command Descriptions Manual*. It also contains procedures and explanations related to data logging.

Before proceeding to describe these logs, mention should be made of the DL data file format (\*.PDC).

# **PDC FILES**

In a PDC file, the sequence of data exists in the following format:

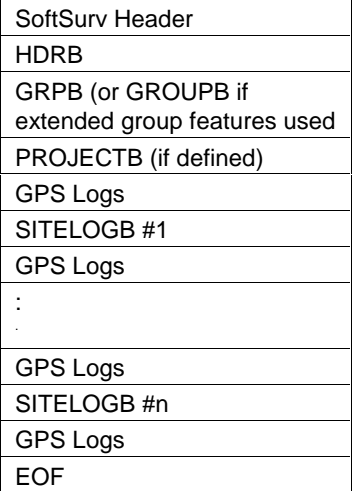

Site records meteorological logs (MET) may occur at arbitrary locations throughout the file. The records are linked to allow easy extraction. The SoftSurv Header information block consists of 128 bytes:

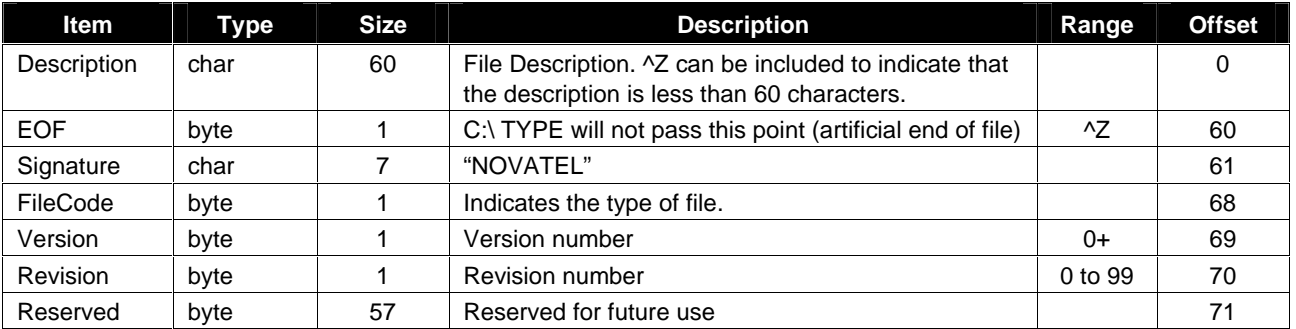

The HDRB and GRPB logs are binary versions of the HDRA and GRPA logs described in the following sections.

# **BATA/B**

The BATA/B log is used to display information about the battery system.

#### **BATA**

Structure:

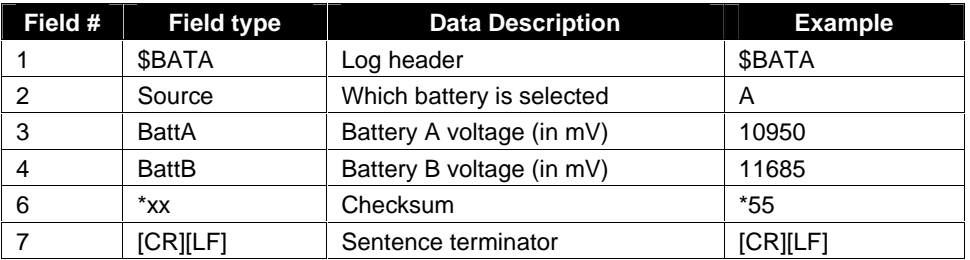

*Example*:

\$BATA,A,10950,11685\*55[CR][LF]

#### **BATB**

Message ID = 1032; Message byte count =  $24$ 

#### Format:

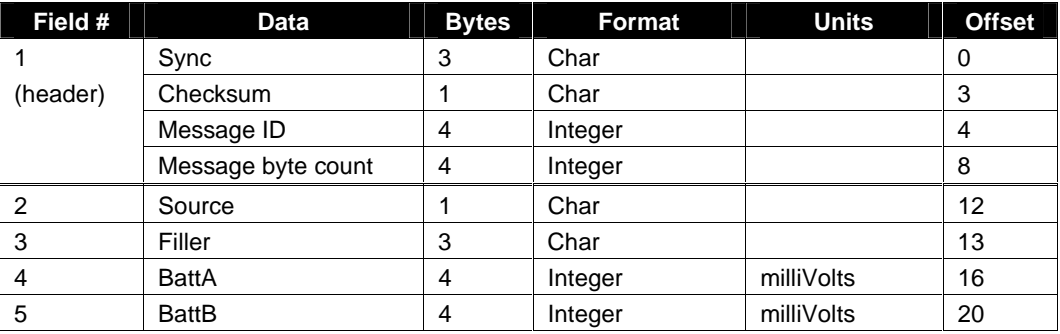

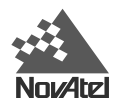

# **DIRA/B**

The DIRA/B log is used to present a summary of stored logs in the DL memory module.

#### **DIRA**

Structure:

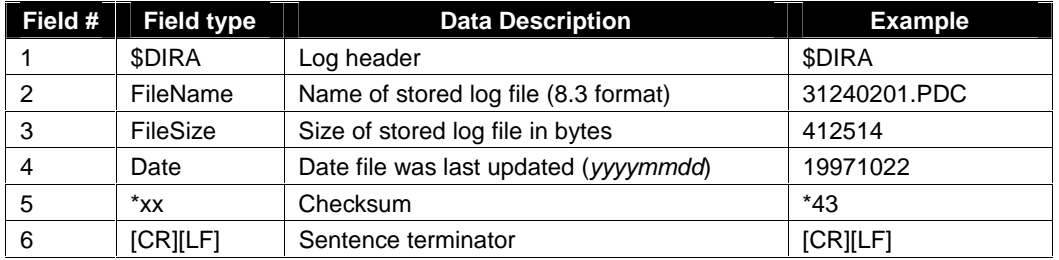

*Example*:

\$DIRA,31240201.PDC,412514,19971022\*43[CR][LF]

#### **DIRB**

Message ID =  $1027$ ; Message byte count =  $36$ 

Format:

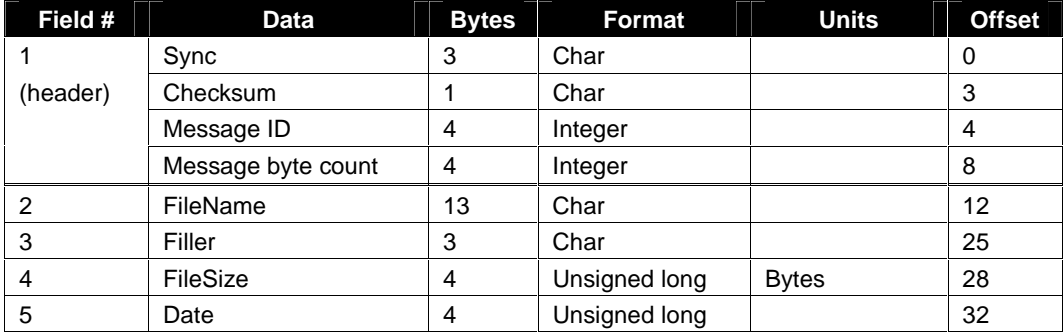

# **GROUPA/B**

The GROUPA/B log captures the GPSCard logging configuration used to generate a particular log file, containing Group Status and Log Status information, important site information, and differential corrections base station parameters.

#### **GROUPA**

#### Structure:

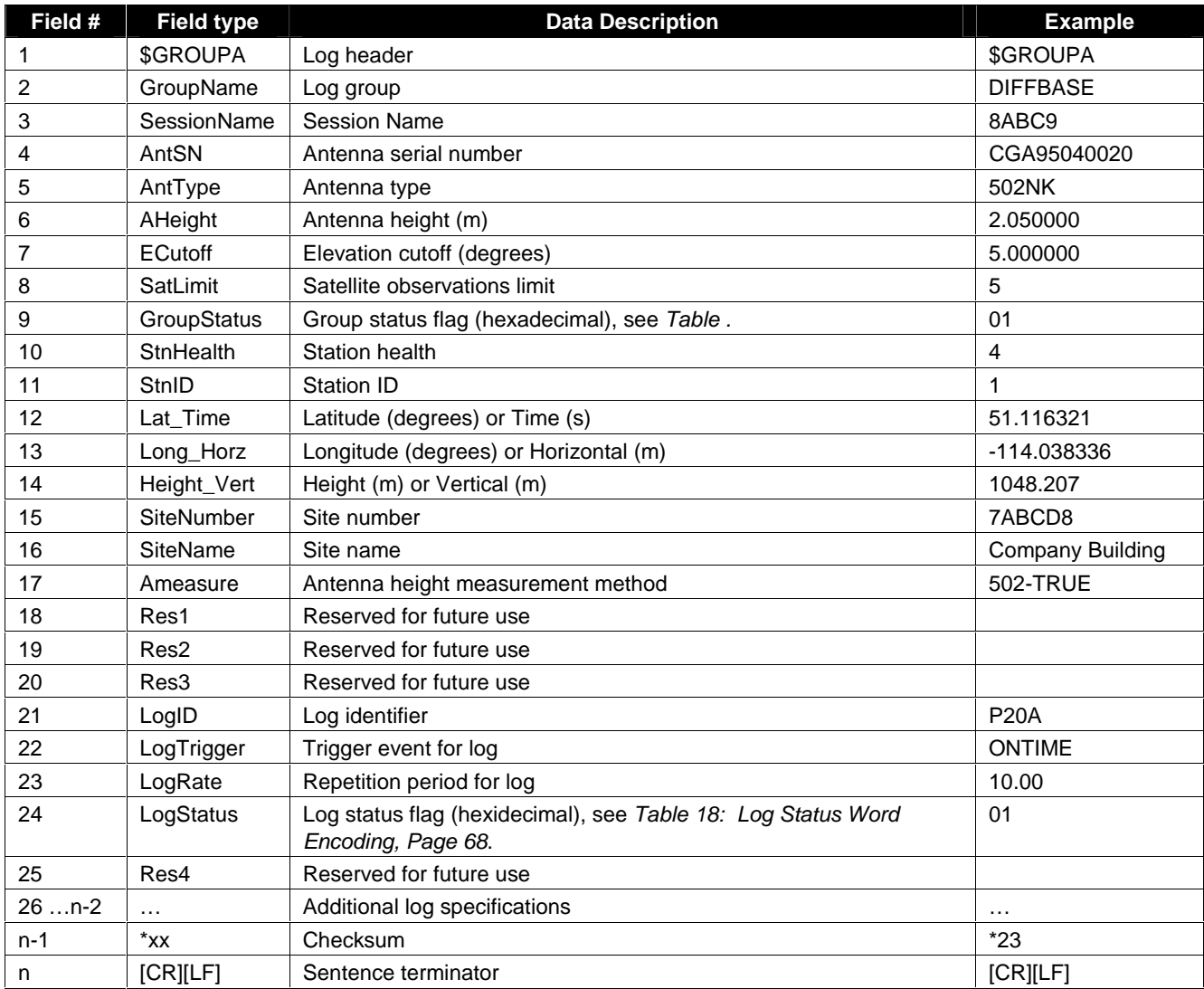

*Example*:

\$GROUPA,DIFFBASE,8ABC9,CGA95040020,502NK,2.050000,5.000000,5,01,4,1, 51.116321,-114.038336,1048.207,7ABCD8,Company Building,502-TRUE,,,, P20A,ONTIME,10.00,01,,RGEA,ONTIME,2,01,,REPA,ONCHANGED,0,02,\*23[CR][LF]

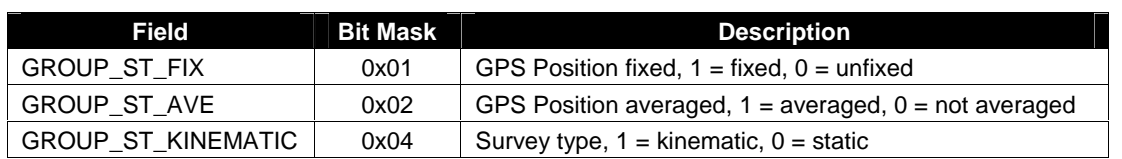

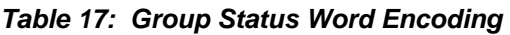

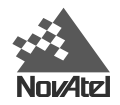

#### **Table 18: Log Status Word Encoding**

<span id="page-67-0"></span>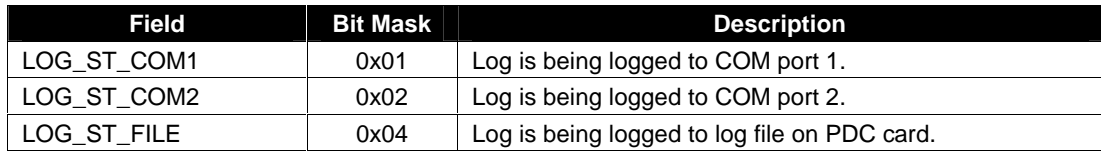

#### **GROUPB**

Message ID = 1037; Message byte count =  $180+X*36$ 

Format:

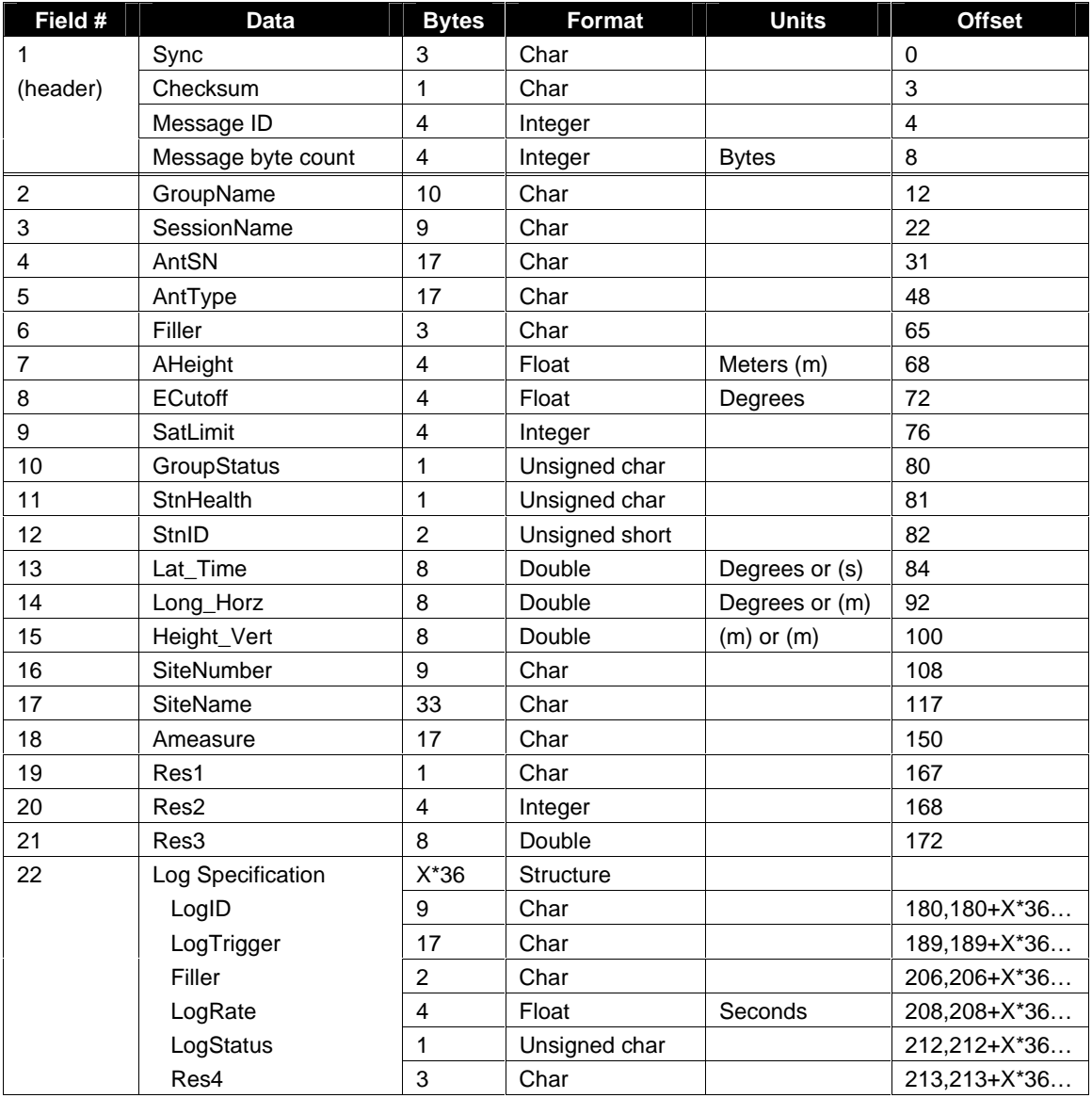

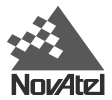

# **GRPA/B**

The GRPA log captures the GPSCard logging configuration used to generate a particular file.

The group name may have up to and including nine characters. If the log trigger does not require a rate, (such as 'ONCE' or 'ONCHANGED'), then zero (0) must be specified as the rate.

#### **GRPA**

Structure:

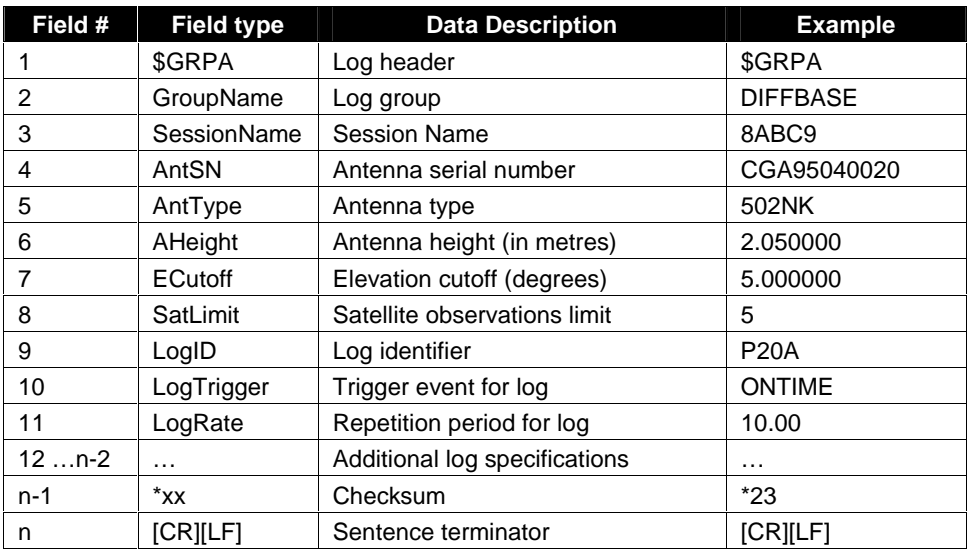

*Example*:

\$GRPA,DIFFBASE,8ABC9,CGA95040020,502NK,2.050000,5.000000,5,P20A,ONTIME, 10.00,RGEA,ONTIME,2,REPA,ONCHANGED,0,\*23[CR][LF]

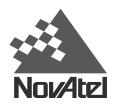

#### **GRPB**

Message ID = 1026; Message byte count =  $80+X*32$ 

Format:

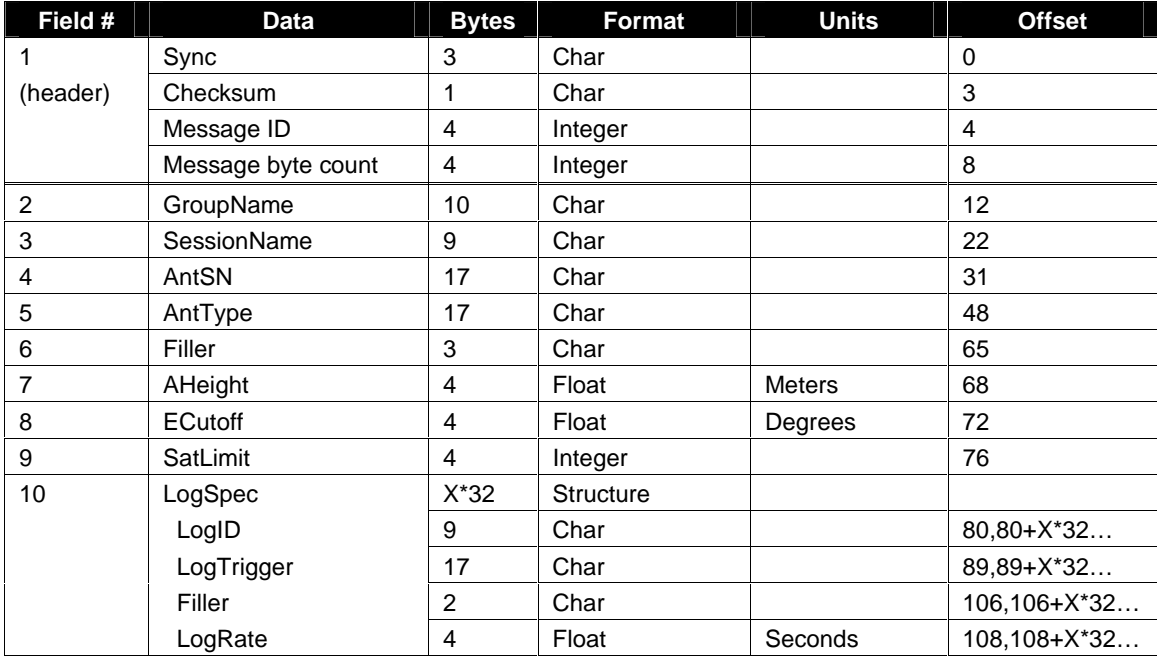

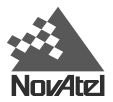

# **HDRA/B**

The HDRA/B log is used to capture system set-up information in a log file.

#### **HDRA**

#### Structure:

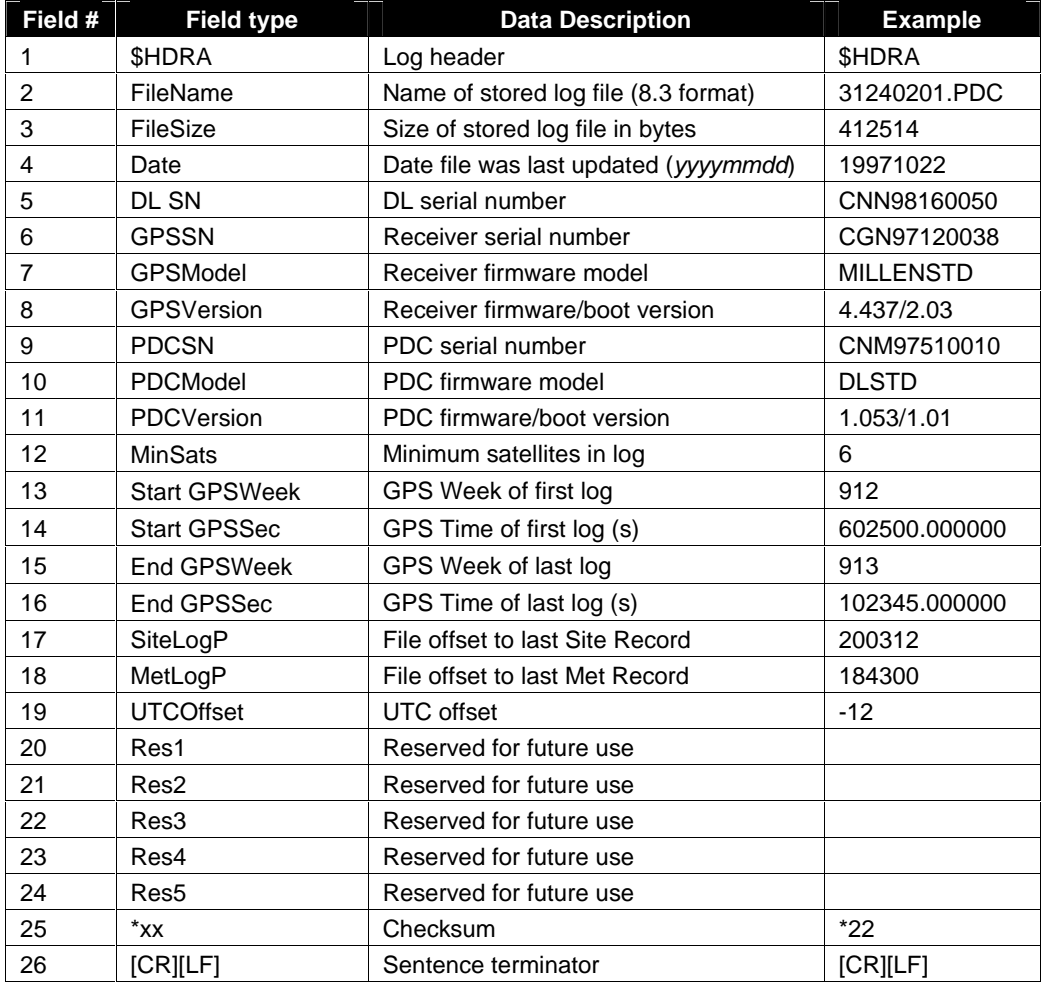

Affected only by RGEA/B/D, MKPA/B, POSA/B, PRTKA/B, PXYA/B, RTKA/B, SPHA/B logs.

#### *Example*:

\$HDRA,31240201.PDC,412514,19971022,CNN98160050,CGN97120038,MILLENSTD, 4.437/2.03,CNM97510010,DLSTD,1.053/1.01,6,912,602500.000000,913, 102345.000000,200312,184300,-12,,,,,\*22[CR][LF]

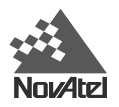

#### **HDRB**

Message ID =  $1025$ ; Message byte count =  $228$ 

Format:

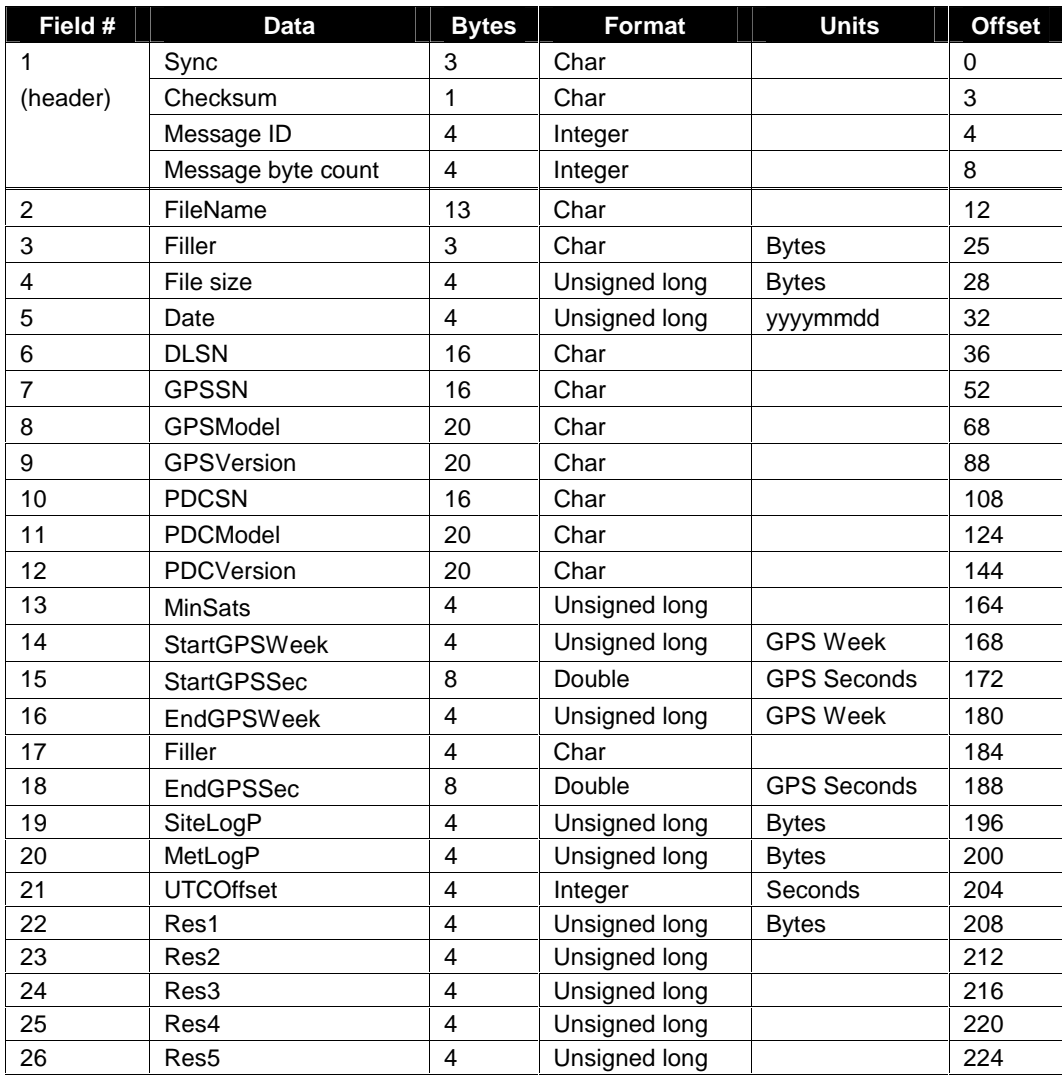

Affected only by RGEA/B/D, MKPA/B, POSA/B, PRTKA/B, PXYA/B, RTKA/B, SPHA/B logs.
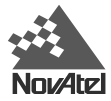

# **LPSTATUSA/B**

The LPSTATUS log is used to display system status information. The PDC State and GPSCard Status are represented as hexadecimal digits, which are described in *T[able 21: PDC Status Word Encoding](#page-83-0)* and *T[able 22: GPS Status Word](#page-84-0)  [Encoding \(s](#page-84-0)ee the STATUSA/B log, Page [83\).](#page-82-0)* The GROUP command does not support this log. LPSTATUSA/B is now obsolete in that it is still supported for backward compatibility but will disappear in the next major revision of software due to having been superseded by a superior log (STATUSA/B).

# **LPSTATUSA**

Structure:

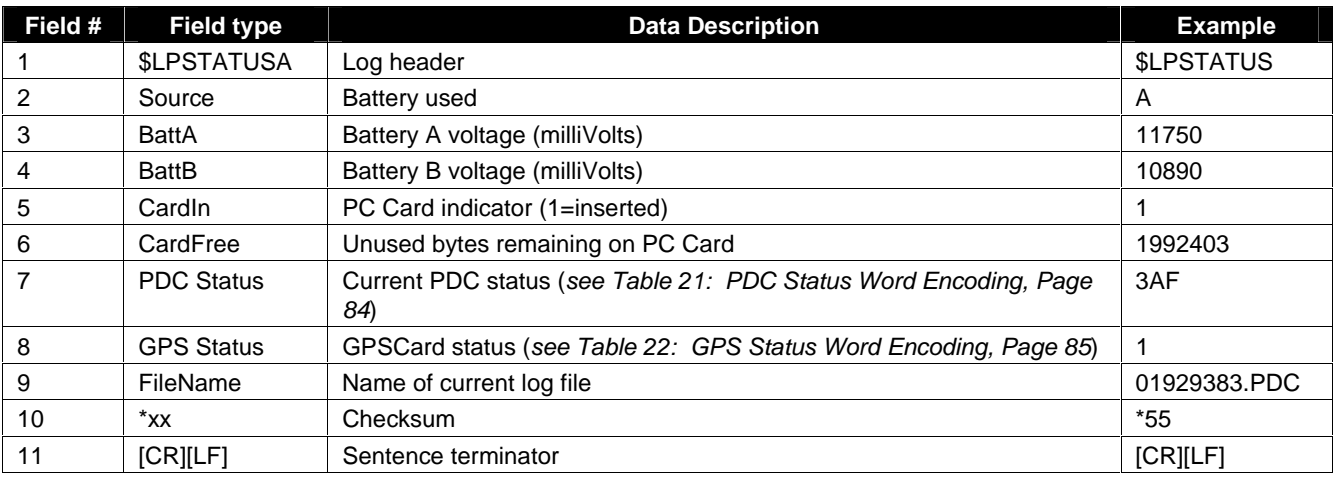

*Example*:

\$LPSTATUS,A,11750,10890,1,1992403,3AF,1,01929383.PDC\*55[CR][LF]

### **LPSTATUSB**

Message ID = 1029; Message byte count =  $56$ 

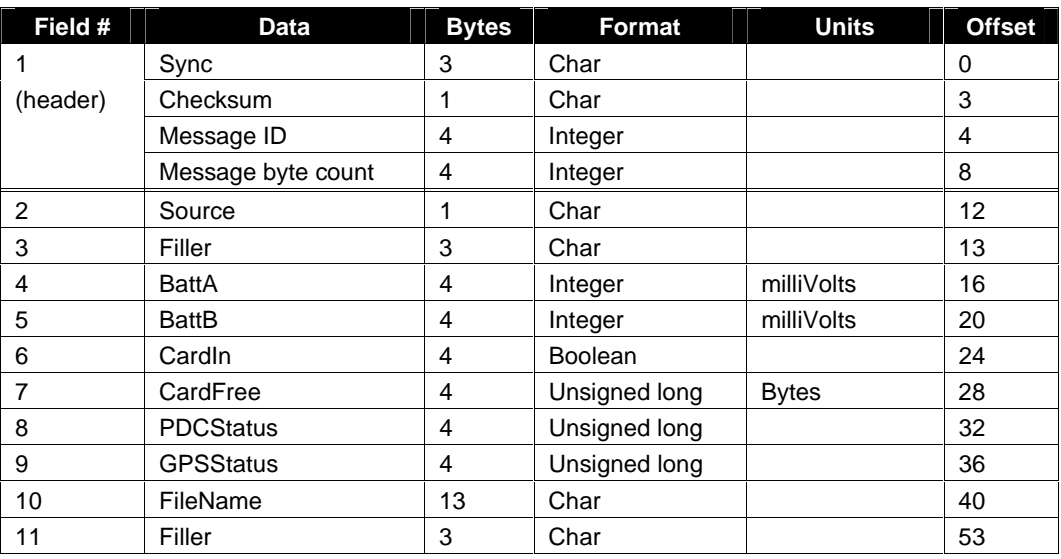

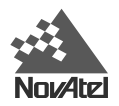

# **META/B**

The META/B log is used to display meteorological information.

# **META**

Structure:

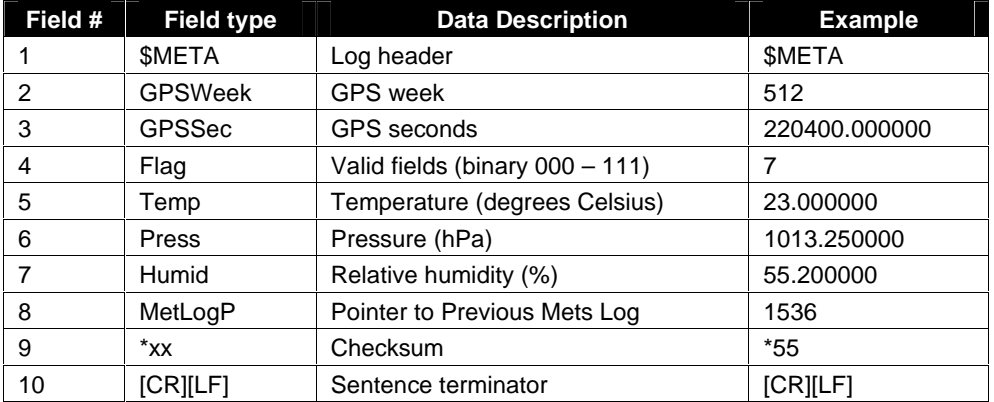

*Example*:

\$META,512,220400.000000,7,23.000000,1013.250000,55.200000,1536\*55,[CR][LF]

# **METB**

Message ID = 1031; Message byte count =  $52$ 

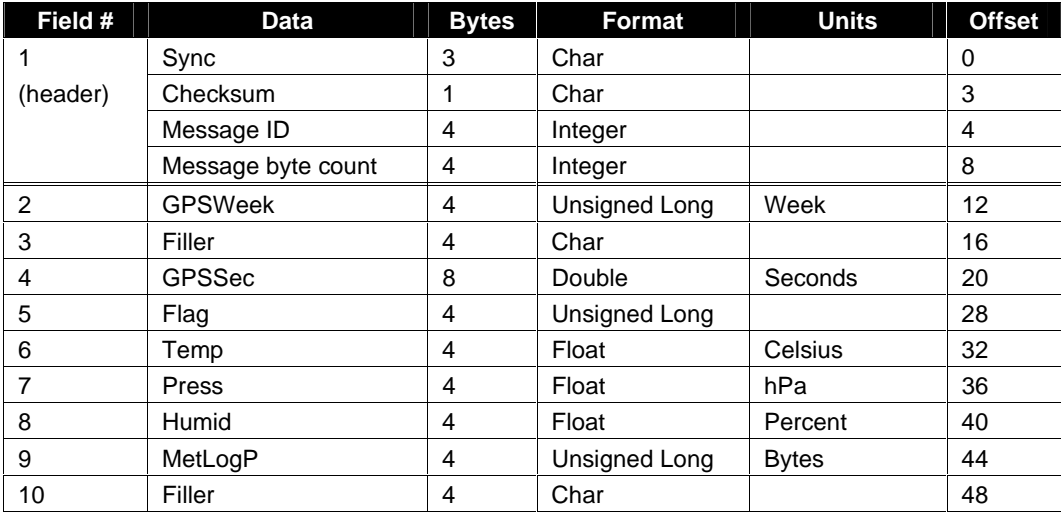

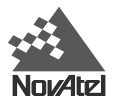

# **MSGA/B**

This log displays messages in response to system events or user commands.

## **MSGA**

### Structure:

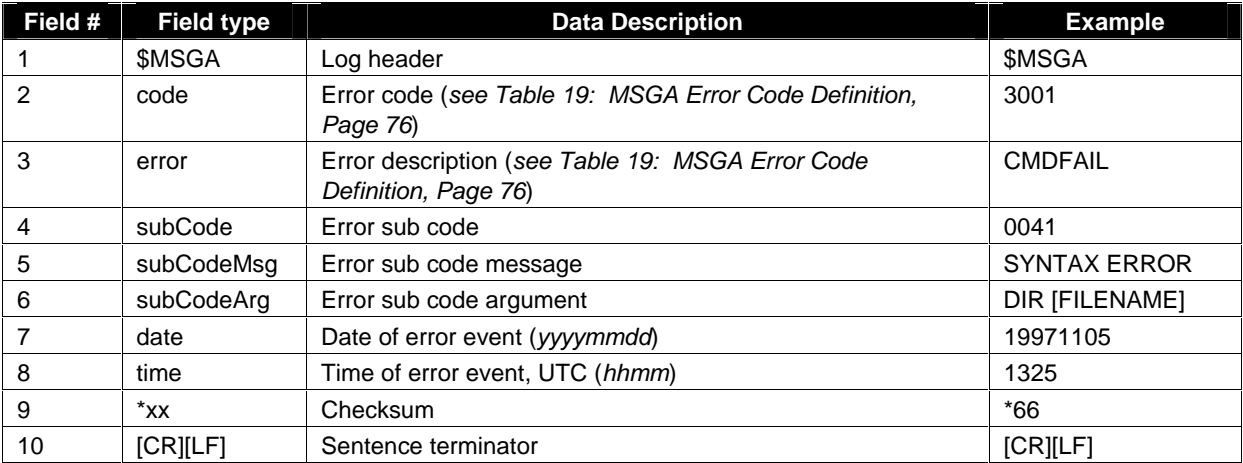

*Example:* 

```
$MSGA,3001,CMDFAIL,0041,SYNTAX ERROR,DIR [FILENAME],19971105,1325, 
*66[CR][LF]
```
The error codes that appear in Fields 2 & 3 above are described in *[Table 19: MSGA Error Code Definition,](#page-75-0) Page [76](#page-75-0)*. They are generated in response to system events:

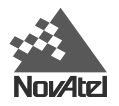

<span id="page-75-0"></span>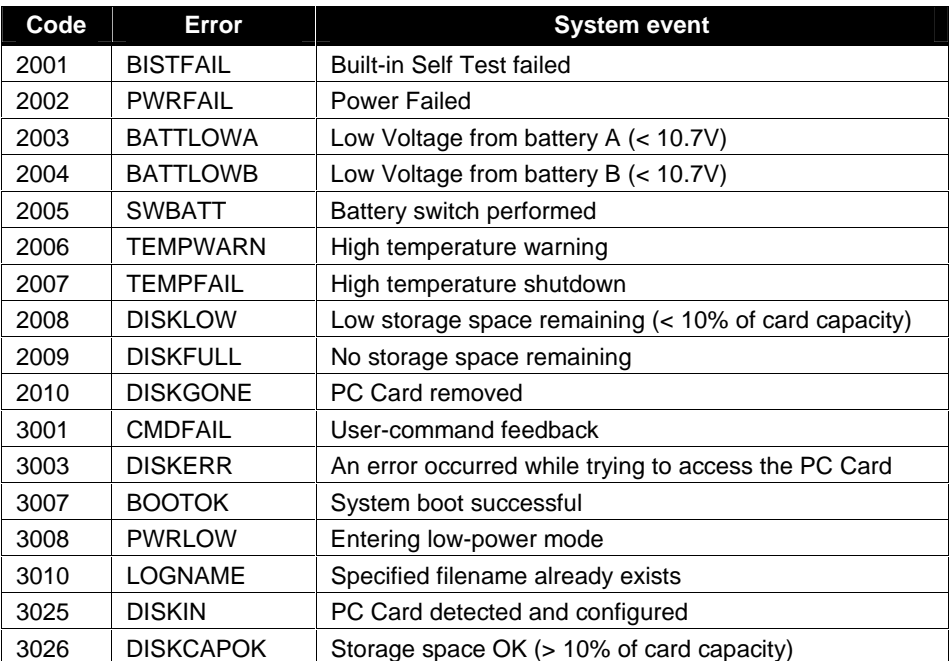

### **Table 19: MSGA Error Code Definition**

# **MSGB**

Message ID = 1024, Message byte count =  $96$ 

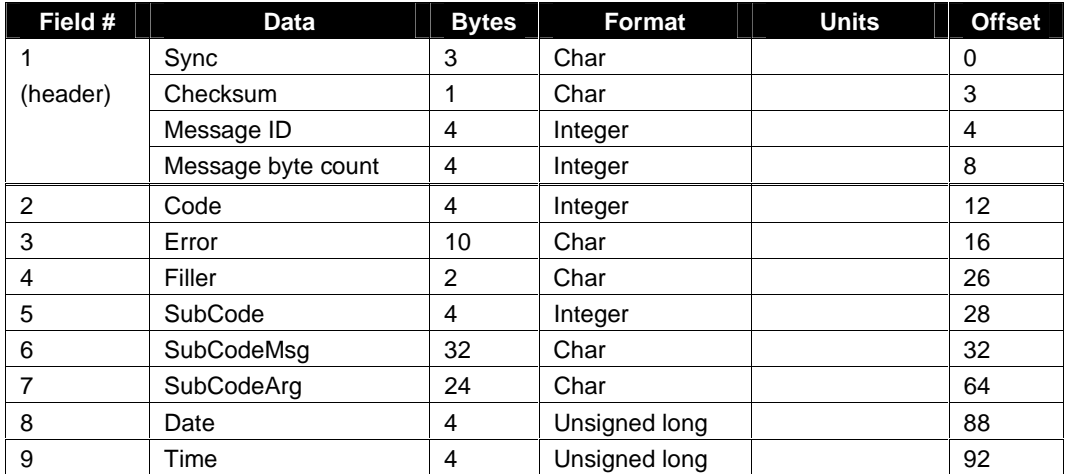

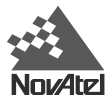

# **PDCVERA/B**

This log is used to display PDC serial, version and model numbers.

### **PDCVERA**

Structure:

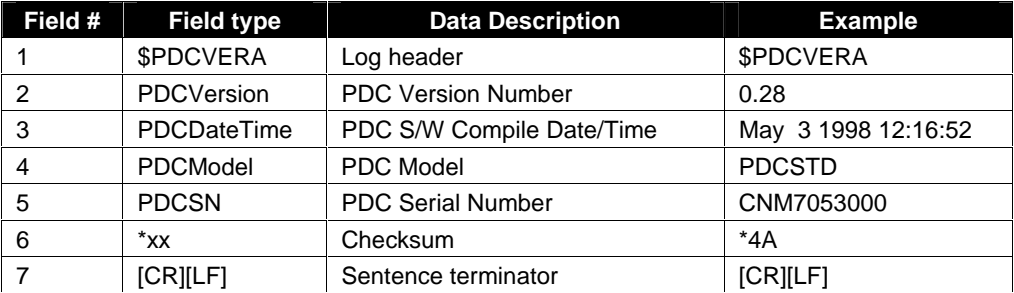

*Example*:

```
$PDCVERA,0.28,May 3 1998 12:16:52,PDCSTD,CNM7053000*4A[CR][LF]
```
### **PDCVERB**

Message ID = 1034; Message byte count =  $89$ 

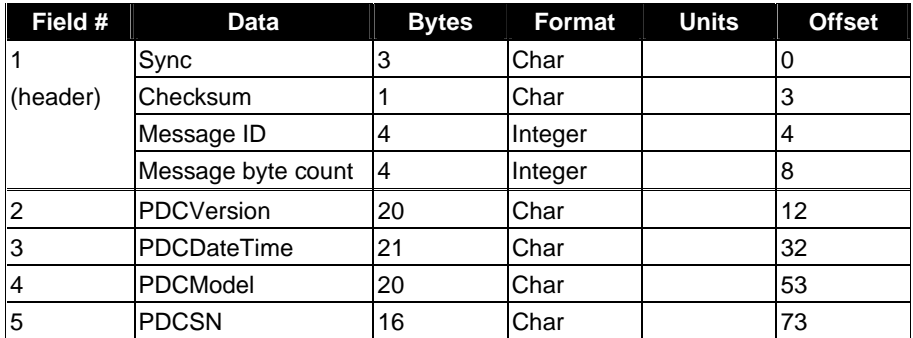

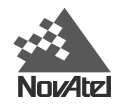

# **PROJECTA/B**

The PROJECT command, see *Page 56*[, d](#page-55-0)efines project-related parameters and causes the insertion of a PROJECTB log into the header of the log file prior to the start of the logging session. The PROJECT command without any arguments causes the output of a PROJECTA log. A project defined using the PROJECT command may span multiple logging sessions.

# **PROJECTA**

Structure:

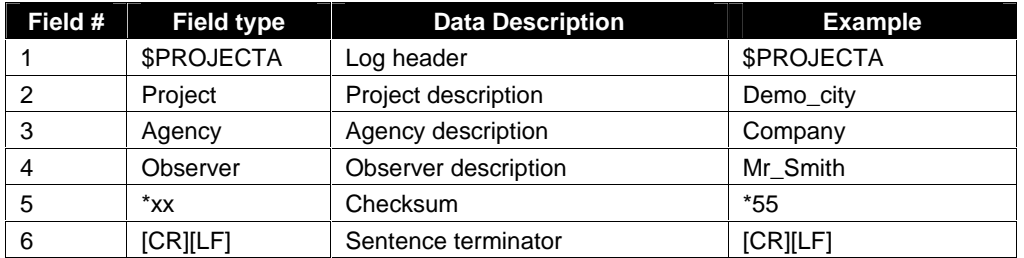

*Example*:

\$PROJECTA,Demo\_city,Company,Mr\_Smith\*55[CR][LF]

### **PROJECTB**

Message ID = 1036; Message byte count =  $111$ 

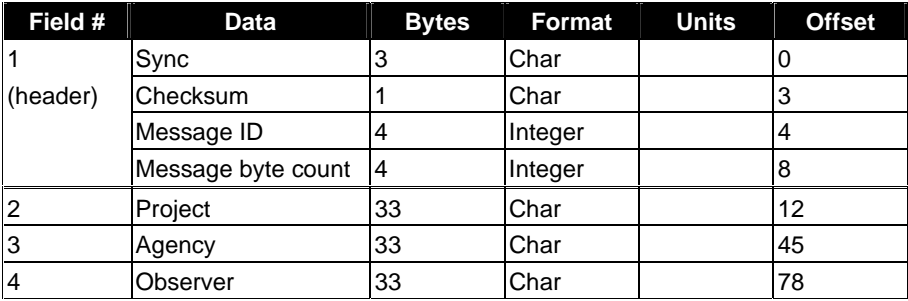

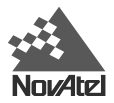

# **PSNA/B**

The PSNA/B log is used to display system serial numbers.

# **PSNA**

Structure:

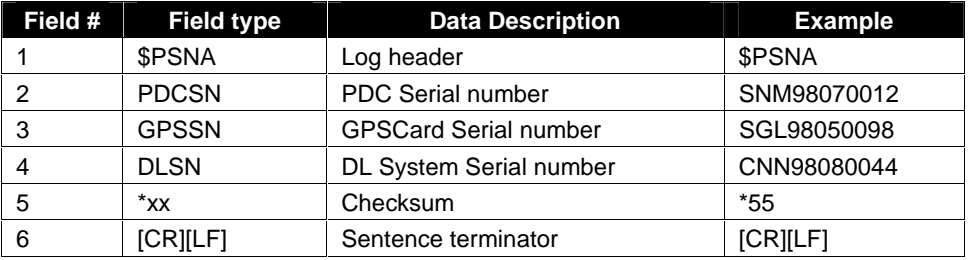

*Example*:

\$PSNA,SNM98070012,SGL98050098,CNN98080044\*55[CR][LF]

## **PSNB**

Message ID = 1033; Message byte count =  $60$ 

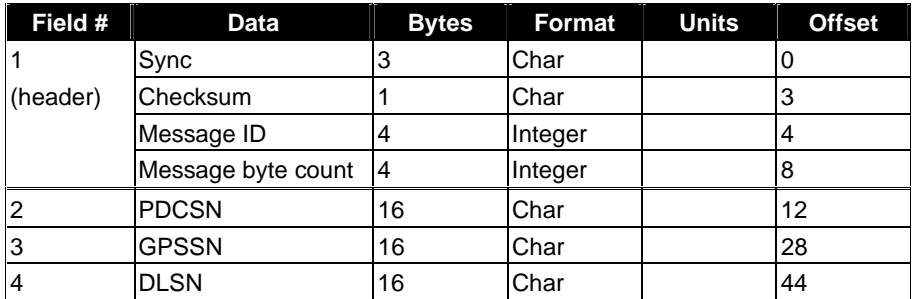

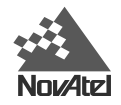

# **SCHA/B**

The SCHA/B log is used to display entry information for scheduled logging. Refer to *[File Name Convention](#page-28-0)*, *Page 29*[,](#page-28-0)  for information on file names. See also *T[able 16: Weekday Abbreviations,](#page-56-0) Page* 5[7, f](#page-56-0)or a description of weekday abbreviations.

# **SCHA**

Structure:

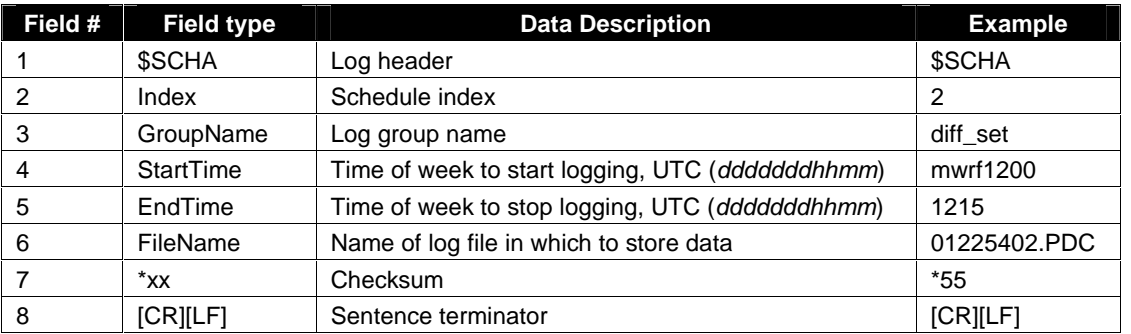

*Example*:

\$SCHA,2,diff\_set,mwrf1200,1215,01225402.PDC\*55[CR][LF]

### **SCHB**

Message ID = 1028; Message byte count =  $64$ 

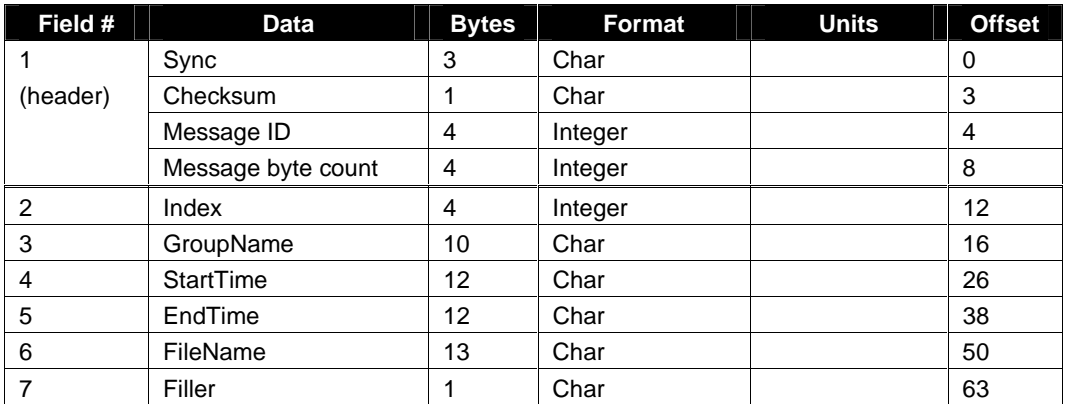

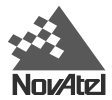

# **SITELOGA/B**

The SITELOGA/B log is used to display information about an observation site.

### **SITELOGA**

### Structure:

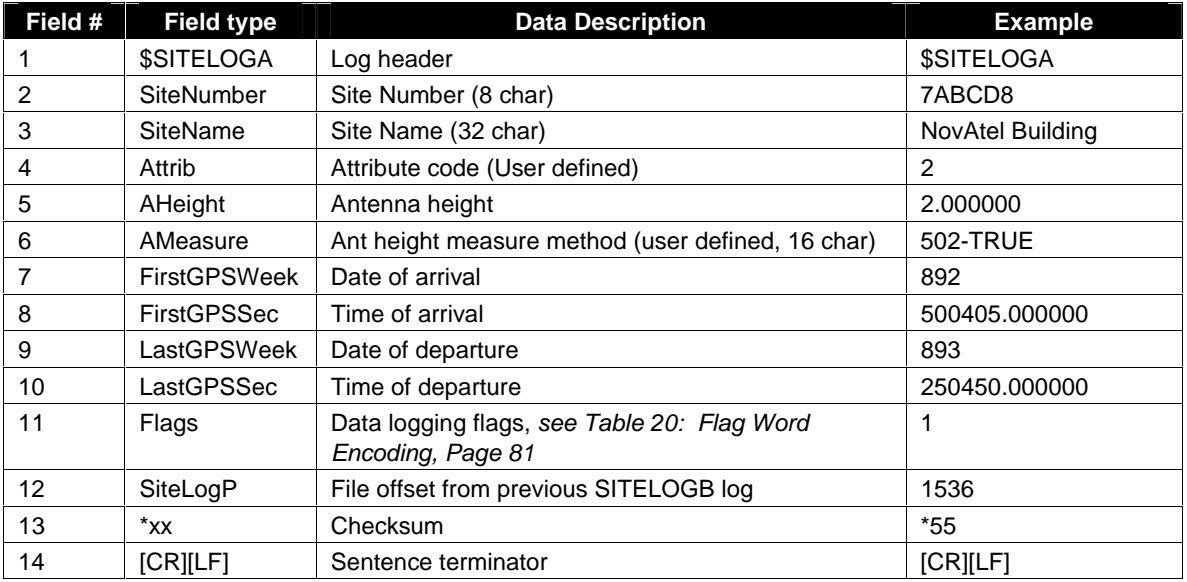

*Example*:

\$SITELOGA,7ABCD8,NovAtel Building,2,2.000000,502-TRUE,892,500405.000000, 893,250450.000000,1,1536,\*55[CR][LF]

### **Table 20: Flag Word Encoding**

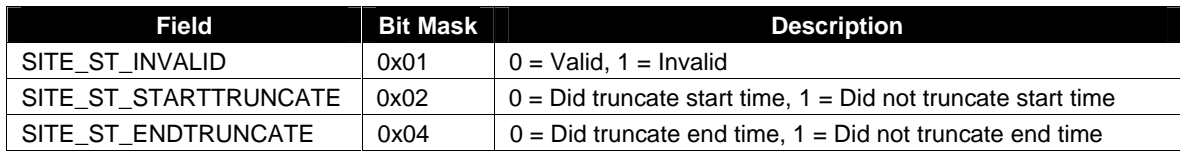

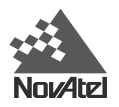

### **SITELOGB**

Message ID = 1030; Message byte count =  $124$ 

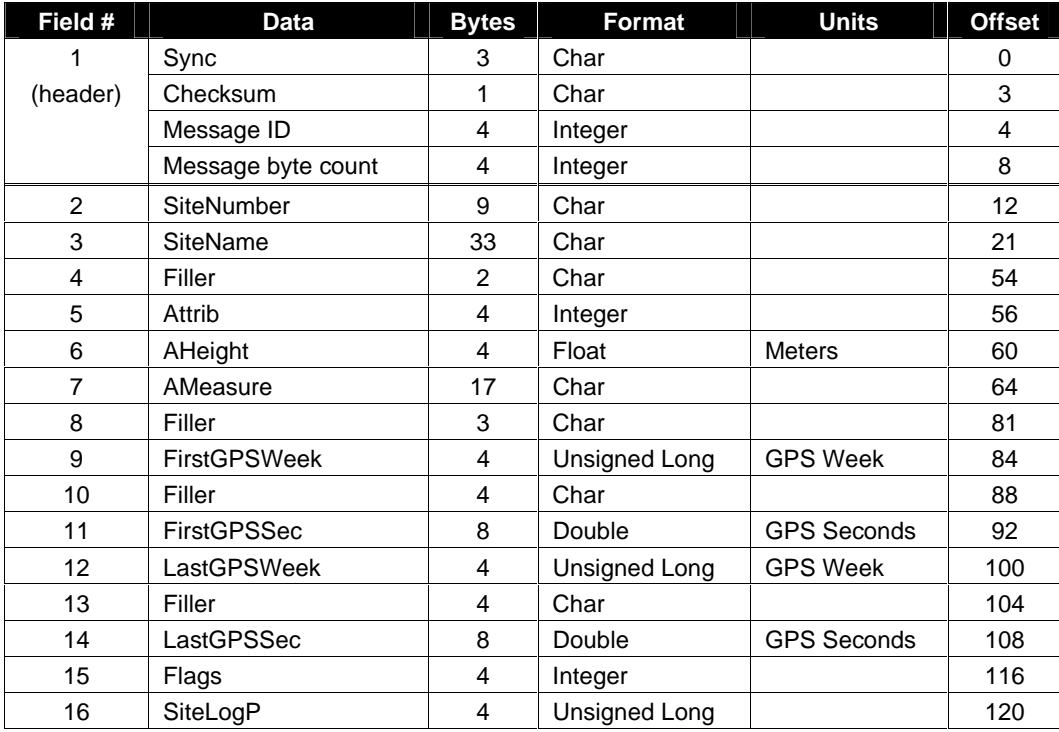

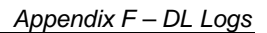

<span id="page-82-0"></span>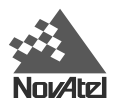

# **STATUSA/B**

The STATUS log is used to display system status information and is an extension of the LPSTATUSA/B log. The PDC State and GPSCard Status are represented as hexadecimal digits, which are described in *T[able 21: PDC Status Word](#page-83-0)  [Encoding](#page-83-0)* and *T[able 22: GPS Status Word Encoding](#page-84-0)*, *Page 85*[.](#page-84-0) 

### **STATUSA**

Structure:

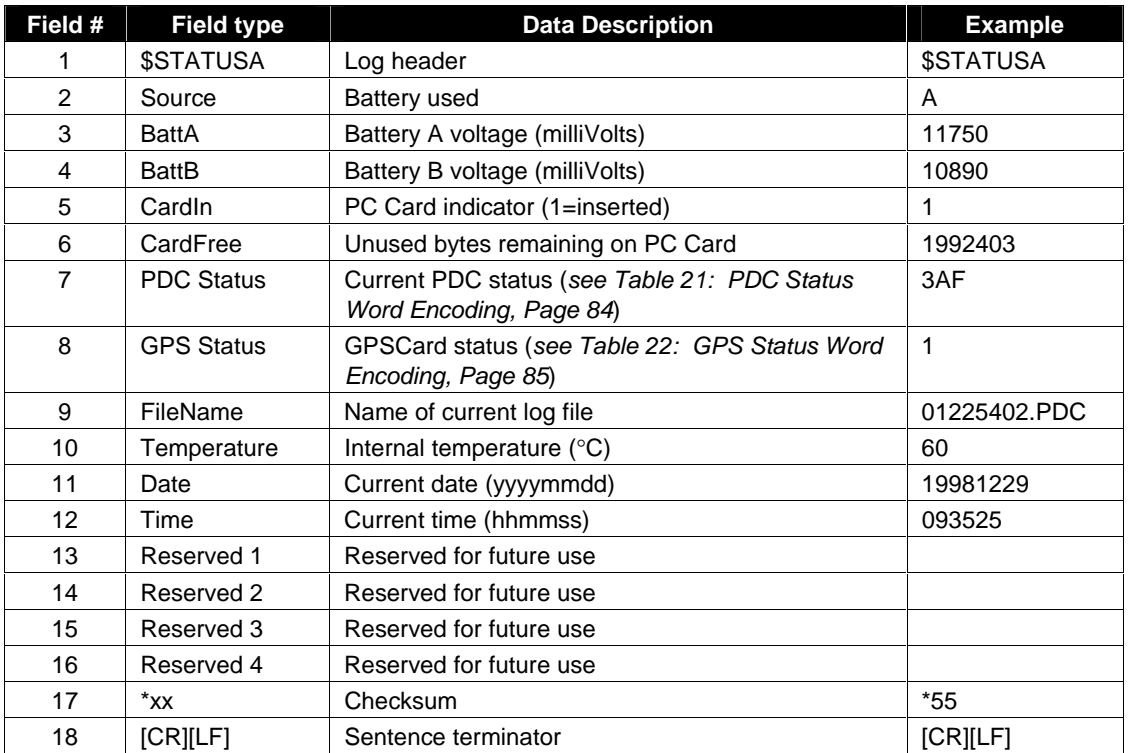

*Example*:

\$STATUS,A,11750,10890,1,1992403,3AF,1,01225402.PDC,60,19981229,093525,,,,\*55 [CR][LF]

<span id="page-83-0"></span>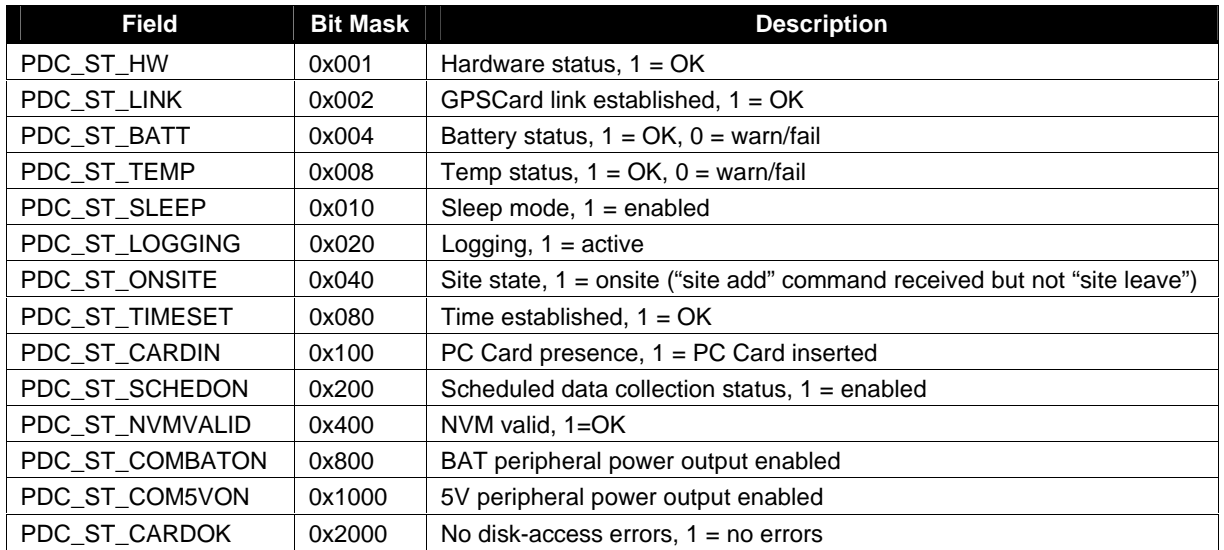

# **Table 21: PDC Status Word Encoding**

<span id="page-84-0"></span>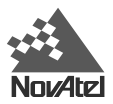

### **STATUSB**

Message ID = 1035; Message byte count =  $84$ 

Format:

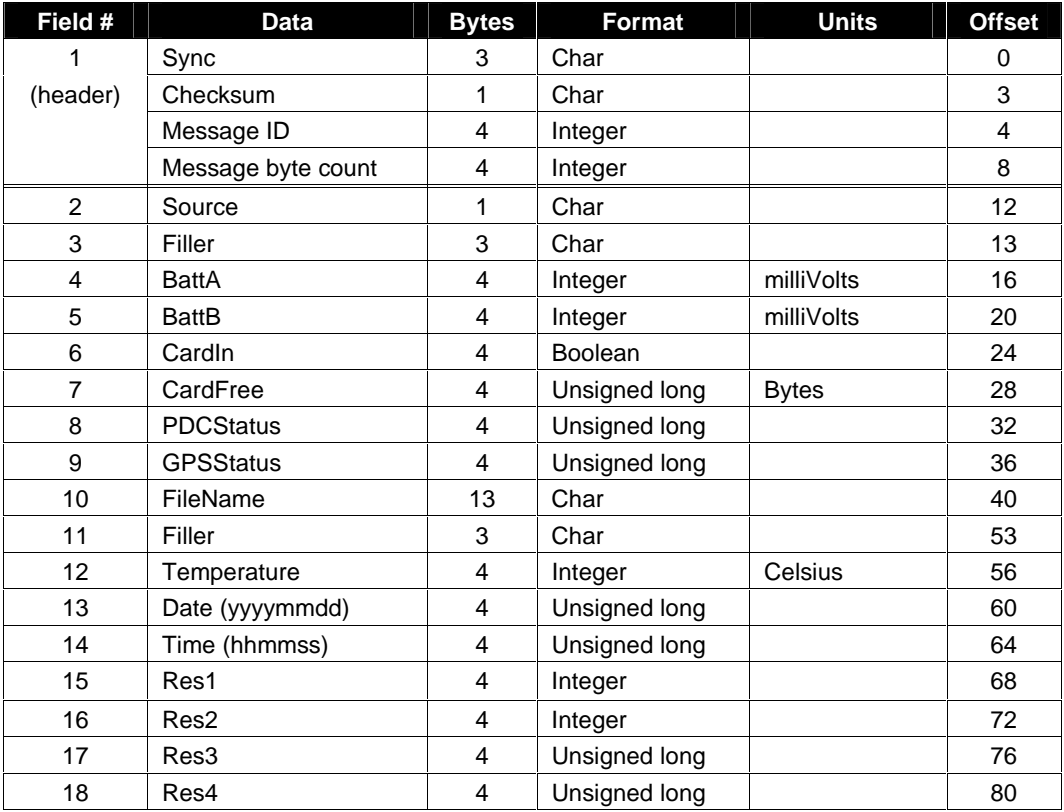

## **Table 22: GPS Status Word Encoding**

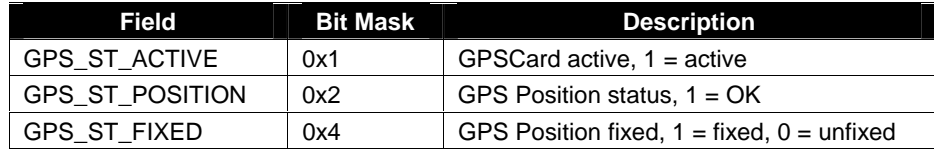

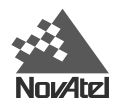

# **APPENDIX G - CONVERSIONS**

Listed below are several commonly used equivalents between the SI (Système Internationale) units of weights and measures used in the metric system, and those used in other systems.

#### **Distance**

- 1 metro (m) = 100 centimeters (cm) = 1000 millimeters (mm)
- 1 kilometer (km) =  $1000$  metros (m)
- 1 international foot  $= 0.3048$  metro
- 1 US survey foot = 0.3048006096 metro
- 1 statute mile  $= 1609.3$  metros
- 1 nautical mile  $= 1852$  metros

# **Volume**  1 liter (1) = 1000 cubic centimeters (cc)

1 gallon (Imperial)  $= 4.546$  litters 1 gallon  $(US) = 3.785$  litters

### **Weight**

1 kilogram (kg)  $= 1000$  grams 1 pound  $= 0.4536$  kilogram (kg)

### **Temperature**

degrees Celsius = (5/9) x [(degrees Fahrenheit) - 32] degrees Fahrenheit =  $[(9/5) \times (degrees Celsius)] + 32$ 

### **Decimal, Hexadecimal & Binary Equivalents**

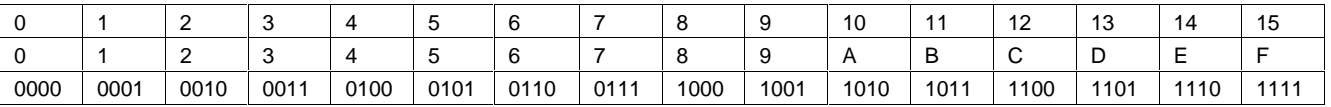

### **GPS Time of Week (e.g. 511 306 seconds) to Calendar Day**

1. (511 306 seconds) / (86 400 seconds / day) = **5**.917893519 **days**

2. (0.917893519 days) x (24 hours / day) = **22**.02944444 **hours**

3. (0.02944444 hours) x (60 minutes / hour) = **1**.76666667 **minutes**

4. (0.76666667 minutes) x (60 seconds / minute) = **46 seconds** 

**5. So, 511 306 seconds = Day 5 (Thursday) + 22 hours, 1 minute, 46 seconds into Friday.** 

### **Calendar Date**

### **E.g. 11:30 hours, January 22, 1995 (before GPS week rollover August 22, 1999)**

Days from January 6, 1980 to January 22, 1995 = 15 years x 365 days / year =  $5475$  days

Add a day for each leap year (a year that is divisible by 4 but not by 100; every 100 years a leap year is skipped) = 4 days Days into 1995 (22<sup>nd</sup> is not finished) = 21 days

Total days  $= 5500$  days

Deduct 5 days: January 1<sup>st</sup> through to January 5<sup>th</sup>, 1980 = 5495

**GPS Week**: 5495 x 86400 seconds per day = 474768000 seconds/604800 seconds per week = **785**

**Seconds into week:**  $22^{nd}$  day: 11.5 hrs x 3600 seconds/hr =  $41400$ 

GPS time of week: **Week 785, 41400 seconds**

### **E.g. 13:30 hours, January 28, 2005 (after GPS week rollover August 22, 1999)**

Days from August 22, 1999 to January 28, 2005 = 6 years x 365 days / year = 2190 days Add a day for each leap year  $= 2$  days Days into 2005 (28<sup>th</sup> is not finished) = 27 days Total days  $= 2219$  days Deduct 21 days: August 1<sup>st</sup> through to August 21<sup>st</sup>, 1999 = 2198 **GPS Week**: 2198 x 86400 seconds per day = 189907200 seconds/604800 seconds per week = **314 Seconds into week:**  $28^{\text{th}}$  day: 13.5 hrs x 3600 seconds/hr =  $48600$ GPS time of week: **Week 314, 48600 seconds**

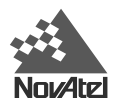

# **APPENDIX H - REPLACEMENT PARTS**

The following is a list of the replacement parts available for the DL. Should you require assistance or need to order additional components, please contact your dealer or NovAtel Customer Service representative.

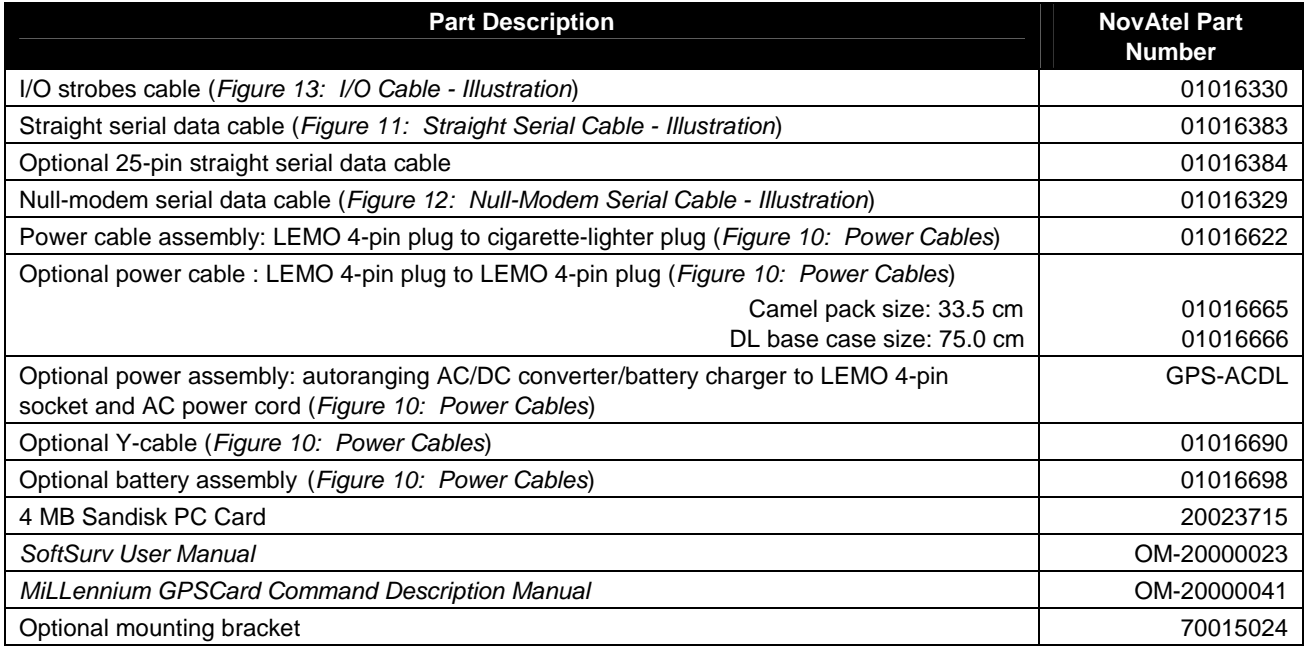

The following original manufacturers' part numbers are provided for information only; they are not available from NovAtel as separate parts.

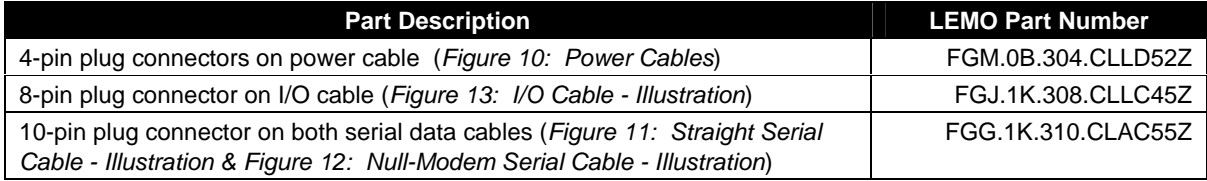

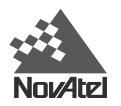

# **APPENDIX I - OPTIONAL MOUNTING BRACKET**

This appendix includes drawings, photographs, and installation instructions for the optional mounting bracket. This bracket can be used to attach the DL to a surface or tripod.

### **Figure 14: Mounting Bracket**

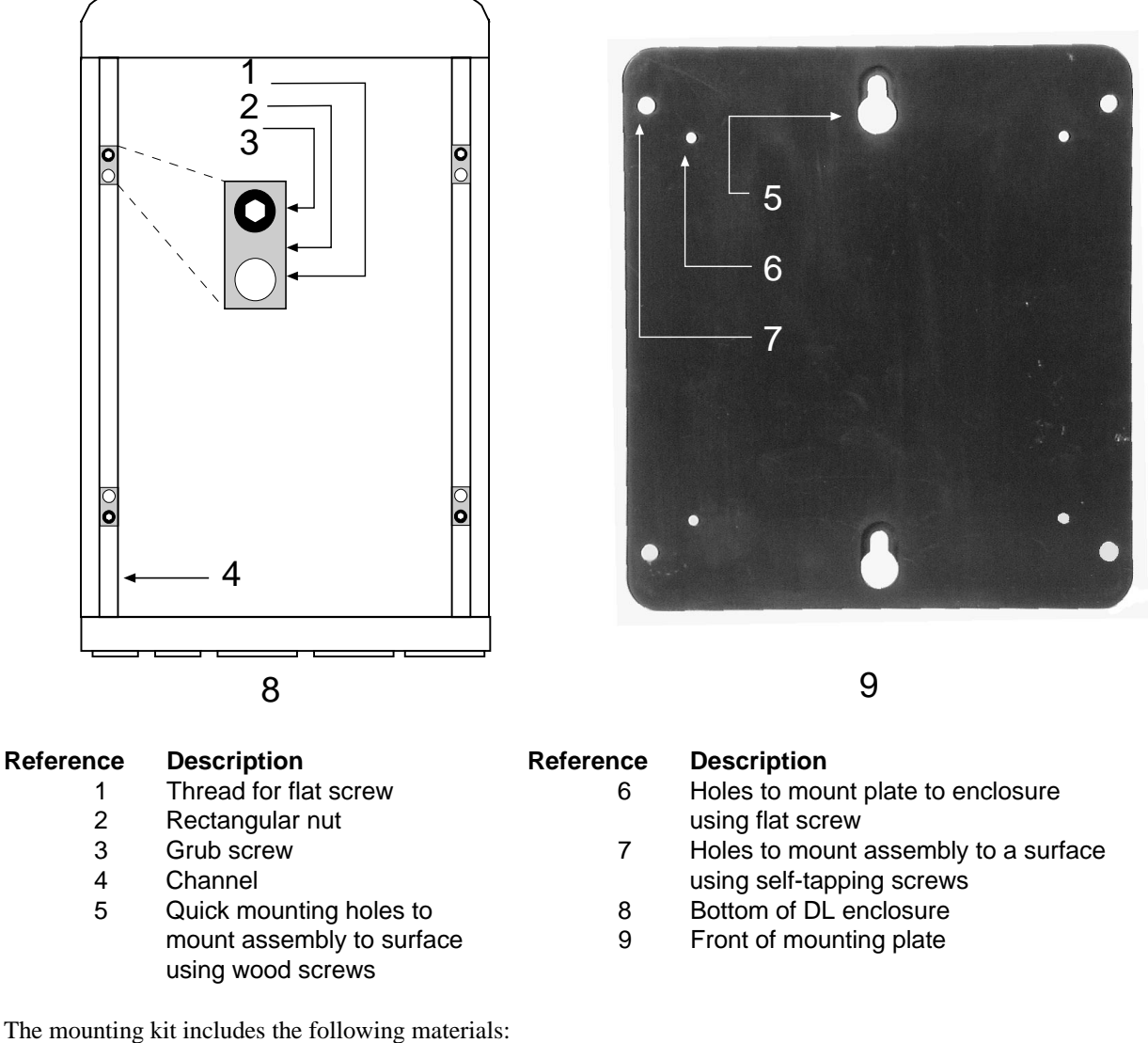

- four self-tapping screws  $(\text{\#}10\text{-}16 \text{ x } \frac{1}{2} \text{ Z} \text{ LG})$
- two wood screws  $(\text{\#}10 \times \frac{3}{4}$ " LG)
- four flat screws (M3 x 8, 90° countersink)
- aluminum mounting plate (see *Fi[gure 15](#page-88-0)* for exact dimensions)

First, the mounting plate needs to be attached to the DL enclosure. There are two channels running the length of the bottom of the DL enclosure. In each of these channels there are two rectangular nuts, held in place by grub screws. <span id="page-88-0"></span>These four nuts are factory-positioned so that the mounting plate can be attached to the DL enclosure using the four flat screws. Please ensure that the four flat screws are mounted from the countersunk side of the mounting plate.

Once the plate has been attached to the DL enclosure, the entire assembly can then be mounted onto a surface using either the four self-tapping screws through the screw-mount holes, or the two wood screws through the quick-mount holes.

*WARNING*: The mounting kit is not designed for use in high-dynamics or high-vibration environments. Contact your dealer or NovAtel Customer Service if your application requires the DL to be mounted in these types of environments.

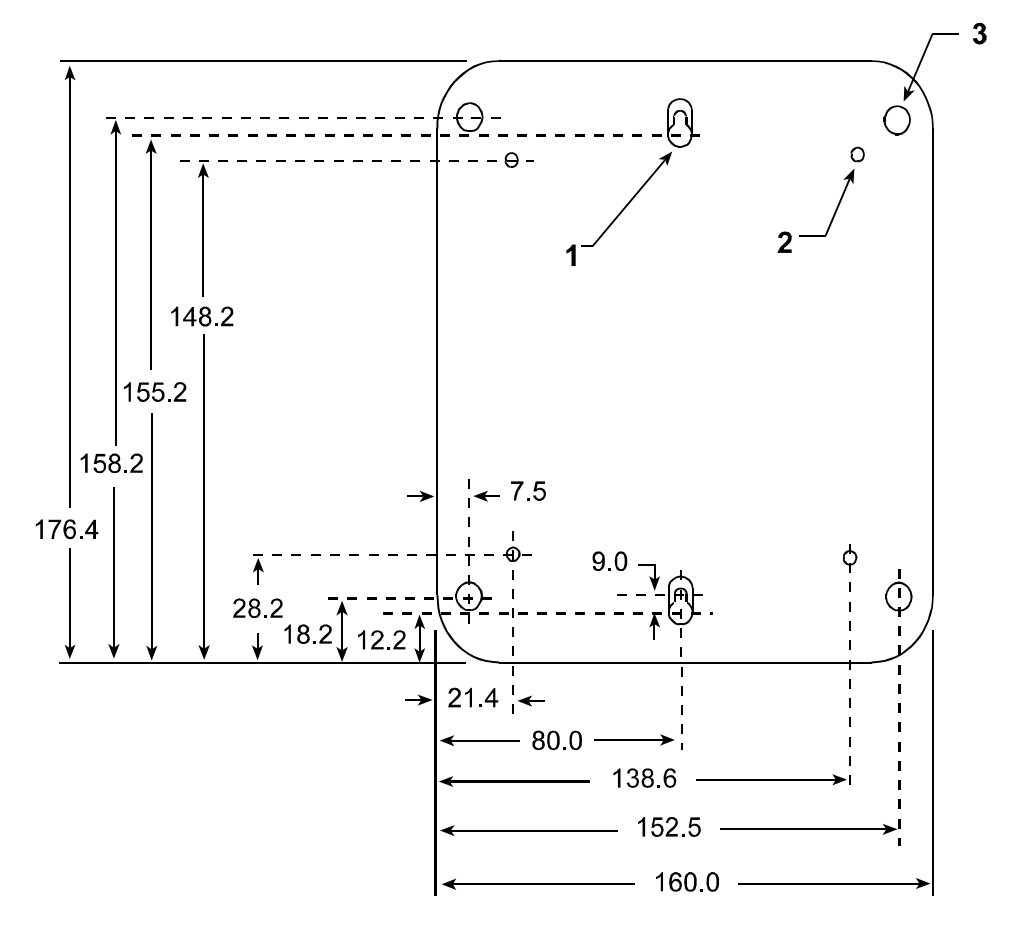

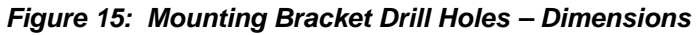

### **Reference Description**

- 1 Radius 6.0, 2 places
- 2 4 x 3.1 diameter, 6.0 x 90 degrees countersink, far side
- 3 4 x 5 diameter through

*NOTE:* All dimensions in *Figure 15* are in millimeters.

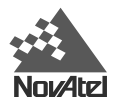

# **APPENDIX J - COMMAND PROMPT INTERFACE**

Although the recommended way of configuring the DL is through the *UTILITIES* module of SoftSurv, it is possible to communicate directly with the DL via its command prompt, using a PC that is typically connected to COM1 on the DL. You can access the command prompt from a DOS or Windows-based terminal emulation program, or you can send batch files directly to a serial port on the DL.

When the DL turns on, no activity information is transmitted from the serial ports except for the port prompt. A terminal connected to the DL would display one of these two messages on its monitor:

 **Com1>** *if connected to COM1 port*, or

 **Com2>** *if connected to COM2 port* 

You must wait until receiving the MSGA log with a BOOTOK message (*see [Appendix F - DL](#page-63-0)* Logs) before typing any commands.

Commands are typed at the interfacing terminal's keyboard, and sent after pressing the terminal's  $\langle -1 \rangle$  or  $\langle$ Enter $\rangle$  key.

**TIP**: Most valid commands do produce a visible response on the screen; the indication that they have been accepted is a return of the port prompt from the DL. VERSION, HELP and ? are the only commands that do provide a data response other than the port prompt.

### *Example:*

An example of no echo response to an input command is the FIX HEIGHT command. It can be entered as follows:

COM2>**fix height 550** [Return] COM2>

The above example illustrates command input to the DL COM2 serial port which sets the antenna height as fixed to 550 m above sea level and causes position solutions to be constrained as 2D with height fixed. However, your only confirmation that the command was actually accepted is the return of the **COM2>** prompt.

If a command is incorrectly entered, the DL responds with "Invalid Command Name" (or a more detailed error message) followed by the port prompt.

### **DOS**

One way to initiate multiple commands and logging from the DL is to create DOS command files relating to specific functions. This minimizes the time required to set up duplicate test situations. Any convenient text editor can be used to create command text files.

### *Example:*

For this example, consider a situation where a PC's appropriately configured COM1 serial port is connected to the DL's COM1 serial port, and where a remote terminal is connected to the DL's COM2 serial port. If you wish to monitor the DL's activity, the following command file could be used to do this.

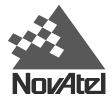

1. Open a text editor on the PC and type in the following command sequences:

```
log com2 sata ontime 15 
log com2 etsa ontime 15 
log com2 rvsa ontime 60 5 
log com2 posa ontime 15 
log com2 dopa ontime 15
```
- 2. Save this with a convenient file name (e.g.  $C:\GPS\mid BOOT1.TXT$ ) and exit the text editor.
- 3. Use the DOS *copy* command to direct the contents of the BOOT1.TXT file to the PC's COM1 serial port:

```
C:\GPS>copy boot1.txt com1
1 files(s) copied 
C:\GPS>
```
4. The DL is now initialized with the contents of the BOOT1.TXT command file, and logging is directed from the DL's COM2 serial port to the remote terminal.

### **WINDOWS**

As any text editor or communications program can be used for these purposes, the use of Windows 95 is described only as an illustration. The following example shows how Windows 95 accessory programs *Notepad* and *HyperTerminal* can be used to create a hypothetical waypoint navigation file on a PC, and send it to the DL. It is assumed that the PC's COM1 serial port is connected to the DL's COM1 serial port, and that a remote terminal is connected to the DL's COM2 serial port.

### *Example:*

1. Open *Notepad* and type in the following command text:

```
setnav 51.111 -114.039 51.555 -114.666 0 start stop
magvar -21 
log com1 posa ontime 15 
log com1 spha ontime 15 
log com1 nava ontime 15 
log com2 gprmb ontime 15 5 
log com2 gpvtg ontime 15 5 
log com2 rcca ontime 60
```
- 2. Save this with a convenient file name (e.g. C:\GPS\BOOTNAV1.TXT) and exit *Notepad*.
- 3. Ensure that the *HyperTerminal* settings are correctly set up to agree with the DL communications protocol; these settings can be saved (e.g. C:\GPS\OEMSETUP.HT) for use in future sessions. You may wish to use XON / XOFF handshaking to prevent loss of data.
- 4. Select Transfer | Send Text File to locate the file that is to be sent to the DL. Once you double-click on the file or select Open, *HyperTerminal* sends the file to the DL.

The above example initializes the DL with origin and destination waypoint coordinates and sets the magnetic variation correction to -21 degrees. The POSA, SPHA, and NAVA logs have been set to output from the DL COM1 serial port at intervals of once every 15 seconds, whereas the GPRMB and GPVTG NMEA logs have been set to be logged out of the DL COM2 serial port at intervals of 15 seconds and offset by five seconds. The RCCA log has been set to output every 60 seconds from the DL COM2 serial port.

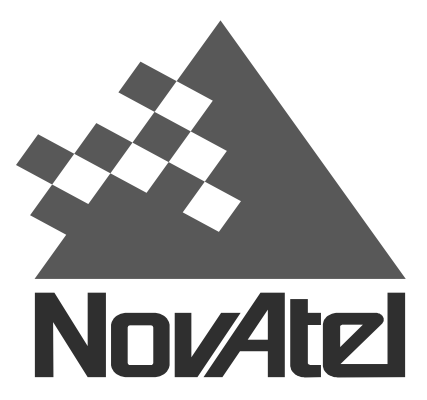

**NovAtel Inc. 1120- 68 Avenue N.E. Calgary, Alberta, Canada T2E 8S5** 

**GPS Hotline (Canada & U.S.A.): 1 800 NOVATEL Phone: 1 403 295 4900 Fax: 1 403 295 4901** 

> **E-mail: [support@novatel.ca](mailto:support@novatel.ca) Web sit[e: http://www.novatel.ca](http://www.novatel.ca)**

Recyclable

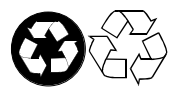

Printed in Canada on recycled paper

OM-200000035 Revision 3 06/09/00

Download from Www.Somanuals.com. All Manuals Search And Download.

Free Manuals Download Website [http://myh66.com](http://myh66.com/) [http://usermanuals.us](http://usermanuals.us/) [http://www.somanuals.com](http://www.somanuals.com/) [http://www.4manuals.cc](http://www.4manuals.cc/) [http://www.manual-lib.com](http://www.manual-lib.com/) [http://www.404manual.com](http://www.404manual.com/) [http://www.luxmanual.com](http://www.luxmanual.com/) [http://aubethermostatmanual.com](http://aubethermostatmanual.com/) Golf course search by state [http://golfingnear.com](http://www.golfingnear.com/)

Email search by domain

[http://emailbydomain.com](http://emailbydomain.com/) Auto manuals search

[http://auto.somanuals.com](http://auto.somanuals.com/) TV manuals search

[http://tv.somanuals.com](http://tv.somanuals.com/)